# **Software**<sup>AG</sup>

# webMethods Microgateway User's Guide

Version 10.7

October 2020

**WEBMETHODS** 

This document applies to webMethods Microgateway 10.7 and to all subsequent releases.

Specifications contained herein are subject to change and these changes will be reported in subsequent release notes or new editions.

Copyright © 2016-2021 Software AG, Darmstadt, Germany and/or Software AG USA, Inc., Reston, VA, USA, and/or its subsidiaries and/or its affiliates and/or their licensors.

The name Software AG and all Software AG product names are either trademarks or registered trademarks of Software AG and/or Software AG USA Inc. and/or its subsidiaries and/or its affiliates and/or their licensors. Other company and product names mentioned herein may be trademarks of their respective owners.

Detailed information on trademarks and patents owned by Software AG and/or its subsidiaries is located at [https://softwareag.com/licenses/](https://www.softwareag.com/licenses/default.html).

Use of this software is subject to adherence to Software AG's licensing conditions and terms. These terms are part of the product documentation, located at [https://softwareag.com/licenses/](https://www.softwareag.com/licenses/default.html) and/or in the root installation directory of the licensed product(s).

This software may include portions of third-party products. For third-party copyright notices, license terms, additional rights or restrictions, please refer to "License Texts, Copyright Notices and Disclaimers of Third Party Products". For certain specific third-party license restrictions, please refer to section E of the Legal Notices available under "License Terms and Conditions for Use of Software AG Products / Copyright and Trademark Notices of Software AG Products". These documents are part of the product documentation, located at [https://softwareag.com/licenses/](https://www.softwareag.com/licenses/default.html) and/or in the root installation directory of the licensed product(s).

**Document ID: YAM-UG-107-20210524**

# **Table of Contents**

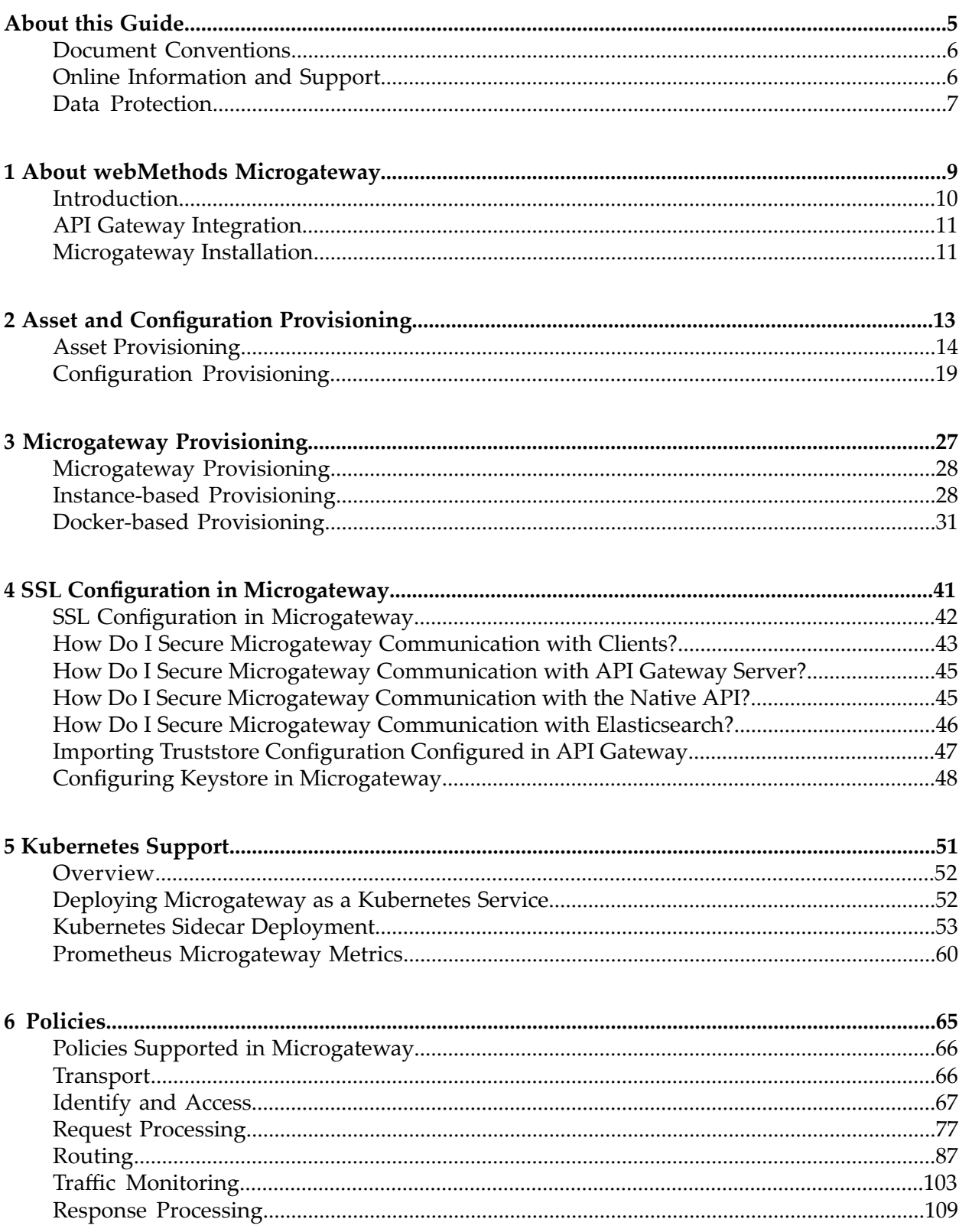

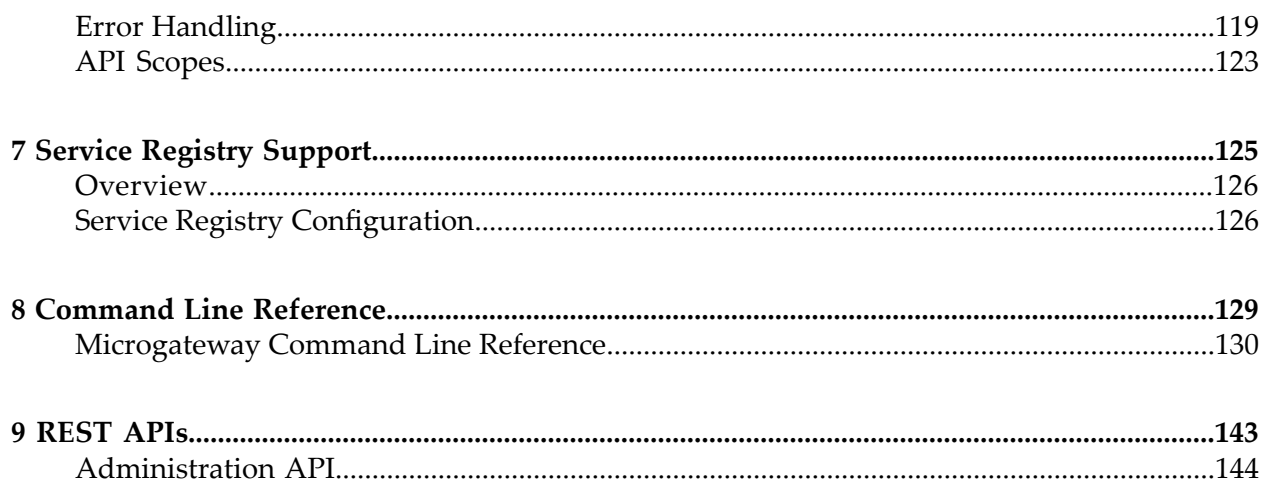

# <span id="page-4-0"></span>**About this Guide**

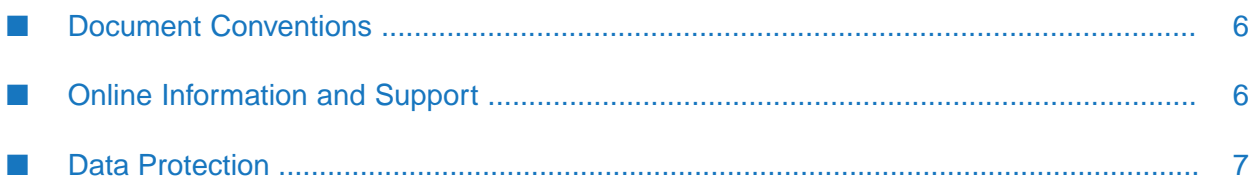

This guide describes how you can use API Gateway and other API Gateway components to effectively manage APIs for services that you want to expose to applications, whether inside your organization or outside to partners and third parties.

To use this guide effectively, you should have an understanding of the APIs that you want to expose to the developer community and the access privileges you want to impose on those APIs.

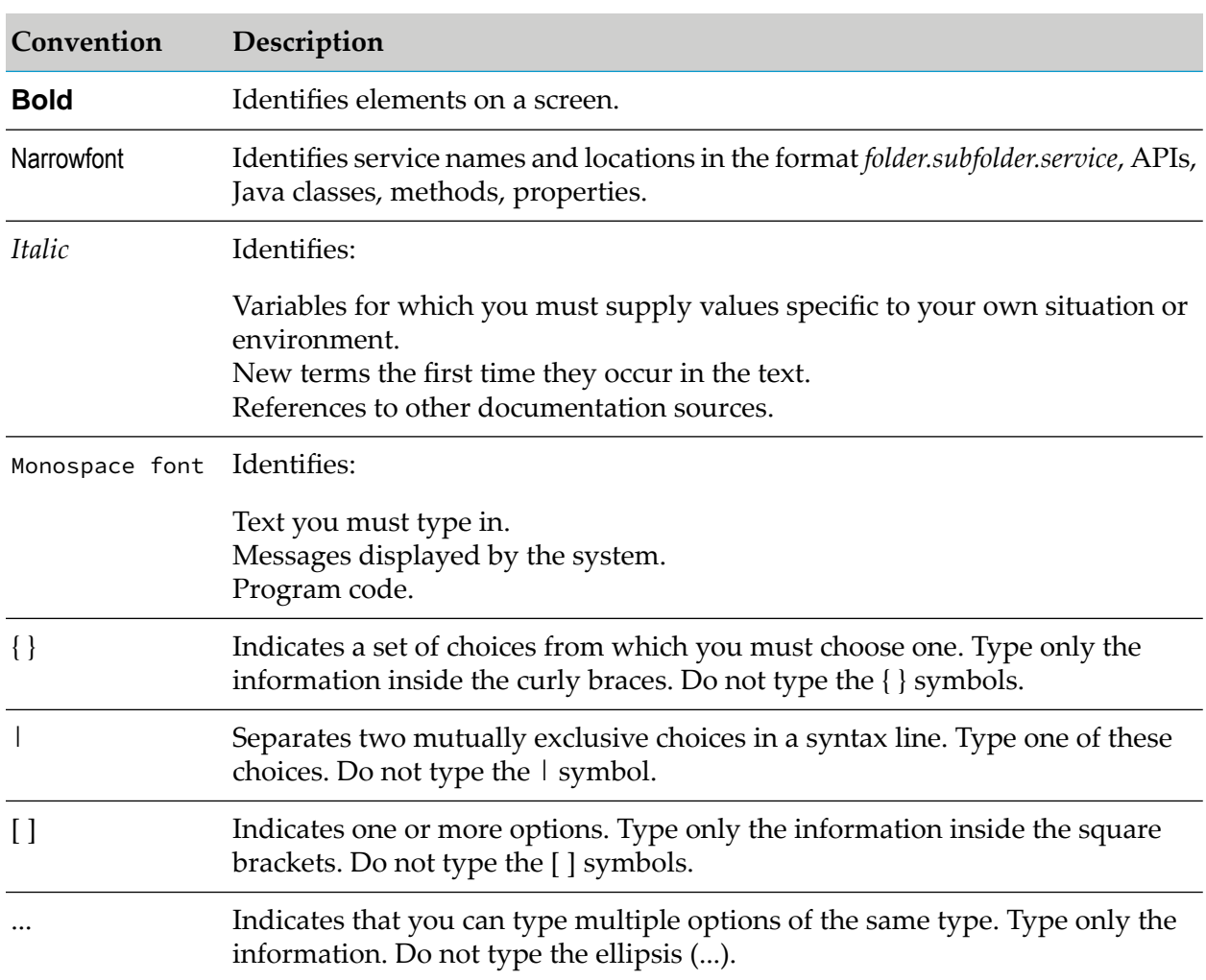

# <span id="page-5-0"></span>**Document Conventions**

# <span id="page-5-1"></span>**Online Information and Support**

## **Software AG Documentation Website**

You can find documentation on the Software AG Documentation website at [http://](http://documentation.softwareag.com) [documentation.softwareag.com](http://documentation.softwareag.com).

# **Software AG Empower Product Support Website**

If you do not yet have an account for Empower, send an email to [empower@softwareag.com](mailto:empower@softwareag.com) with your name, company, and company email address and request an account.

Once you have an account, you can open Support Incidents online via the eService section of Empower at <https://empower.softwareag.com/>.

You can find product information on the Software AG Empower Product Support website at [https://empower.softwareag.com.](https://empower.softwareag.com)

To submit feature/enhancement requests, get information about product availability, and download products, go to [Products.](https://empower.softwareag.com/Products/default.asp)

To get information about fixes and to read early warnings, technical papers, and knowledge base articles, go to the [Knowledge](https://empower.softwareag.com/KnowledgeCenter/default.asp) Center.

If you have any questions, you can find a local or toll-free number for your country in our Global Support Contact Directory at [https://empower.softwareag.com/public\\_directory.aspx](https://empower.softwareag.com/public_directory.aspx) and give us a call.

## **Software AG TECHcommunity**

You can find documentation and other technical information on the Software AG TECH community website at <http://techcommunity.softwareag.com>. You can:

- Access product documentation, if you have TECHcommunity credentials. If you do not, you ш will need to register and specify "Documentation" as an area of interest.
- Access articles, code samples, demos, and tutorials.
- <span id="page-6-0"></span>Use the online discussion forums, moderated by Software AG professionals, to ask questions, discuss best practices, and learn how other customers are using Software AG technology.
- **Link to external websites that discuss open standards and web technology.**

# **Data Protection**

Software AG products provide functionality with respect to processing of personal data according to the EU General Data Protection Regulation (GDPR). Where applicable, appropriate steps are documented in the respective administration documentation.

# <span id="page-8-0"></span>1 About webMethods Microgateway

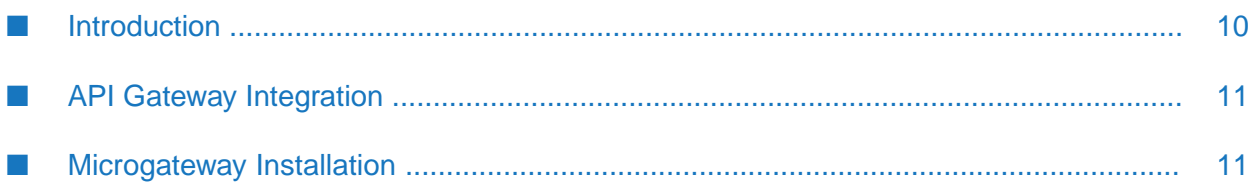

# <span id="page-9-0"></span>**Introduction**

The adoption of the micro-service architecture pattern drives the need for lightweight gateways or Microgateways. The Microgateway gives control over a micro-service landscape by enforcing policies which perform authentication, traffic monitoring, and traffic management. The lightweight nature of a Microgateway allows a flexible deployment to avoid gaps or bottlenecks in the policy enforcement.

Microgateway is a gateway that enables micro-services to communicate with each other directly without re-routing the communication channel through an API Gateway. This eases out the traffic overload on API Gateway with communication between micro-services. You can enforce the required protection policies on the Microgateway to have a secure communication channel between the micro-services.

This figure illustrates an API Gateway with micro-services suffering from network latency and security issues as figure 1 followed by figure 2 that depicts a Microgateway with micro-services addressing network latency and security issues by side car deployment.

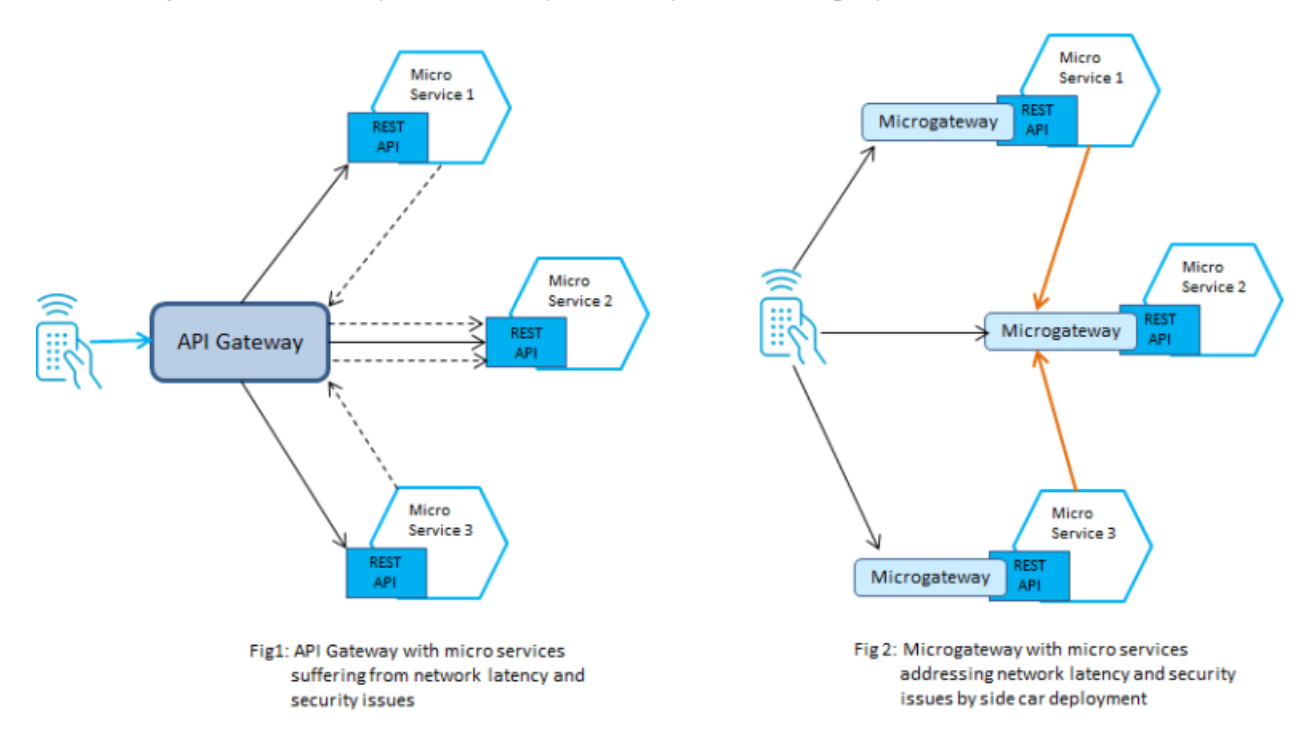

The first part, figure 1, of the diagram depicts micro-services with a single API Gateway that does the enforcement of policies. Here, each micro-service exposes an endpoint where no policy enforcement is done. Moreover, considering that the micro-services are interacting with each other, all the traffic needs to be routed to the API Gateway. This leads to additional network latency and the API Gateway might become a bottleneck. In the second part, figure 2, API Gateway is replaced with a set of Microgateways that are deployed nearthe micro-services. Such a sidecar deployment does not leave any gaps and avoids bottlenecks, thereby solving the network latency issues and ease of policy enforcement.

# **Microgateway Components**

Microgateway comes with a service performing the policy enforcement on REST APIs. The Microgateway service runs within its own Java runtime environment and is controlled by a simple command line interface that supports basic lifecycle operations like start and stop. The configuration of the service consists of system settings and assets that can be provisioned from a running API Gateway or can be provisioned through a filesystem. The provisioned assets include application, API, policy, and alias definitions. The Microgateway service exposes an administrator REST API to query the status, the system setting, and the provisioned assets and shut down Microgateway as well.

# <span id="page-10-0"></span>**API Gateway Integration**

The Microgateway's responsibility is focused on a single micro-service or a small number of micro-services. To manage a micro-service landscape an API Gateway is required. It offers the user interface for configuring the policy configuration and system configurations. Moreover, it is responsible for monitoring the traffic within the micro-service landscape. The following figure shows how Microgateways are interacting with an API Gateway.

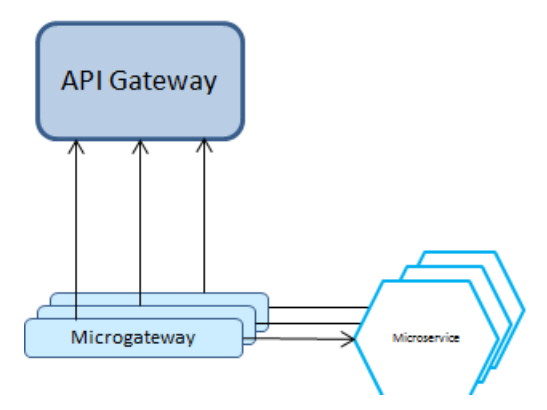

The Microgateways pull the assets including APIs, applications, and policies from the API Gateway where they are configured. Also, other administrative settings including SSL configuration and fault configurations are defined in the API Gateway and pulled by the Microgateway during startup. The download of assets is done through the API Gateway REST APIs.

While monitoring the API requests and responses, the Microgateway pushes the runtime analytics information to API Gateway. API Gateway provides a consolidated view through its dashboards.

<span id="page-10-1"></span>The download of assets and administrative settings can be done up-front using the Microgateway tooling that allows to provision stand-alone Microgateways, which do not require any connection to a running API Gateway. Stand-alone Microgateways do not allow to perform a consolidated traffic monitoring of a micro-service landscape.

# **Microgateway Installation**

You can install a Microgateway using Software AG Installer. In the Software AG Installer, Microgateway appears as a subnode under the API Gateway node in the installer tree. Microgateway is selected by default when you select API Gateway in the installer tree. For details on installing using installer, see *Installing Software AG Products*.

**Note:**

Microgateway can only be installed together with the API Gateway. An independent installation of the Microgateway is not supported. The Microgateway installation becomes operational only if the Microservices feature is active in the API Gateway license.

# <span id="page-12-0"></span>**2 Asset and Configuration Provisioning**

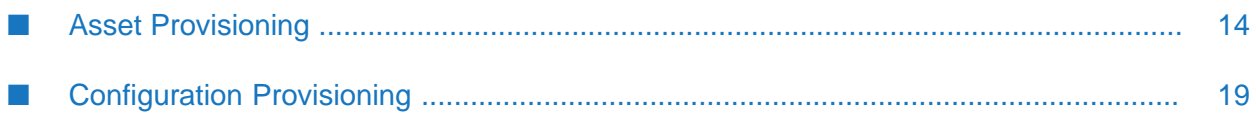

# <span id="page-13-0"></span>**Asset Provisioning**

Provisioning assets in Microgateway makes assets available for use in Microgateway. The assets you can provision in Microgateway are, APIs including policies and policy properties, API scopes, runtime aliases, applications, and global policies.

## **Note:**

Microgateway only supports the REST APIs and do not support the SOAP and OData APIs.

Asset provisioning in Microgateway covers the following:

- Reading APIs, API scopes, policies, aliases, and applications from API Gateway on Microgateway start
- Updating APIs, API scopes, aliases, and policies from API Gateway
- Updating Applications from API Gateway
- Reading APIs, API scopes, policies, aliases, and applications from a file system by importing an asset archive
- Reading administrative settings from API Gateway

#### **Note:**

- Only simple aliases, endpoint aliases, and HTTP transport security aliases are supported п in Microgateway.
- If an API has an unsupported policy the provisioning of the API is rejected.
- If a global policy references an unsupported policy property then, the provisioning of the global policy is rejected.

You can provision assets to a Microgateway in one of the following ways:

- API Gateway asset archive-based provisioning
- Pulling assets from API Gateway

Microgateway also supports a mixed provisioning. Asset archives are preferred over the assets being pulled from an API Gateway when there is duplication of APIs.

## **Alias Provisioning**

Simple aliases, Endpoint aliases, and HTTP Transport Security aliases can be configured in one of the following ways:

- By API Gateway asset archive-based provisioning, where the asset archive file exported from API Gateway contains the aliases in API. Microgateway, on startup, imports the aliases from the archive file and replaces all the aliases found in the APIs.
- By configuring the alias values in the custom settings file that is passed as an argument using the -c option during Microgateway startup.

A sample workflow that explains alias provisioning by passing the custom settings YAML file using the -c option during Microgateway start up is as follows:

```
./microgateway.sh downloadSettings -gw hostname:port
–-output my-custom-settings.yml
./microgateway.sh createInstance –instance MyInst.zip
–-config my-custom-settings.yml
unzip MyInst.zip –d /tmp/inst
/tmp/inst/microgateway.sh start –c my-custom-settings.yml
```
The aliases provided in the custom settings YAML file take precedence over aliases defined in the archive for aliases that have the same ID. A sample custom settings YAML file is as follows:

```
aliases:
 petstore_host:
   type: simple
   value: petstore.swagger.iov2
 petstore_endpoint:
   type: endpoint
   endPointURI: http://petstore.swagger.io/v2/pet/4
   connectionTimeout: 30
   readTimeout: 30
   suspendDurationOnFailure: 0
   optimizationTechnique: None
   passSecurityHeaders: false
   keystoreAlias: ''
 BasicAuth_Custom:
   type: httpTransportSecurityAlias
   authType: HTTP_BASIC
   authMode: INCOMING_HTTP_BASIC_AUTH
   httpAuthCredentials:
     userName: Administrator123
     password: manage
     domain: null
 BasicAuth_Incoming:
   type: httpTransportSecurityAlias
   authType: HTTP_BASIC
   authMode: INCOMING_HTTP_BASIC_AUTH
 JWT_Outbound:
   type: httpTransportSecurityAlias
   authType: JWT
   authMode: INCOMING_JWT
 Oauth_custom:
   type: httpTransportSecurityAlias
   authType: OAUTH2
   authMode: INCOMING_OAUTH_TOKEN
   oauth2Token: 407e5c8d33c54c57bc7932bf5e803979
 Oauth_incomingToken:
   type: httpTransportSecurityAlias
    authType: OAUTH2
    authMode: INCOMING OAUTH TOKEN
```
#### **Endpoint configuration through aliases**

For a Microgateway server to run in a Kubernetes sidecar environment, the hostname of the native service URL must be changed to localhost. The most convenient way is to use aliases for the

respective Routing policy. Hence the API in API Gateway should use either a Simple alias or an Endpoint alias.

The alias value is included in the config.yml configuration file. You have to configure the alias name and the type, which are mandatory.

Example where API Gateway uses a Simple alias.

Name = "MySimpleAlias", Value = "myhost"

Overwrite the alias value as follows in the config.yml file and start Microgateway.

```
…
aliases:
  MySimpleAlias:
   type: simple
    value: localhost
```
Example where API Gateway uses an Endpoint alias.

```
Name = "MyEndpointAlias", Endpoint = "http://myhost:1234/service"
```
Overwrite the alias value as follows in the config.yml file and start Microgateway.

```
…
aliases:
  MyEndpointAlias:
   type: endpoint
    uri: http://localhost:1234/service
```
These alias values can be used with the generic Microgateway environment variables in the format mcgw\_aliases\_*name*\_*propery* = "value" .

For example, the endpoint alias with the URI http://localhost:1234/service is specified in the environment variables as follows:

```
mcgw aliases MySimpleAlias type = "endpoint"
  mcgw_aliases_MySimpleAlias_uri = "http://localhost:1234/service"
```
## **Asset Provisioning through the API Gateway Asset Archive**

You can start the Microgateway server with one or more API Gateway asset archives exported that contain the assets to be provisioned. Microgateway supports archives exported from version 10.3 or higher. All the supported assets are imported during Microgateway startup.

You can pass on the API Gateway asset archive in the start command through the archive parameter:

./microgateway.sh start -p 9090 --archive apigw\_archive.zip

You can specify multiple archives using a comma separated list. Ensure that there is no space within the comma separated list.

```
./microgateway.sh start -p 9090
--archive apigw_archive1.zip,apigw_archive2.zip
```
The Microgateway reads the archives in the specified order. If there are any assets provisioned by an earlier archive, they are overwritten by the assets present in the later archives.

#### **Creating API Gateway Asset Archives using the Command Line**

You can use the createAssetArchive command that Microgateway CLI provides for creating an asset archive. The command takes the parameters detailed in the Command Line Reference.

#### **A Sample workflow for Asset Provisioning using Asset Archive**

A sample sequence for asset provisioning by importing the package looks as follows. A sample archive EmployeeService.zip is used to describe the example.

1. Start API Gateway with the given archive EmployeeService.zip

```
./microgateway.sh start -p 9090 -a /tmp/EmployeeService.zip
```
2. Check status of the Microgateway instance.

```
GET http://localhost:9090/rest/microgateway/status
```
The status response looks like this:

```
{
    "description": "webMethods Microgateway",
    "publisher": "Software AG",
    "version": "10.4.0.0"
}
```
3. Retrieve details about the deployed APIs, applications, and global policies using the following request.

```
GET http://localhost:9090/rest/microgateway/assets
```
The details display the provisioned APIs.

4. Invoke the Employee API.

GET http://localhost:9090/gateway/EmployeeService/employees

5. Stop the Microgateway listening on port 9090.

./microgateway.sh stop -p 9090

#### **Pulling Assets from API Gateway**

You can start the Microgateway server with a URL and credentials pointing to an API Gateway. Microgateway pulls the assets from the referenced API Gateway.

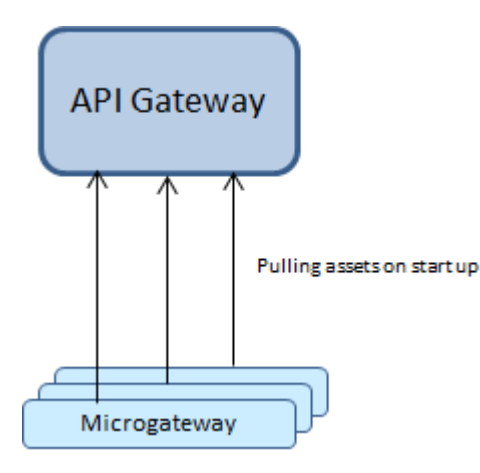

Microgateway can only pull assets from API Gateways with version 10.3 or higher. Multiple Microgateways can pull assets from the same API Gateway. To pull assets from API Gateway, use the Microgateway start command with the required command line options detailed in the Command Line Reference.

## **Connecting to API Gateway**

Microgateway connects to the API Gateway during startup. If the API Gateway can't be contacted, then Microgateway terminates with an error message as follows:

```
Start of process failed :
>>> Microgateway server not started <<<
Error during startup: API Gateway not active or accessible: status 503,
errorMessage: server is not active
```
## **Pulling Specific Assets**

An API, policy or application is identified either using its unique identifier or by the combination of name and version. If an asset name or identifier can't be resolved, a respective error message is written to the Microgateway log.

For an identified API, the API along with the API-level policies and policy properties, registered applications, and referenced runtime aliases are pulled from API Gateway.

For an identified global policy, the policy, the policy properties, and referenced runtime aliases are pulled from API Gateway.

For an identified global application, only the application is pulled. For runtime aliases, the default values become effective.

If you do not specify an API, application or policy, then no assets are pulled from the API Gateway.

**Note:**

- If an API has a unsupported policy, the provisioning of the API is rejected.
- If a global policy references an unsupported policy property then, the provisioning of the global policy is rejected.
- When provisioning runtime aliases the default values become effective.

## **A Sample workflow for Asset Provisioning by pulling from API Gateway**

The following sample sequence shows the flow for provisioning APIs by pulling from API Gateway. It assumes that the API Gateway holds 2 REST APIs: EmployeeService and EmployService2.

1. Start Microgateway with given a API Gateway URL and API name.

```
./microgateway.sh start -p 9090
-gw localhost:5555 -gwu Administrator -gwp password
-apis EmployeeService
```
2. Check the deployed assets.

GET http://localhost:9090/rest/microgateway/assets

3. Call the API.

GET http://localhost:9090/gateway/EmployeeService/employees

4. Stop the Microgateway listening on port 9090 .

./microgateway.sh stop -p 9090

5. Start Microgateway with given a API Gateway URL with multiple API names .

```
./microgateway.sh start -p 9090
-gw localhost:5555 -gwu Administrator
-gwp password -apis EmployeeService,EmployeeService2
```
# **Configuration Provisioning**

The Administration configuration for Microgateway is provisioned in one of the following ways:

- From the default settings file, system-settings.yml, which is used for starting a Microgateway п server.
- **From the user-defined custom settings YAML file, which is used when you want to include** some custom settings that needs to override the default settings. The user-defined custom settings YAML file is passed as an argument using the -c option during Microgateway startup.

```
Note:
```
From release 10.4, the administration configuration settings are no longer picked up from input archive files.

#### **Default settings file: system-settings.yml**

When you start Microgateway server the default settings are read from the system configuration file, which is under config/system-settings.yml and contains the following entries:

- $\blacksquare$  faults: contains variables for error handling during runtime.
- extended\_settings: various kinds of settings for runtime.
- gateway\_destination: API Gateway settings for logging into API Gateway.
- key\_store: Keystore settings for establishing HTTPS connections.
- trust\_store: Truststore settings for HTTPS handshake for specific policies.
- system: internal settings.

To enable the policy enforcement on a Microgateway the following configurations need to be provisioned in Microgateway:

- extended
- apiFault
- elasticsearchDestinationConfig
- gatewayDestinationConfig

#### **Note:**

The external Elasticsearch configuration is optional, and needs to be specified if you have such an Elasticsearch in your environment. You require an external Elasticsearch if you have the Log Invocation policy enforced where Elasticsearch destination is selected. You have to specify the external Elasticsearch configuration settings in the user-defined custom settings YAML file.

The system settings file should not be modified. Any specific changes required are specified in the custom settings file.

The default configuration file system-settings.yml looks as follows:

```
---
faults:
  default_error_message: "API Gateway encountered an error.
  Error Message: $ERROR_MESSAGE. Request Details: Service - $SERVICE,
  Operation - $OPERATION, Invocation Time:$TIME, Date:$DATE,
  Client IP - $CLIENT_IP, User - $USER and Application:$CONSUMER_APPLICATION"
  native_provider_fault: "false"
extended_settings:
  defaultEncoding: "UTF-8"
  apiKeyHeader: "x-Gateway-APIKey"
  apig_MENConfiguration_tickInterval: "60"
  events.collectionQueue.size: "10000"
  events.collectionPool.minThreads: "1"
  events.collectionPool.maxThreads: "8"
gateway_destination:
  sendPolicyViolationEvent: "true"
key_store:
  type: JKS
  provider: SUN
  location: config/keystore.jks
  password: password
system:
  version: "10.4.0.0.303"
---
```
#### **User-defined Custom settings YAML file**

If you have certain custom settings that you want Microgateway to use by overriding the default settings specified in the system-settings.yml file, you can provision these configuration settings

from a user-defined custom settings YAML file. You can create the custom settings file as required. If a particular setting value is not present in the custom settings YAML file, then the appropriate value is taken from the default config/system-settings.yml file. The custom settings YAML file contains the configuration values for starting Microgateway and the settings for replacing the system-settings.yml.

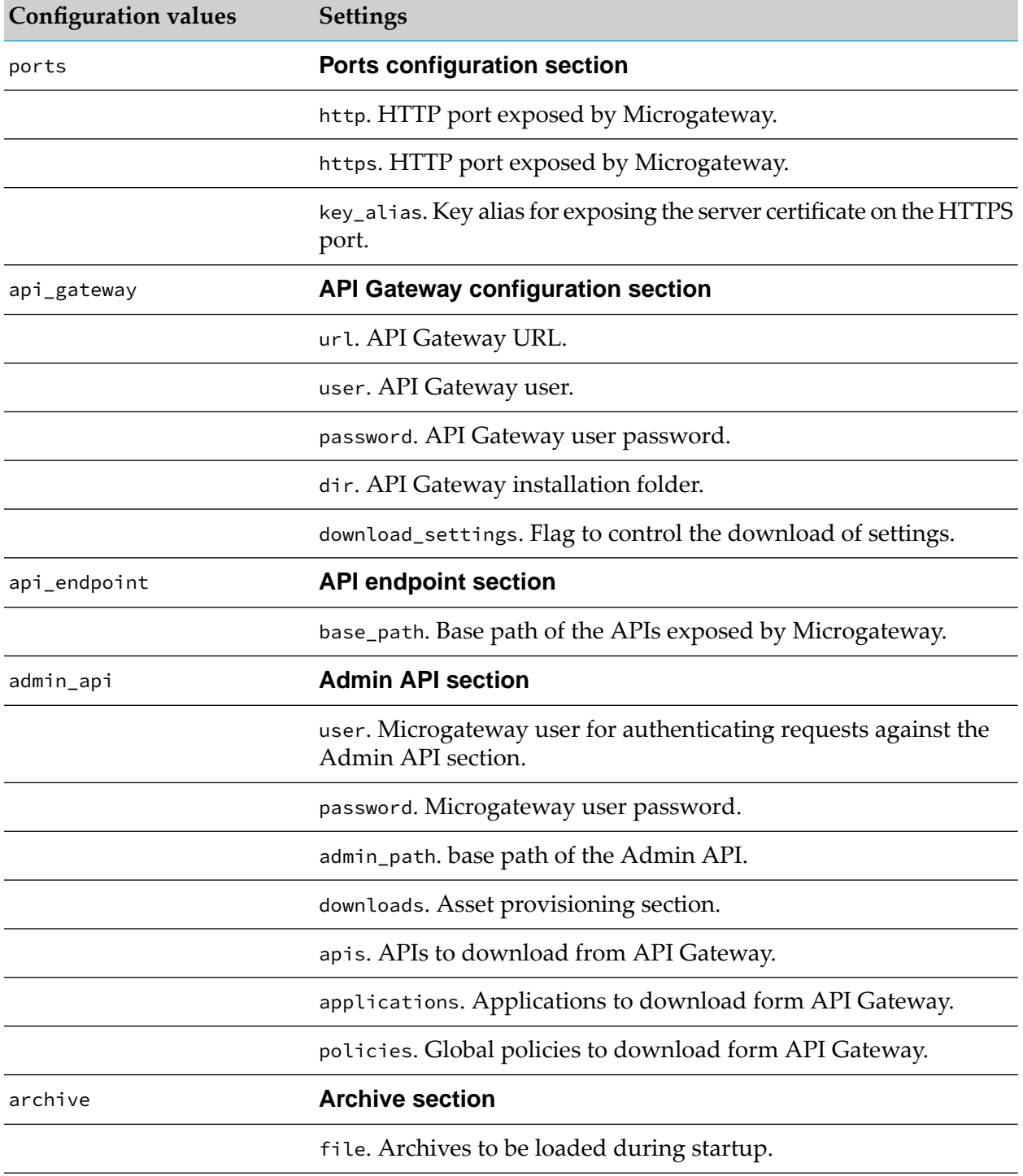

The configuration values for starting a Microgateway are as follows in this table.

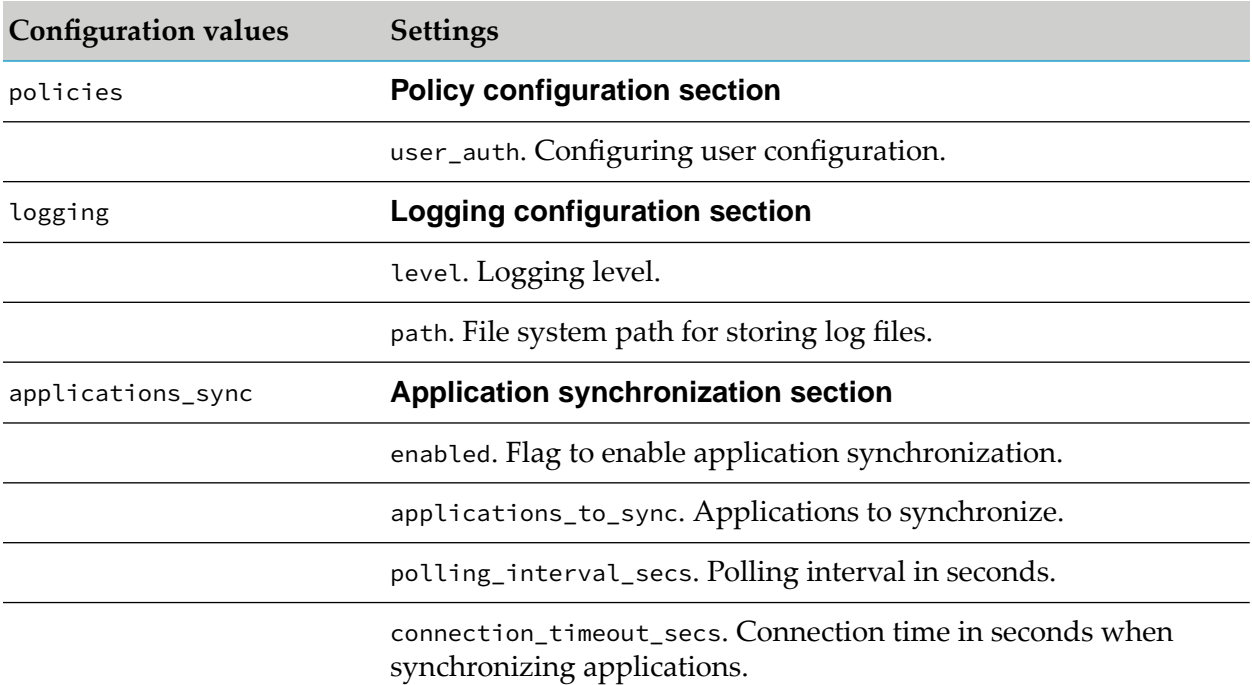

A sample user-defined custom settings YAML file looks as follows:

```
ports:
  http: 7000
archive:
  file: /tmp/myarchive.zip
fault:
   ...
extended_settings:
  ...
gateway_destination:
  ...
es_destination
  protocol: "http"
  hostName: "<name of the ElasticSearch host>"
  port: "9240"
  userName: ""
  password: ""
  indexName: "gateway_default_analytics"
  metricsPublishInterval: "60"
  sendErrorEvent: "false"
  sendLifecycleEvent: "false"
   sendPerformanceMetrics: "false"
   sendPolicyViolationEvent: "true"
   sendAuditlogPackageManagementEvent: "false"
   sendAuditlogPlanManagementEvent: "false"
   sendAuditlogApplicationManagementEvent: "false"
   sendAuditlogAliasManagementEvent: "false"
   sendAuditlogRuntimeDataManagementEvent: "false"
   sendAuditlogPolicyManagementEvent: "false"
   sendAuditlogApprovalManagementEvent: "false"
   sendAuditlogUserManagementEvent: "false"
```

```
sendAuditlogAdministrationEvent: "false"
sendAuditlogGroupManagementEvent: "false"
sendAuditlogAccessProfileManagementEvent: "false"
sendAuditlogAPIManagementEvent: "false"
sendAuditlogPromotionManagementEvent: "false"
```
# **Reading Settings from API Gateway**

You can read and use the settings from API Gateway during the startup of the Microgateway server, by using the parameter download\_settings from the YAML configuration file. The default value of the parameter is false.

```
# API Gateway configuration
api_gateway:
  url: http://hostname:port
  user: Administrator
  password: password
  dir: /opt/softwareag/IntegrationServer/instances/default
   download_settings: true | false
```
You can also specify download\_settings as a command line option during Microgateway startup as follows:

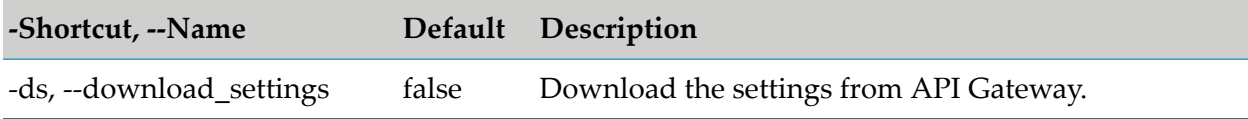

## **Creating Individual Settings Files**

You can create a custom configuration file including all the settings. These settings are pulled from a specified API Gateway.

Use the following command to create a settings file:

```
./microgateway.sh downloadSettings options
```
where you can use the various command line options detailed in the Command Line Reference.

Example: Use the following command within CLI to create the custom settings YAML file:

```
./microgateway.sh downloadSettings -gw gateway-url -gwu user
-gwp password [--config config-file] --output filename
```
If you do not specify any input settings while creating the custom settings YAML file, then the custom settings file created contains all the API Gateway setting entries, such as fault, extended\_settings, and so on. The following invocation creates a custom settings YAML file by downloading settings from the API Gateway running on apigateway-host:

```
./microgateway.sh downloadSettings -gw http://apigateway-host:5555 -gwu Administrator
```

```
-gwp password --output config/custom-settings.yml
```
If you have specified an input settings file, the input settings are merged with the settings downloaded form API Gateway. The following invocation creates a merged settings file, customsettings.yml:

```
./microgateway.sh downloadSettings -gw http://apigateway-host:5555 -gwu Administrator
-gwp password --config my-config.yml --output config/custom-config.yml
```
# **Security Settings**

The security settings can be pulled from API Gateway directly or can be configured in the custom settings YAML file. The security settings pulled directly from API Gateway take precedence over the security settings configured in the custom settings YAML file.

A sample configuration file with the aliases looks as follows:

```
---
security_settings:
 providers:
  - !<clientMetadataMapping>
   id: "PingFederate"
   name: "PingFederate"
    type: "clientMetadataMapping"
    owner: "Administrator"
    providerName: "PingFederate"
    implNames:
      grant_types: "grantTypes"
      logo_uri: "logoUrl"
     scope: "restrictedScopes"
     client_secret: "secret"
     redirect_uris: "redirectUris"
      client_name: "name"
      client_id: "clientId"
    extendedValues: {}
    extendedValuesV2:
    - endpointType: "CLIENT_REGISTRATION"
     key: "restrictScopes"
     value: "true"
    - endpointType: "CLIENT_UPDATE"
     key: "restrictScopes"
     value: "true"
  - !<clientMetadataMapping>
   id: "OKTA"
    name: "OKTA"
    type: "clientMetadataMapping"
   owner: "Administrator"
    providerName: "OKTA"
    implNames: {}
   extendedValues: {}
    extendedValuesV2: []
 auth_servers:
  - !<authServerAlias>
   id: "local"
    name: "local"
    description: "Gateway default authorization server"
    type: "authServerAlias"
    owner: "Administrator"
    localIntrospectionConfig:
```

```
issuer: "JWTISSUER"
   remoteIntrospectionConfig:
    introspectionEndpoint: "http://localhost:5555/invoke/pub.oauth/instrospectToken"
     clientId: "introspection-client"
     clientSecret: "********************************"
     user: "Administrator"
   tokenGeneratorConfig:
     audience: "SAG"
     expiry: 30
     algorithm: "RS256"
     accessTokenExpInterval: 3600
     authCodeExpInterval: 3600
   sslConfig:
     keyStoreAlias: "DEFAULT_IS_KEYSTORE"
     keyAlias: "ssos"
   metadata: {}
   authServerScopes:
   - "Test_LocalOauth"
   - "Dev_LocalOauth"
   supportedGrantTypes:
   - "authorization_code"
   - "password"
   - "client_credentials"
   - "refresh_token"
   - "implicit"
   oauthTokens: []
---
```
# <span id="page-26-0"></span>**3 Microgateway Provisioning**

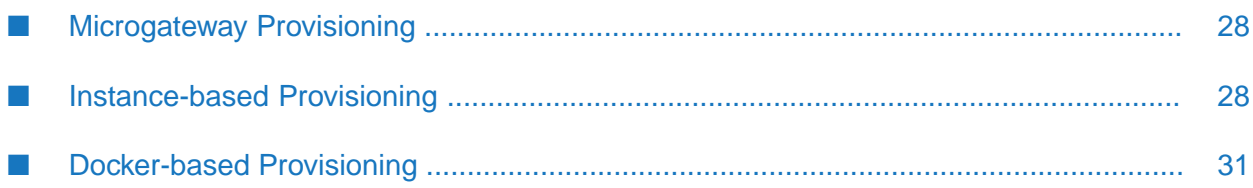

# <span id="page-27-0"></span>**Microgateway Provisioning**

Microgateway provisioning allows you to spawn multiple Microgateway instances from a single Microgateway installation. The instances can be defined as self-contained including assets and configuration. You can only provision a pre-configured Microgateway.

You can provision a Microgateway in one of the following ways:

- Instance-based provisioning.
- <span id="page-27-1"></span>Docker-based provisioning.

# **Instance-based Provisioning**

You can create a Microgateway package from an existing installation and copy it to multiple target machines. A Microgateway instance package is a self-contained zip file that contains all artifacts for running a Microgateway. The contents of the zip file are:

- JRE
- Microgateway server
- Microgateway CLI
- Configuration files
- One or more exported API Gateway asset archives

After copying the zip file , you have to extract the zip file contents and run the commandline scripts of the Microgateway CLI to start the Microgateway. A package is configured based on a Microgateway configuration file. The configuration file either points to an API Gateway or to one or more API Gateway asset archives for asset promotion. The asset promotion is performed when you start the Microgateway within the package.

#### **Note:**

On Linux it is required that certain permissions must be set afterthe package has been extracted from the zip. This should be done with the provided script: ./setpermissions.sh

The figure illustrates creating a Microgateway package from an existing installation and copying it to multiple target machines.

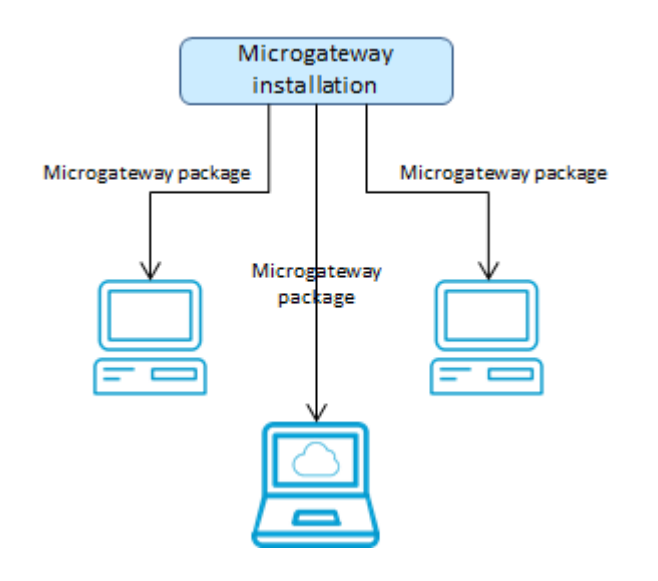

## **Creating a Microgateway Instance**

For the package-based provisioning the Microgateway CLI provides the createInstance command. The command creates a Microgateway package that can be transferred to any target environment. The command has the following parameters:

- config: optional Microgateway configuration file ш
- instance: the required file or path name of the Microgateway package.  $\blacksquare$

## **Instance-based Provisioning Flow**

A sample sequence for executing an instance-based provisioning is as follows:

1. Create API Gateway archives and set the configuration file accordingly.

```
---
ports:
   http: 5554
   https: 5553
api_gateway:
  url: host:port
  user: Administrator
  password: password
archive:
  file: asset.zip
---
```
2. Create a Microgateway instance.

```
microgateway.bat createInstance -config/config custom-settings.yml
--instance c:/tmp/Microgateway.zip -os win
```
The provided custom-settings.yml is added to the root of MyMicrogateway.zip that can be used for server startup.

- 3. Copy the Microgateway instance to the target environment.
- 4. Extract the contents of the zip file using the unzip command and start the Microgateway instance.

```
cd c:/tmp/myinst
unzip c:/tmp/MyMicrogateway.zip
microgateway.bat start --config custom-settings.yml
```
The unzip operation creates the sub-folders of the Microgateway. The start command picks up the custom settings file from the base location. Ensure that on the necessary files the execute-bit is set by applying the setpermissons.sh command (linux-only):

- microgateway.sh
- microgateway-jre-linux/bin/java

## **A Sample workflow for Instance-based Provisioning with Custom Settings**

You can establish a Microgateway instance with a customized configuration setting environment. On start the Microgateway server picks up the specified customized settings. A sample sequence for instance-based provisioning with custom settings looks as follows.

1. Create a Microgateway instance with settings picked up from API Gateway.

```
./microgateway.sh downloadSettings -gw http://hostname:port
–-output my-custom-settings.yml
./microgateway.sh createInstance –instance MyInst.zip
–-config my-custom-settings.yml
```
2. Publish the Microgateway instance and start it.

```
unzip MyInst.zip –d /tmp/inst
cd /tmp/inst
. ./setpermissions.sh
./microgateway.sh start –c my-custom-settings.yml
```
You can also save a Microgateway environment (used API and all configuration settings) in a version control system, check it out when required, and start as follows:

```
# Checkout a microgateway environment and start it
svn checkout http://repository/... myarchive.zip my-custom-settings.yml
./microgateway.sh start –-config my-custom-settings.yml --archive myarchive.zip
```
3. Once the settings are created, you can spawn multiple instances with the same settings on multiple machines.

## **A Sample workflow for Instance-based Provisioning by Downloading the settings from API Gateway**

A sample flow is as follows:

```
./microgateway.sh createInstance –instance MyInst.zip –c my-base-settings.yml
unzip MyInst.zip –d /tmp/inst
/tmp/inst/microgateway.sh start –c my-base-settings.yml --download_settings true
```
The download\_settings parameter used while starting Microgateway downloads the settings from API Gateway.

# <span id="page-30-0"></span>**Docker-based Provisioning**

Docker-based provisioning involves the creation of a Microgateway Docker file from an existing installation, building the image, and running it multiple times in a container environment as depicted in the following figure.

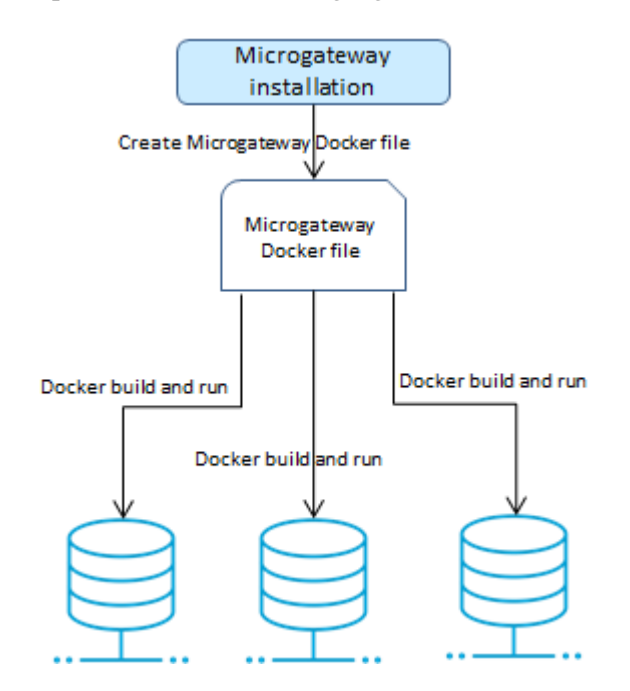

#### **Microgateway Docker image**

For the Docker-based provisioning the Microgateway CLI provides the createDockerFile command. The command creates a Docker file that can be consumed by docker build for creating a Docker image. The Microgateway Docker image contains an unzipped Microgateway package.

The command takes the command line options detailed in the Command Line Reference.

You can run the Docker image to spawn a Docker container from the created docker image.

The Docker images resulting from Docker files created using the createDockerFile command feature the following:

#### **Docker logging**  $\blacksquare$

Microgateway Docker containers log to stdout and stderr. The Microgateway logs can be fetched with the Docker logs command.

### **Docker health check**

Microgateway Docker containers perform health checks.

HEALTHCHECK CMD \${MICROGW\_DIR}/microgateway.sh status 2>&1 | grep 'Server active'

The status command checks the Microgateway availability. If the status command confirms an active Microgateway the container is considered healthy.

#### **Graceful shutdown**

When the docker stop command is used on a Microgateway container it performs a graceful shutdown.

#### **Entrypoint support**

Microgateway Dockerfile exposes an ENTRYPOINT. The options provided to the createDockerFile command are supplied to the ENTRYPOINT through a CMD specification. An example of a generated Docker file is as follows:

```
FROM openjdk:8-jre-alpine
ENV MICROGW_DIR /opt/softwareag/Microgateway
MAINTAINER SoftwareAG
RUN mkdir -p ${MICROGW_DIR}/logs
RUN adduser -u 1724 -g 1724 -D -h ${MICROGW_DIR} sagadmin
RUN chown -R 1724:1724 /opt/softwareag
COPY --chown=1724:1724 ./config/ ${MICROGW_DIR}/config/
COPY --chown=1724:1724 ./lib/ ${MICROGW_DIR}/lib/
COPY --chown=1724:1724 ./files/ ${MICROGW_DIR}/files/
COPY --chown=1724:1724 ./resources/ ${MICROGW_DIR}/resources/
COPY --chown=1724:1724 ./*.jar ${MICROGW_DIR}/
COPY --chown=1724:1724 ./*.sh ${MICROGW_DIR}/
COPY --chown=1724:1724 ./tmp-docker/EmployeeService.zip ${MICROGW_DIR}/config
USER 1724
EXPOSE 4001
WORKDIR ${MICROGW_DIR}
ENTRYPOINT ["java","-jar","microgateway-server.jar"]
CMD [ "-p", "9090", "-a", "config/EmployeeService.zip", "-lv", "INFO"]
```
When running a Microgateway Docker image the default options may be overridden by supplying them as options to the docker run command line.

```
docker build -t sag:mcgw -f Microgateway_DockerFile .
docker run -d -p 9091:9091 --name mcgw sag:mcgw -p 9091
-a config/EmployeeService.zip -lv TRACE
```
This docker run command overrides the default port, asset archive, and logging levels specified by the Dockerfile CMD.

#### **JRE support**

The createDockerFile command adds a Microgateway JRE to the Docker file so that Microgateway Docker image can be self-contained. Since the custom base image provides a JRE, the createDockerFile command supports the jre=none option to reuse the existing JRE and not copy the Microgateway JRE.

Microgateway provides a musl libc compatible JRE to support Alpine Docker-based images. The Microgateway installation provides the musl libc compatible JRE in the microgateway-jre-linux-musl folder. You have to specify the jre=linux-musl option in the createDockerFile command to copy the musl libc compatible JRE. If there is no base image specified the musl libc compatible JRE is copied. The available JRE options are linux, linux-musl, and none. The default value for the jre option depends on the docker\_from value:

- If there is no docker from value specified, then the JRE used is linux-musl as the default base image is Alpine.
- If you specify docker from value, then the JRE used is linux

#### **A Sample workflow for Docker-based Provisioning with Asset Archive**

A sample sequence for executing a Docker-based provisioning with the asset archive looks as follows.

1. Create API Gateway archives and set the configuration file accordingly

```
---
ports:
  http: 5554
  https: 5553
api endpoint:
    base_path: /gateway
api_gateway:
   url: http://localhost:5555/rest/apigateway
   user: Administrator
  password: <pwd>
admin_api:
   base_path: /rest/microgateway
archive:
  file: asset.zip
---
```
You can specify the archive zip file in the custom settings YAML file or have it on the command line.

#### **Note:**

The command line parameters take precedence over the configuration values specified in the custom settings YAML file.

2. Create Microgateway Docker file.

./microgateway.sh createDockerFile --docker\_dir . -p 9090 -a <file-name>.zip

The command creates the Docker file Microgateway\_DockerFile that copies the asset archives referenced by the zip file into the Docker image.

The createDockerFile command allows to configure the Docker file creation using command line parameters. For example, the following command sequence creates a Docker file for a Microgateway container listening on port 9090 and with the assets from the archives apis.zip and policies.zip.

```
./microgateway.sh createDockerFile -p 9090 -c custom-settings.yml
-a apis.zip,policies.zip
```
3. Create the Docker image with asset archive.

docker build -t sag:mcgw-static -f Microgateway\_DockerFile .

The command creates the image sag:mcgw-static from the generated Docker file.

4. Run the Docker image.

docker run -d -p 9090:9090 --name mcgw-static sag:mcgw-static

The command spawns a Docker container from the image sag:mcgw-static. The Microgateway container listens on the host port 9090.

## **A Sample workflow for Docker-based Provisioning with pulling from API Gateway**

A sample sequence for executing a Docker-based provisioning with pulling from API Gateway looks as follows.

1. Create Microgateway Docker file points to an API Gateway for pulling APIs on startup.

./microgateway.sh createDockerFile --docker\_dir . -c config/custom-settings.yml

The command creates the Docker file Microgateway\_DockerFile that copies the API Gateway configurations from the custom settings YAML file into the Docker image.

2. Create the Docker image.

docker build -t sag:mcgw-dynamic -f Microgateway\_DockerFile .

The command creates the image sag:mcgw-dynamic from the generated Docker file.

3. Run the Docker image.

docker run -d -p 9090:9090 --name mcgw-dynamic sag:mcgw-dynamic

The command spawns a Docker container from the image sag:mcgw. The Microgateway container listens on the host port 9090.

## **A Sample workflow for Docker-based Provisioning with dynamic configuration**

Dynamic configuration is applied by mapping a volume holding the config folder of the Microgateway instance.

A sample sequence for executing a Docker-based provisioning with dynamic configuration looks as follows.

1. Create Docker file pointing to the user-defined custom settings YAML file.

```
./microgateway.sh createDockerFile --docker_dir . -c config/custom-settings.yml
-p 9090
```
The command creates the Docker file Microgateway\_DockerFile that copies the configurations from the custom-settings.yml file into the Docker image.

2. Create the Docker image.

docker build -t sag:mcgw-dynamic -f Microgateway\_DockerFile .

The command creates the image sag:mcgw-dynamic from the generated Docker file.

3. Provide config directory with host file system with required Microgateway configurations:

```
> ls ~/mcgw-conf/
custom-settings.yml keystore.jks license.xml system-settings.yml
```
4. Start container with volume mapping pointing to config directory in host file system.

```
docker run -d -v ~/mcgw-conf:/Microgateway/config
-p 9090:9090 --name mcgw-dynamic sag:mcgw-dynamic
```
The command spawns a Docker container from the image sag:mcgw-dynamic. The Microgateway container listens on the host port 9090.

#### **A Sample workflow for Docker-based Provisioning with Custom Settings**

A Microgateway Docker instance can be established and run using customized settings. A sample sequence for docker-based provisioning with custom settings looks as follows.

1. Create the custom settings file. These settings are pulled from a specified API Gateway

```
./microgateway.sh downloadSettings -gw http://hostname:port
–-output my-custom-settings.yml
```
These settings are pulled from a particular API Gateway instance specified by its hostname and port number.

2. Create Docker file pointing to the customized settings file.

```
./microgateway.sh createDockerFile --http_port 7071 --docker_dir .
--archive myarchive.zip --config my-custom-settings.yml
```
The command creates the Docker file Microgateway\_DockerFile that copies the API Gateway configurations from the my-custom-settings.yml file into the Docker image.

3. Create the Docker image.

docker build -t sag:mgcustomsettings -f Microgateway\_DockerFile .

The command creates the image sag:mgcustomsettings from the generated Docker file.

4. Run the Docker image.

docker run -d -p 7071:7071 --name mgcustomsettings sag:mgcustomsettings

The command spawns a Docker container from the image sag:mgcustomsettings. The contained Microgateway listens at the host port 7071.

### **Sidecar Container support**

You can have Microgateway in a sidecar deployment mode where Microgateway runs with micro-services in the same Docker container. This provides protection to the micro-service as the micro-services can only be reached through the Microgateway. In the sidecar deployment, you can have the Microgateway Docker image in one of the following ways:

- Microgateway Docker image is the base image for the sidecar image.
- Microgateway is added on top of an existing custom image holding the micro-service

This figure depicts the two different ways in which you can have the Microgateway Docker image in the sidecar deployment.

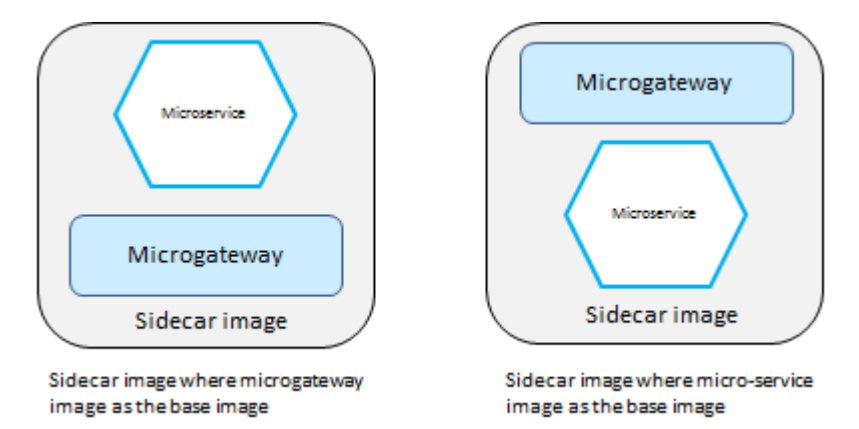

The sidecar deployment requires to spawn multiple processes in Microgateway container. Therefore, the createDockerFile command supports the exec option.

The purpose of the exec option in the createDockerFile command is to start the micro-service process. The exec option allows you to specify a shell command that is being added to the Microgateway docker-entrypoint.sh. For example, the following command creates a sidecar Docker image based on a micro-service base image running the SAG node-tours application:

```
./microgateway.sh createDockerFile -dor sag:node-tours
-exec "(cd /usr/src/app; npm start)" -dod . -p 9090 -a ../node-tours.zip
```
When starting the image the command specified in the exec option is executed first. The Docker file looks as follows:

```
FROM sag:node-tours
MAINTAINER SoftwareAG
ENV MICROGW_DIR /opt/softwareag/Microgateway
RUN mkdir -p ${MICROGW_DIR}/logs
COPY adduser.sh ${MICROGW_DIR}
RUN ${MICROGW_DIR}/adduser.sh sagadmin 1724 ${MICROGW_DIR}
```
```
RUN chown -R 1724:1724 /opt/softwareag
COPY --chown=1724:1724 ./config/ ${MICROGW_DIR}/config/
COPY --chown=1724:1724 ./lib/ ${MICROGW_DIR}/lib/
COPY --chown=1724:1724 ./files/ ${MICROGW_DIR}/files/
COPY --chown=1724:1724 ./resources/ ${MICROGW_DIR}/resources/
COPY --chown=1724:1724 ./*.jar ${MICROGW_DIR}/
COPY --chown=1724:1724 ./*.sh ${MICROGW_DIR}/
COPY --chown=1724:1724 ./tmp-docker/node-tours.zip ${MICROGW_DIR}/config
COPY --chown=1724:1724 ./microgateway-jre-linux/
${MICROGW_DIR}/microgateway-jre-linux/
EXPOSE 9090
HEALTHCHECK CMD ${MICROGW_DIR}/microgateway.sh status 2>&1 |
grep 'Server active'
WORKDIR ${MICROGW_DIR}
USER 1724
ENTRYPOINT ["./docker-entrypoint.sh"]
CMD ["-p", "9090", "-a", "config/node-tours.zip", "-lv", "ERROR"]
```
The simple docker-entrypoint.sh script is as follows:

```
#!/bin/sh
(cd /usr/src/app; npm start) &
./microgateway-jre-linux/bin/java -jar microgateway-server.jar $@
```
The sample script runs the provided command to start the node.js based micro-service in the background. Then Microgateway is started with the command line parameters.

The Docker file can be used for creating an image using the docker build command.

docker build -t sag:mcgw-node-tours .

The resulting Docker image sag:mcgw-node-tours holds the Microgateway and the NodeTours micro-service. Starting the Docker container starts the Microgateway and the node.js at runtime.

```
docker run -d -p9090:9090--name mcgw-node-tours
sag:mcgw-node-tours
```
The Docker container only exposes the Microgateway port the node.js port is not exposed. Therefore the NodeTours micro-service can not be called directly.

#### **Microgateway image based on an MSR image**

You can use the --msr option in the createDockerFile command to detect an image holding a webMethods Microservice Runtime (MSR).

If a MSR image is detected, the createDockerFile command does not add any jre, since the MSR already provides a jvm. The createDockerFile command for creating an MSR based sidecarimage is as follows:

./microgateway.sh createDockerFile -dod . -dor sag:msr-employee-service -msr -p 9090 -a ../EmployeeService.zip

The Docker file created by the command is as follows:

```
FROM sag:msr-employee-service
MAINTAINER SoftwareAG
ENV MICROGW_DIR /opt/softwareag/Microgateway
RUN mkdir -p ${MICROGW_DIR}/logs
COPY --chown=1724:1724 ./config/ ${MICROGW_DIR}/config/
COPY --chown=1724:1724 ./lib/ ${MICROGW_DIR}/lib/
COPY --chown=1724:1724 ./files/ ${MICROGW_DIR}/files/
COPY --chown=1724:1724 ./resources/ ${MICROGW_DIR}/resources/
COPY --chown=1724:1724 ./*.jar ${MICROGW_DIR}/
COPY --chown=1724:1724 ./*.sh ${MICROGW_DIR}/
COPY --chown=1724:1724 ./tmp-docker/EmployeeService.zip ${MICROGW_DIR}/config
EXPOSE 9090
HEALTHCHECK CMD ${MICROGW_DIR}/microgateway.sh status 2>&1 | grep 'Server active'
WORKDIR ${MICROGW_DIR}
USER 1724
ENTRYPOINT ["./docker-entrypoint.sh"]
CMD ["-p", "9090", "-a", "config/EmployeeService.zip", "-lv", "ERROR"]
```
The Docker image sag:msr-employee-service provides an MSR instance that runs the micro-service EmployeeService. The API definition for the micro-service is provided by the exported API Gateway asset archive, EmployeeService. The image can be created using the docker build command.

docker build -t sag:mcgw-msr-employee-service .

The resulting Docker image sag:mcgw-msr-employee-service holds the Microgateway and the MSR. Starting the Docker container starts the Microgateway and the MSR.

```
docker run -d -p9090:9090--name mcgw-msr-employee-service
sag:mcgw-msr-employee-service
```
The Docker container only exposes the Microgateway port and the MSR port is not exposed. Therefore the MSR can not be called directly.

## **Microgateway Docker Environment Variables**

You can run a Microgateway docker container with environment variables. This has the advantage that a prepared Docker image can be executed with parameters.

The environment variables can be specified in an generic way based on the YAML configuration layout.

```
Example:
---
ports:
  http: 7071
api_gateway:
  url: "http://localhost:5555"
   dir: "C:\\SoftwareAGapigw"
logging:
   level: "ERROR"
---
```
The variables have the prefix mcgw and every path in the YAML file translates to the environment variables as mcgw\_port\_http, mcgw\_api\_gateway\_url, mcgw api\_gateway\_url,mcgw\_logging\_level, and so on.

To build and run the Docker image with environment settings, do the following:

1. Create a docker file with a configuration file.

```
./microgateway.sh createDockerFile --docker_file DockerFileEnv --docker_dir .
-c myconfig.yml
```
The myconfig.yml file looks as follows:

```
myconfig.yml:
  ports:
   http: 7077
  api_gateway:
   url: "myhost:port"
   user: "myuser"
   password : "mypwd"
  policies:
   user_auth: "internal"
```
2. Build Docker image.

docker build -t mg-env-image -f DockerFileEnv .

3. Build Docker image and display the logs.

```
docker run -d -p 7077:7077 --name mg-env-image-bad mg-env-image:latest
docker logs mg-env-image-bad
```
This displays that the accesses do not work since the API Gateway access properties are invalid and there is no deployed API.

4. Create environment setting file. Prepare a valid environment settings in a file. These are the effective API Gateway access as well as APIs to be pulled from the gateway (env.list):

```
mcgw_api_gateway_url=localhost:5555
mcgw_api_gateway_user=Administrator
mcgw_api_gateway_password=pwd
mcgw_downloads_apis=Employees,EmployeeService
```
5. Run docker image with environment settings.

```
docker run -d -p 7077:7077 --env-file env.list --name mg-env-image
mg-env-image:latest
```
docker logs mg-env-image

This displays that everything is fine.

## **4 SSL Configuration in Microgateway**

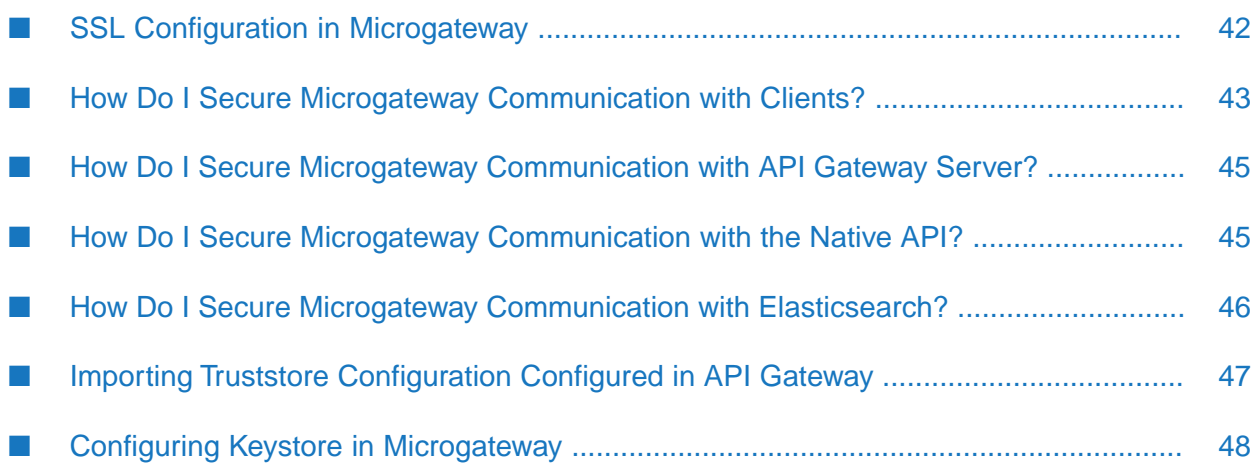

## <span id="page-41-0"></span>**SSL Configuration in Microgateway**

SSL creates a secure connection between servers and clients over the web and internal network, safeguarding and allowing sensitive data to be securely transmitted. HTTPS (Hypertext Transfer Protocol Secure) is an internet communication protocol that protects the integrity and confidentiality of data between the user's computer and the site. The data sent over HTTPS is secured using TLS, which provides protection using encrypted channel.

A Microgateway instance can be communicating with various other components such as, API Gateway server, native services, clients, and Elasticsearch. You must create secure connections between the Microgateway instance and these components in order to enable a secure channel of communication. This article explains SSL configuration in Microgateway.

The article assumes that you have a running Microgateway instance. Additionally, you must have a basic understanding of the following:

- API Gateway server and administration configuration in API Gateway
- Java security using keystore and truststore certificates

The figure depicts various scenarios where a truststore is used in Microgateway.

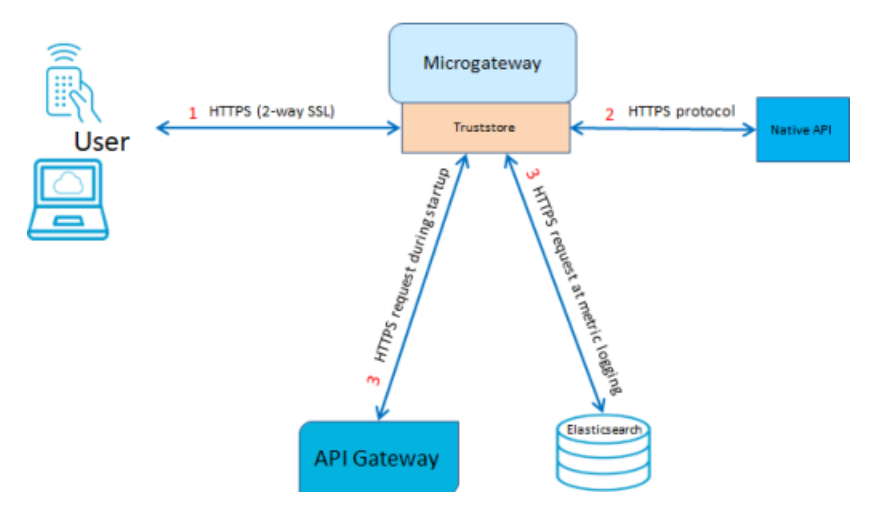

- 1. Two-way SSL connection with the end user
- 2. HTTPS connection with the native API
- 3. HTTPS communication with related servers depending on their usage

This figure depicts various scenarios where a keystore is used in Microgateway.

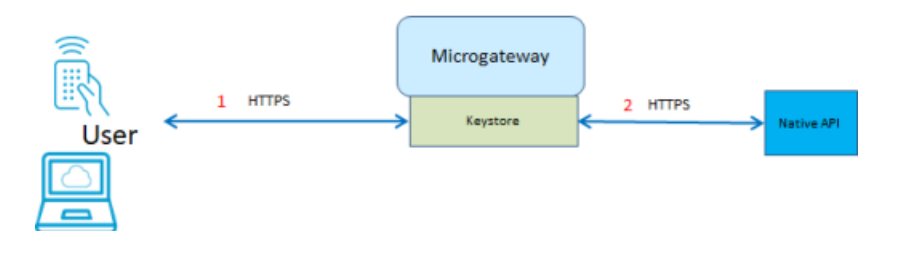

- 1. HTTPS connection with an end user
- 2. HTTPS connection with the native API

#### **Managing Certificates in Microgateway**

As Microgateway is expected to be scaled up to many instances, managing certificates is important. Microgateway has its own keystore and truststore to manage its certificates. Certificates are required to implement a trust relationship between API consumers, Microgateways, API Gateways and native (micro) services depending on the scenario in which it is used.

#### **Public Certificates**

To expose a trusted endpoint, Microgateway has to expose a certificate that has been signed by a certificate authority (CA). Usually the CA is a global widely trusted authority such as GlobalSign, Let's Encrypt, or GeoTrust. For internal usage, CA can also be established within an organization. Using multi-name certificates (SAN) or wild card certificates allow the reuse of a certificate across multiple domains or servers.

#### **Internal Certificates**

<span id="page-42-0"></span>For internal certificates, you can establish a private CA. You can manually manage certificates through SSL tooling. For example, you can have Vault from Hashicorp that provides a private CA solution, which can be deployed on-premises. Other CA solutions are offered by cloud vendors such as Amazon.

## **How Do I Secure Microgateway Communication with Clients?**

Secure Microgateway to enable various clients to communicate with the Microgateway instance over HTTPS. This use case explains how to secure Microgateway communication using HTTPS protocol with the existing server and client certificates.

The use case starts when you have a Microgateway instance to be secured using HTTPS and you have the required server and client certificates to secure the communication channel between Microgateway and the client. It ends when the secure channel is configured for communication between Microgateway and the client.

#### **To secure Microgateway communication with clients**

1. Configure keystore.

Ensure that the keystore with the required certificates is located at *Install\_dir*/Microgateway/config/microgateway\_keystore.jks. Open the system-settings.yml file and update the following information.

```
key_store:
   type: JKS
   provider: SUN
   location: config/microgateway_keystore.jks
   password: yourpwd
```
You can use the default keystore or use any other custom key.

- 2. Configure HTTPS port in Microgateway using the following parameters:
	- Use the parameter key\_alias in the config.yml file to force using a dedicated certificate, if the keystore contains multiple certificates. For example, to configure the HTTPS port as 9093 and use the certificate microgateway cert, the entry in the config.yml file should be as follows:

```
ports:
   https: 9093
   key_alias: microgateway_cert
```
- Use the advanced parameters to set Jetty SSLContext parameters for the exposed HTTPS port. For details, see [https://wiki.eclipse.org/Jetty/Howto/Configure\\_SSL.](https://wiki.eclipse.org/Jetty/Howto/Configure_SSL) Microgateway supports the following parameters:
	- include\_cipher\_suites. For details, see [https://wiki.eclipse.org/Jetty/Howto/](https://wiki.eclipse.org/Jetty/Howto/CipherSuites) ш [CipherSuites.](https://wiki.eclipse.org/Jetty/Howto/CipherSuites)
	- exclude\_cipher\_suites. For details, see <https://wiki.eclipse.org/Jetty/Howto/CipherSuites>
	- $\blacksquare$ need\_client\_auth. The default value is false.
	- want\_client\_auth. The default value is false.
	- **I** crl\_path. Specifies the path to certificate revocation list file, which is located at *Install\_dir/config/, for SSL certificate validation.*
	- max\_cert\_path\_length. Specifies the maximum number of intermediate certificates allowed. The default value is -1, which denotes that it is unlimited.
- 3. Configure truststore.

.

Microgateway works with one single truststore for all purposes. Manage this truststore with an entry in config/system-settings.yml, similar to the keystore definition, as follows:

```
trust_store:
     type: JKS
     provider: SUN
     location: config/truststore.jks
     password: <pwd>
```
4. Enable host name verification.

Set the Global SSL setting as default.

```
ssl_options:
 host_name_verifier: default #none can be specified to deactivate hostname
verification
```
The available values are:

- default: Provide this value to enable host name verification.
- none: Provide this value to disable host name verification.

The default value is none.

## <span id="page-44-0"></span>**How Do I Secure Microgateway Communication with API Gateway Server?**

This use case explains how to secure Microgateway communication with API Gateway server using HTTPS protocol.

The use case starts when you have a Microgateway instance to be secured using HTTPS and you have the required certificates to secure the communication channel between Microgateway and API Gateway. It ends when the secure channel is configured for communication between Microgateway and API Gateway server.

#### **To secure Microgateway communication with API Gateway server**

1. Configure truststore.

Microgateway may use any of the following:

- Default truststore: The default truststore is located in the cacerts of the Microgateway JRE.
- **Custom truststore: Custom trusstore that may have a truststore configuration imported** from API Gateway.

For details on importing truststore configuration from API Gateway, see ["Importing](#page-46-0) Truststore [Configuration](#page-46-0) Configured in API Gateway" on page 47

- 2. Ensure that Microgateway communicates over the HTTPS port exposed by the API Gateway server.
- 3. Configure Keystore.

Ensure that the required API Gateway server certificates are placed in the Microgateway keystore located at *Install\_dir*/Microgateway/config/.

You can use self-signed certificates or custom CA. For details on configuring keystore for self-signed certificates, see "Configuring Keystore in [Microgateway"](#page-47-0) on page 48

<span id="page-44-1"></span>4. Ensure that the Microgateway cacerts are placed in the API Gateway server truststore located at *API Gateway \_Install\_dir*/common/config/.

## **How Do I Secure Microgateway Communication with the Native API?**

This use case explains how to secure Microgateway communication with the native service using HTTPS protocol.

The use case starts when you have a Microgateway instance to be secured using HTTPS and you have the required certificates to secure the communication channel between Microgateway and the native API. It ends when the secure channel is configured for communication between Microgateway and the native API.

#### **To secure Microgateway communication with native API**

1. Configure truststore.

Microgateway may use any of the following:

- Default truststore: The default truststore is located in the cacerts of the Microgateway JRE.
- **Custom truststore: Custom truststore that may have a truststore configuration imported** from API Gateway.

For details on importing truststore configuration from API Gateway, see ["Importing](#page-46-0) Truststore [Configuration](#page-46-0) Configured in API Gateway" on page 47

<span id="page-45-0"></span>2. Ensure that Microgateway accesses the native API using the API's HTTPS endpoint exposed.

## **How Do I Secure Microgateway Communication with Elasticsearch?**

This use case explains how to secure Microgateway communication with Elasticsearch using the HTTPS protocol.

The use case starts when you have a Microgateway instance to be secured using HTTPS and you have the required certificates to secure the communication channel between Microgateway and Elasticsearch. It ends when the secure channel is configured for communication between Microgateway and Elasticsearch.

#### **To secure Microgateway communication with Elasticsearch**

1. Configure truststore.

Microgateway may use any of the following:

- Default truststore: The default truststore is located in the cacerts of the Microgateway JRE.
- Custom truststore: Custom truststore that may have a truststore configuration imported from API Gateway.

For details on importing truststore configuration from API Gateway, see ["Importing](#page-46-0) Truststore [Configuration](#page-46-0) Configured in API Gateway" on page 47

2. Ensure that Microgateway communicates over the HTTPS port configured on Elasticsearch.

Configure the port of communication with Elasticsearch, in the system-settings.yml file, as follows:

```
es_destination:
   protocol: "https"
   hostName: "localhost"
   port: "8880"
   userName: ""
   password: ""
```
3. Ensure that the required Elasticsearch certificates are placed in the Microgateway truststore located at *Install\_dir*/Microgateway/config/.

You can use self-signed certificates or custom CA. For details on configuring keystore for self-signed certificates, see "Configuring Keystore in [Microgateway"](#page-47-0) on page 48

## <span id="page-46-0"></span>**Importing Truststore Configuration Configured in API Gateway**

When SSL configurations are imported from API Gateway to Microgateway, they must function seamlessly without any disruption. The multiple truststore files used in API Gateway are successfully imported into Microgateway at startup and used across different SSL configurations. You can copy the truststore configurations from API Gateway including the passwords to these files during the Microgateway instance creation. These password files and truststore configurations are loaded during Microgateway startup.

Microgateway works with one single truststore for all purposes. You can manage this truststore with an entry in config/system-settings.yml, similar to the keystore definition:

```
trust_store:
    type: JKS
     provider: SUN
     location: config/truststore.jks
     password: <pwd>
```
By default, Microgateway does not use any particular truststore for communication. In such a case, the default cacerts are located in the Microgateway JVM.

API Gateways may have more than one truststore defined. If the API Gateway instance from where the truststore is imported has multiple truststores, then specify multiple truststore names (and passwords) to import them from respective truststores.

You can also use the import truststore parameter within createDockerFile, where the truststore used within the image is prepared with importing certificates. The resulting truststore is targeted in the folder for creating the docker image: .../Microgateway/tmp-docker/truststore.jks

#### **To import the truststore configuration from an API Gateway instance**

- 1. You can perform one of the following based on your requirement:
	- To create a new Microgateway instance and import the default truststore from API Gateway, run the following command:

```
./microgateway.sh createInstance -gwd c:/SoftwareAGapigw
-itf name -itp pwd
```
Where the name is set to "." . In this case the API Gateway default trust store platform\_truststore.jks is imported.

For example, if you want to import the default truststore, run the following command:

microgateway createInstance -gwd c:/SoftwareAGapigw -itf default -itp manage

Where the default truststore is default and password is manage.

To start the Microgateway server and import certificates from multiple truststores configured and available in

c:/SoftwareAGapigw/common/conf/mytrust/my\_truststore\_file.jks, run the following command:

```
./microgateway.sh start -c config.yml -gwd c:/SoftwareAGapigw
-itf name[,name...]
-itp pwd[,pwd...]
```
Where, the *name* argument is the truststore name of the user-configured trust store.

Microgateway reads all the certificates from the API Gateway truststore(s) and saves them to the Microgateway truststore. If a certificate being imported is already present in the Microgateway truststore, then it gets overwritten.

For example, if you want to import certificates from two user-configured truststores from c:/SoftwareAGapigw/common/conf/mytrust/my\_truststore\_file.jks, run the following command:

```
./microgateway.sh start -c config.yml -gwd c:/SoftwareAGapigw -itf
mytrust,mytrust2
-itp mytrustpwd,mytrustpwd2
```
■ To create a Docker file by importing truststore data from API Gateway, run the following command:

```
./microgateway.sh createDockerFile -c config.yml -dod . -gwd c:/SoftwareAGapigw
```
 $-itf - itp$  manage

<span id="page-47-0"></span>Here, - denotes that you are importing the default truststore and the truststore is updated in .../Microgateway/tmp-docker/truststore.jks

## **Configuring Keystore in Microgateway**

Microgateway comes with a default keystore, containing a private and a public key for HTTPS communication with the user. The keystore is located in *Install\_dir*/Microgateway/config/keystore.jks and you can manage the keystore with an entry in config/system-settings.yml file.

At times, you may want to use a private and public key within a keystore, due to the fact that a Microgateway can be duplicated with the createInstance command and the keystore can be copied as well.

#### **To configure keystore in Microgateway**

1. Create a self-signed certificate.

**Note:**

You perform this step only if you want to use self-signed certificates. If you are using the existing certificates, go to Step 2.

a. To create a keystore file, run the following command with the required information:

```
cd …/Microgateway/config
keytool -genkeypair –alias microgateway_cert -keyalg RSA
-keysize 2048 -keystore microgateway_keystore.jks –storepass yourpwd
```
This creates the keystore file.

b. Open the system-settings.yml file and update the following information.

```
key_store:
   type: JKS
   provider: SUN
   location: config/microgateway_keystore.jks
   password: yourpwd
```
On the first access of the Microgateway server, the keystore password gets encrypted and inserted into the Microgateway's passman file to avoid a clear-text password in the file.

2. Start the Microgateway server with an HTTPS port to communicate over HTTPS.

#### For example:

./microgateway.sh start --https\_port 7072 -a BayernRest.zip

# **5 Kubernetes Support**

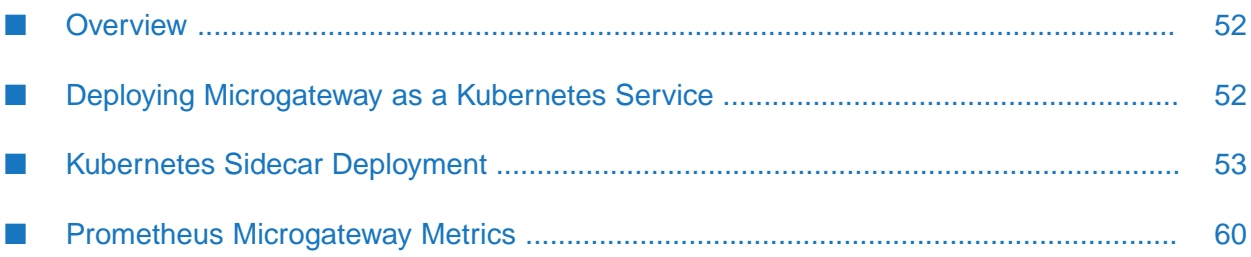

## <span id="page-51-0"></span>**Overview**

Microgateway can be run within a Kubernetes (k8s) environment. Kubernetes provides a platform for automating deployment, scaling, and operations of services. The basic scheduling unit in Kubernetes is a *pod*. It adds a higher level of abstraction by grouping containerized components. A pod consists of one or more containers that are co-located on the host machine and can share resources. A Kubernetes service is a set of pods that work together, such as one tier of a multi-tier application.

The Kubernetes support includes the following:

- **Liveliness check to support Kubernetes pod lifecycle: This helps in verifying that the** Microgateway containeris up and responding. You can perform the liveliness check by checking the alive file of Microgateway.
- Readiness check to support Kubernetes pod lifecycle: This helps in verifying that the Microgateway container is ready to serve requests.

For details on pod lifecycle, see *Kubernetes documentation*.

Prometheus metrics to support the monitoring of Microgateway pods. Microgateway exposes metrics in Prometheus format. The Prometheus based monitoring provides information relevant for the Microgateway operation. You use the metrics endpoint /rest/microgateway/metrics to gather the required metrics. The metrics gathered are of two types; the server-level metrics and API-level metrics. For details of the server-level metrics and API-level metrics collected, see "Prometheus [Microgateway](#page-59-0) Metrics" on page 60.

<span id="page-51-1"></span>The following sections describe in detail the various ways of deploying Microgateway in Kubernetes. Each of the deployment models described require an existing Kubernetes environment. For details on setting up of a Kubernetes environment, see *Kubernetes documentation*.

## **Deploying Microgateway as a Kubernetes Service**

Microgateway can run as a separate Kubernetes service protecting other Kubernetes services. Microgateway as a Kubernetes service is running in a dedicated pod and protects one or more native services running within the Kubernetes environment. The set of services have to be static since Microgateway can only handle a static set of services.

This section explains how to deploy Microgateway as a Kubernetes service.

#### **To deploy a Microgateway as a Kubernetes service**

1. Ensure you have a running Kubernetes environment.

For details on setting up of a Kubernetes environment, see *Kubernetes documentation*.

- 2. Create a Microgateway Docker image.
	- a. Create a Docker file with any configuration.

For example, prepare a Microgateway image running the EmployeeService:

```
./microgateway.sh createDockerFile --http_port 7071
--docker_file MyDockerFile --docker_dir . --archive EmployeeService.zip
```
b. Build the Microgateway Docker image and prepare it for pushing to a Docker registry to make it available for Kubernetes.

```
docker build -t mg-employees -f MyDockerFile .
docker tag my-microgw reghost:regport/mg-employees
```
c. Push the Docker image to the Docker registry.

```
docker push reghost:regport/mg-employees
```
The Microgateway Docker image is now ready and can be used from Kubernetes.

3. Create and expose Microgateway as Kubernetes deployment as follows:

```
kubectl create deployment mg-employees
--image=reghost:regport/my-employees
kubectl expose deployment mg-employees --type=NodePort --port=7071
```
A Kubernetes pod is created and started, after which a Kubernetes service is exposed through a port that can be accessed from outside the cluster.

4. Verify the Microgateway Kubernetes service definition and the exposed IP and port.

Get the Kubernetes services and find out the IP of the running Microgateway service:

```
kubectl get services
NAME TYPE CLUSTER-IP EXTERNAL-IP PORT(S) …
mg-employees NodePort 10.99.156.94 <none> 7071:31428/TCP
. . .
```
<span id="page-52-0"></span>You should now be able to access Microgateway service as follows:

GET http://10.99.156.94:31428/rest/microgateway/status

### **Kubernetes Sidecar Deployment**

A Microgateway Kubernetes sidecar deployment can be established by creating a pod containing two containers; one container runs the native service, and the other container runs the Microgateway protecting the native service.

The diagram depicts Microgateway Kubernetes sidecar deployment.

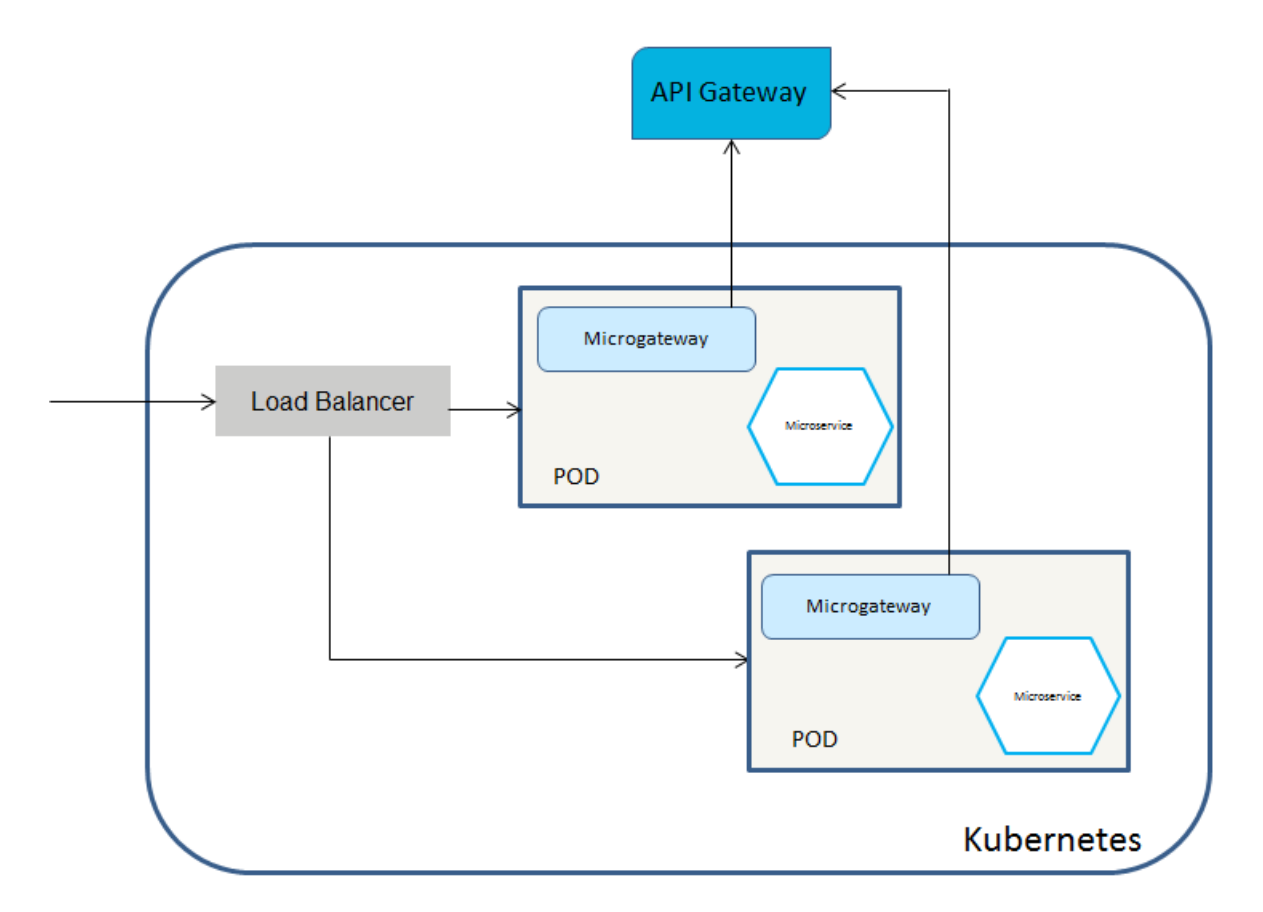

Each pod consists of a Microgateway container and the native service container. The Microgateway can be connected to an API Gateway to pull API definitions and to push runtime metrics.

The native services are accessed by consumers through the Microgateway endpoint. Since the native services are not exposed by the Kubernetes configuration the Microgateway can't be by-passed. Consumer requests are routed by the Microgateways to the native services.

To access the native service from the Microgateway container, Microgateway has to use localhost as URL together with the port exposed by the native service as both the containers are treated as being within the same host.

You can have the following sidecar deployment models:

- A stand-alone Kubernetes sidecar deployment
- A Kubernetes sidecar connected to API Gateway

## **Deploying a Stand-alone Kubernetes Sidecar**

This section describes how you can deploy a stand-alone Kubernetes sidecar. Stand-alone means that the Microgateways are not connected to an API Gateway. The API definitions are provided through API Gateway export archives.

Before you start with the deployment ensure you have done the following:

Ensure you have a running Kubernetes environment.

For details on setting up of a Kubernetes environment, see *Kubernetes documentation*.

The native service Docker images are pushed to a Docker registry to make them available for the Kubernetes environment.

#### **To set up a Kubernetes sidecar deployment**

1. Prepare the Microgateway Docker file.

You first create an archive with the prepared API from an API Gateway that holds the API definition for EmployeeService and then create a Docker file that runs Microgateway with that asset archive.

```
./microgateway.sh createAssetArchive -gw localhost:5555
-gwu user –gwp password –apis EmployeeService –a EmployeeService.zip
./microgateway.sh createDockerFile --http_port 7076
--docker_file DockerFileEmployees
--docker_dir . --archive EmployeeService.zip
```
2. Build the Microgateway Docker image and push it to the Docker registry.

This is achieved by tagging it with the registry URL.

```
docker build -t mg-employees-sidecar -f DockerFileEmployees .
docker tag mg-employees-sidecar reghost:regport/mg-employees-sidecar
docker push reghost:regport/mg-employees-sidecar
```
3. Create a template for Kubernetes sidecar deployment.

Microgateway offers a function to generate a Kubernetes YAML file, which can be used for a convenient deployment. You may specify the sidecar parameters together with the Microgateway image parameters to have the two containers created within one pod. There are additional options for number of pods or adjusting health checks.

```
./microgateway.sh createKubernetesFile
--docker_image reghost:regport/mg-employees-sidecar
--pod_name mg-employees-sidecar
--sidecar_docker_image reghost:regport/employees-sservice
--sidecar_pod_name employees-sservice
--output mg-employees-sidecar-deployment.yml
```
4. Create and check the Kubernetes deployment.

kubectl create –f mg-employees-sidecar-deployment.yml kubectl get pods

NAME READY STATUS ... mg-employees-sidecar 2/2 Running

The Kubernetes pod with the 2 containers are created and started. If the deployment is successful you should see 2 out of 2 containers running. You can now expose Microgateway sidecar deployment as a Kubernetes service.

kubectl expose deployment mg-employees-sidecar --type=NodePort --port=7076

5. Verify the Microgateway Kubernetes service definition including the exposed IP and port.

Get the Kubernetes services and find out the IP of the running Microgateway sidecar service:

kubectl get services NAME TYPE CLUSTER-IP EXTERNAL-IP PORT(S) mg-employees-sidecar NodePort 10.99.106.44 <none> 7076:31238/TCP

You can now access the Microgateway server.

GET http://10.99.106.44:31238/rest/microgateway/status

## **Deploying a Kubernetes Sidecar Connected to API Gateway**

This section describes a Microgateway Kubernetes sidecar deployment where the Microgateways are connected to an API Gateway for pulling API definitions and runtime metrics data aggregation. The API Gateway instance may run as Kubernetes service.

Before you start with the deployment ensure you have done the following:

Ensure you have a running Kubernetes environment.

For details on setting up of a Kubernetes environment, see *Kubernetes documentation*.

- There is an API Gateway instance running in a dedicated Kubernetes service.
- There is a native service Docker image in the Docker registry (employees-service).

#### **To set up a Kubernetes sidecar deployment connected to API Gateway**

1. Create a Microgateway Dockerimage that can be pushed to the registry the Kubernetes cluster is connected to.

```
./microgateway.sh createDockerFile -c ../pull-employee-service.yml
--docker_file DockerFileEmployees -dod .
```
The command creates the Docker file DockerFileEmployees based on the custom settings file pull-employee-service.yml that holds the configuration for pulling the definition of the EmployeeService API.

```
api_gateway:
  url: 'http://localhost:5555/rest/apigateway'
 user: 'Administrator'
 password: 'manage'
ports:
  http: '9090'
downloads:
  apis: "EmployeeService"
microgatewayPool:
  microgatewayPoolName: employee-service-mcgw
  microgatewayPoolDescription: Microgateways of EmployeeServices.
```
The configuration also holds entries to register the Microgateway to the Microgateway pool employee-service-mcgw in the referenced API Gateway.

2. Create the image mg-employees-registered, from the resulting Docker file DockerFileEmployees, using docker build.

docker build -t mg-employees-registered -f DockerFileEmployees .

3. Tag the resulting image and push it to the registry.

```
docker tag mg-employees-sidecar reghost :regport /mg-employees-registered
docker push reghost :regport /mg-employees-registered
```
4. Create the Kubernetes YAML file using the createKubernetesFile command.

```
./microgateway.sh createKubernetesFile
--docker_image reghost:regport/mg-employees-registered
--pod_name mg-employees-registered
--sidecar_docker_image reghost:regport/employees-sservice
--sidecar_pod_name employees-sservice
--output mg-employees-registered-deployment.yml
```
5. Change the Microgateway configuration, in the resulting Kubernetes file, by modifying the Microgateway environment variables.

For example, the API Gateway URL can be reconfigured through the environment variable mcgw\_api\_gateway\_url as shown by the following YAML fragment:

```
containers:
      name: mg-employees-registered
      image: reghost:regport/mg-employees-registered
      imagePullPolicy: IfNotPresent
     - env:
        - name: mcgw_api_gateway_url
         value: http://10.20.198.90:31929/rest/apigateway
        - name: mcgw_api_gateway_user
         value: Administrator
        - name: mcgw_api_gateway_password
         value: manage
       livenessProbe:
         exec:
           command:
            - /bin/sh
            - -c- /opt/softwareag/Microgateway/files/k8s-lifenesscheck.sh
          failureThreshold: 3
          initialDelaySeconds: 10
          periodSeconds: 10
         successThreshold: 1
         timeoutSeconds: 5
        readinessProbe:
         exec:
           command:
            - /bin/sh
            - -c- /opt/softwareag/Microgateway/files/k8s-readinesscheck.sh
          failureThreshold: 3
          initialDelaySeconds: 10
          periodSeconds: 10
```
successThreshold: 1 timeoutSeconds: 5

## **Deploying a Kubernetes Sidecar using Helm Charts**

If you are using helm charts for your Kubernetes deployments and management, then you can follow the outlined procedure for a convenient Microgateway Kubernetes deployment.

#### **To set up a Microgateway Kubernetes sidecar deployment with Helm charts**

1. Install Helm and Tiller.

For details on installing Helm and Tiller, see *Helm documentation* and *Tiller documentation*.

2. Create your Helm chart.

helm create mg-helmchart

3. Replace deployment template data.

To achieve this, edit ./mg-helmchart/templates/deployment.yaml and replace the given content.

```
apiVersion: apps/v1
kind: Deployment
metadata:
 name: {{ .Release.Name }}
 labels:
   app: {{ .Release.Name }}
   category: microgateway
spec:
 replicas: {{ .Values.replicaCount }}
 selector:
   matchLabels:
     app: {{ .Release.Name }}
  template:
   metadata:
      labels:
       app: {{ .Release.Name }}
      annotations:
       prometheus.io/scrape: "{{ .Values.metrics.prometheus }}"
    spec:
      containers:
        - name: {{ .Release.Name }}
          image: "{{ .Values.image.repository }}:{{ .Values.image.tag }}"
          imagePullPolicy: {{ .Values.image.pullPolicy }}
          ports:
            - name: http
              containerPort: {{ .Values.image.containerPort }}
              protocol: TCP
          livenessProbe:
            exec:
              command:
              - /bin/sh
              - -c- /opt/softwareag/Microgateway/files/k8s-lifenesscheck.sh
            initialDelaySeconds: 10
            periodSeconds: 10
```

```
timeoutSeconds: 5
        failureThreshold: 3
      readinessProbe:
        exec:
          command:
          - /bin/sh
          - -c- /opt/softwareag/Microgateway/files/k8s-readinesscheck.sh
        initialDelaySeconds: 10
        periodSeconds: 10
        timeoutSeconds: 5
        failureThreshold: 3
   {{- if .Values.sidecarimage }}
    - name: "{{ .Values.sidecarimage.name }}"
     image: "{{ .Values.sidecarimage.repository }}:
              {{ .Values.sidecarimage.tag }}"
     imagePullPolicy: {{ .Values.sidecarimage.pullPolicy }}
    {f - end }resources:
        {{- toYaml .Values.resources | nindent 12 }}
 {{- with .Values.nodeSelector }}
 nodeSelector:
    {{- toYaml . | nindent 8 }}
 {{- end }}
{{- with .Values.affinity }}
 affinity:
    { -\text{toYam1 }} . \mid \text{nindent 8 } }{{- end }}
{{- with .Values.tolerations }}
  tolerations:
    {F - toYam}. | nindent 8 }}
{{- end }}
```
4. Replace and adapt the values data.

To achieve this, edit ./mg-helmchart/values.yaml and adapt values (for example, the Microgateway Docker image or if a sidecar image is to be used).

```
# This is a YAML-formatted file.
# Declare variables to be passed into your templates.
replicaCount: 1
# The Microgateway Docker image
image:
 repository: localhost:5000/mg-node-tours
 tag: latest
 containerPort: 7072
 pullPolicy: IfNotPresent
# The sidecar Docker image of the native service (if used, uncomment
and adapt values)
sidecarimage:
 repository: localhost:5000/node-tours
 tag: latest
 name: sidecar-node
 pullPolicy: IfNotPresent
metrics:
 prometheus: true
```

```
service:
 type: NodePort
  # type: LoadBalancer
 port: 7072
ingress:
 enabled: false
  paths: []
 hosts: []
 tls: []
resources: {}
 # We usually recommend not to specify default resources and to leave this
as a conscious # choice for the user.
nodeSelector: {}
tolerations: []
affinity: {}
```
5. Check your environment.

helm install --dry-run --debug --name mg-test ./mg-helmchart

6. Deploy the chart to Kubernetes.

helm install --name mg-test ./mg-helmchart

7. Check the pods, deployment, and services for the resources created.

You can clear the entire deployment using the following command:

<span id="page-59-0"></span>helm delete --purge mg-test

You have to restart the Kubernetes pods for the environment settings to be used.

## **Prometheus Microgateway Metrics**

The Prometheus Microgateway metrics are provided at the server and API levels. This section provides details of both these metrics.

#### **Server-Level Metrics**

All server metrics have the metric type **guage** and a Prometheus label of **host**="*hostname|ipaddress*". The table lists the server-level Prometheus metrics for a Microgateway.

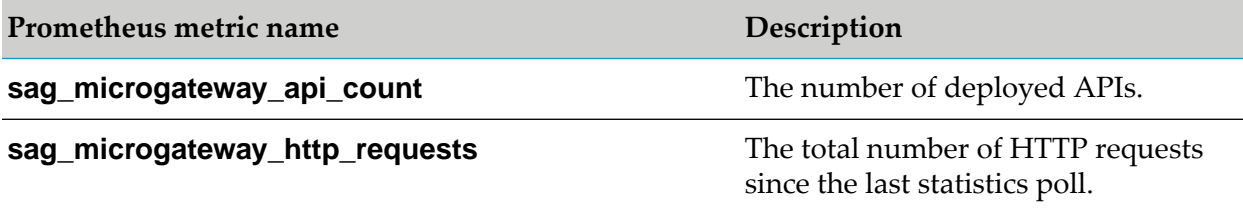

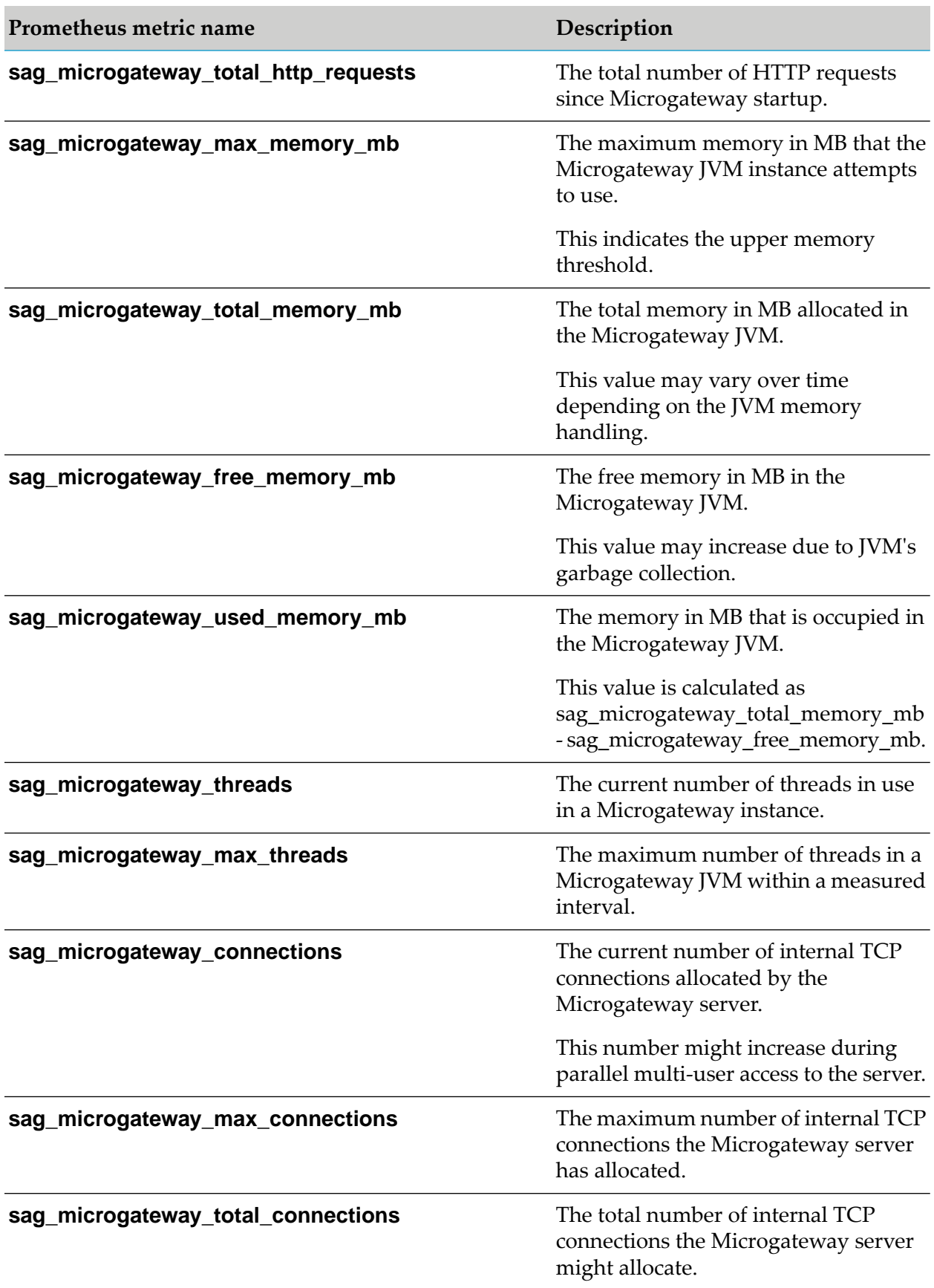

**Prometheus metric name Description**

This indicates the upper threshold number of TCP connections allocated by the Microgateway server.

The metrics are stored as time series. Each sample consists of:

- a float64 value
- a millisecond-precision timestamp

#### **Sample for the metric sag\_microgateway\_api\_count**

```
# HELP sag_microgateway_api_count The number of deployed APIs.
# TYPE sag_microgateway_api_count gauge
sag_microgateway_api_count{host="microgateway-10-4-cd6d47f85-z2rwq"}
2 1549887734839
```
#### **Sample for the metric sag\_microgateway\_http\_requests**

```
# HELP sag_microgateway_http_requests The total number of HTTP requests since
last poll.
# TYPE sag_microgateway_http_requests gauge
sag_microgateway_http_requests{host="microgateway-10-4-cd6d47f85-z2rwq"}
100 1549887734839
```
#### **Sample for the metric sag\_microgateway\_total\_http\_requests**

```
# HELP sag_microgateway_total_http_requests The total number of HTTP requests
since Microgateway startup.
# TYPE sag_microgateway_total_http_requests gauge
sag_microgateway_total_http_requests{host="microgateway-10-4-cd6d47f85-z2rwq"}
1100 1549887734839
```
#### **API-Level Metrics**

All API-level metrics have the metric type **guage** and Prometheus labels of **host**="*hostname|ipaddress*" and **api**="*apiName*". The table lists the API-level Prometheus metrics for a Microgateway.

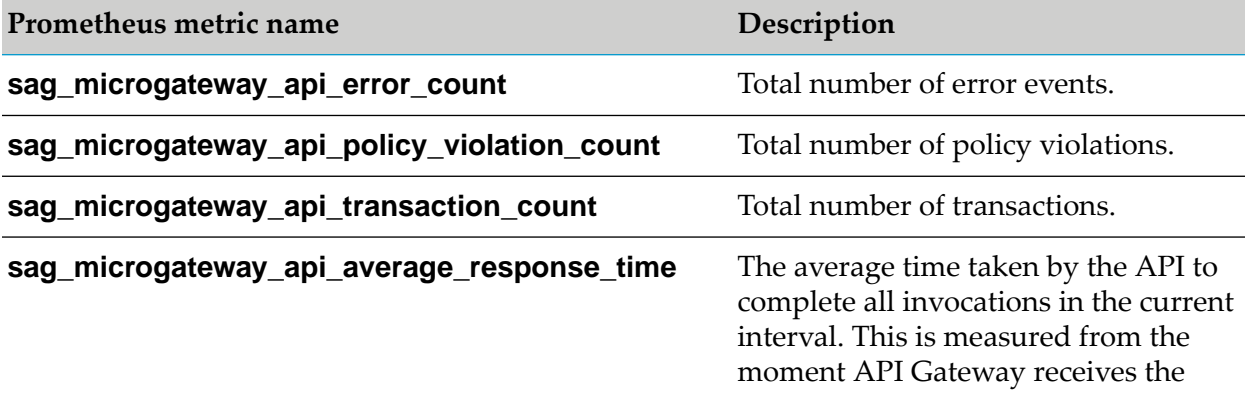

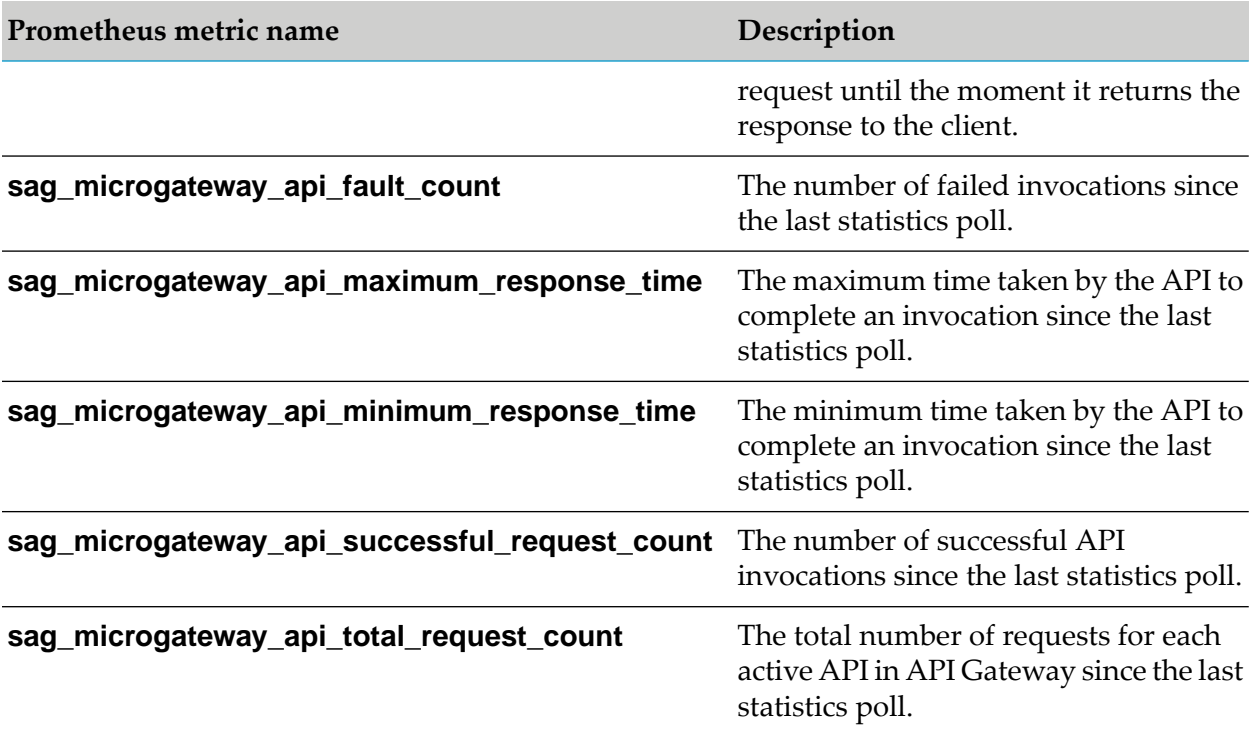

# 6 Policies

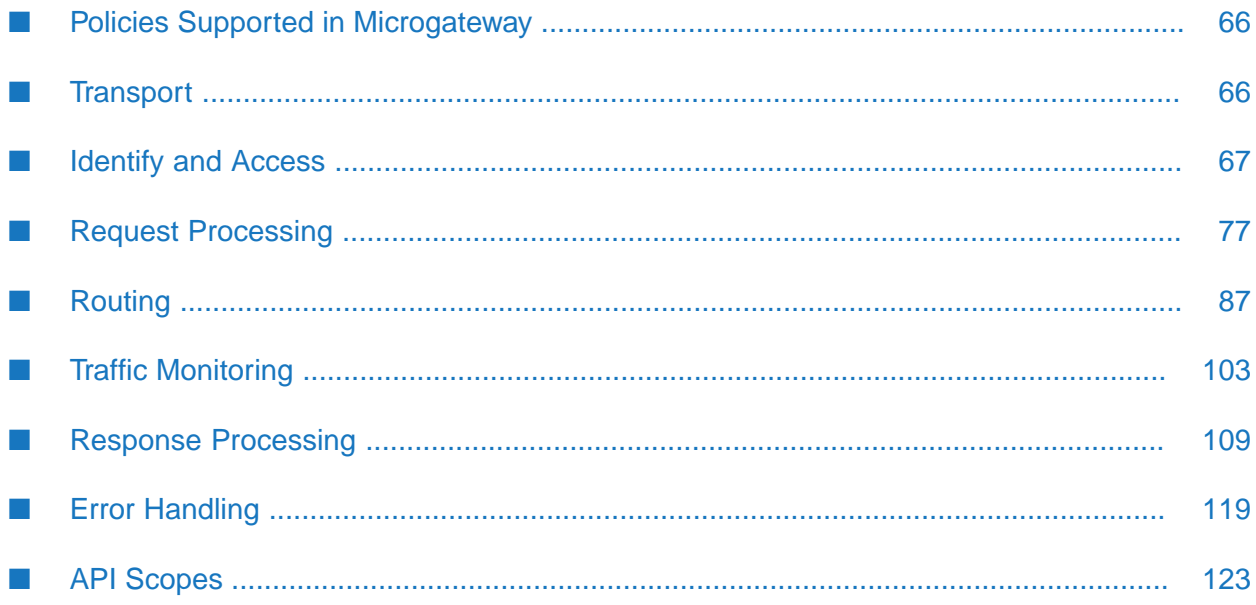

## <span id="page-65-0"></span>**Policies Supported in Microgateway**

This section provides information about the runtime policies supported in Microgateway. A policy can be enforced on an API to perform specific tasks, such as transport, authorization, routing of requests to target services, logging, , and error handling of data. For example, a policy could instruct Microgateway to perform any of the following tasks and prevent malicious attacks:

- Verify that the requests submitted to an API come from applications that are authenticated and authorized using only Basic Auth and API Key headers.
- Limits the number of invocations during a specified time interval for a particular API and for applications, and send alerts to API Gateway when these performance conditions are violated.
- Log the request and response messages. ш

#### **Note:**

These policies are configured in API Gateway and provisioned to Microgateway. Microgateway neglects the configurations that are not supported.

Policies are grouped into stages as per their usage. For example, the policies in the Identify and Access stage can be enforced on an API to specify the kind of identifiers that are used to identify the application and authorize it against all applications registered in Microgateway.

Microgateway supports the system-defined policies that are grouped into stages depending on their usage.

- Transport
- Identity and Access
- Request Processing
- Routing
- Traffic Monitoring
- <span id="page-65-1"></span>Response Processing
- Error Handling

## **Transport**

The policies in this stage specify the protocol to be used for an incoming request during communication between Microgateway and an application. The policy included in this stage is Enable HTTP/HTTPS.

## **Enable HTTP/HTTPS**

This policy specifies the protocol to use for an incoming request to the API on Microgateway. If you have a native API that requires clients to communicate with the server using the HTTP and HTTPS protocols, you can use the Enable HTTP or HTTPS policy. This policy allows you to bridge the transport protocols between the client and Microgateway.

For example, you have a native API that is exposed over HTTPS and an API that receives requests over HTTP. If you want to expose the API to the consumers of Microgateway through HTTP, then you configure the incoming protocol as HTTP.

The table lists the properties that are supported for this policy in Microgateway:

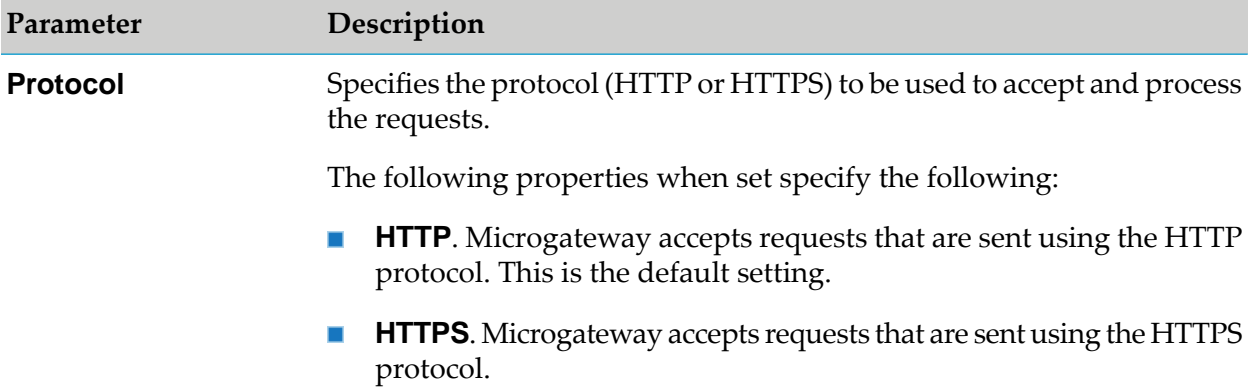

## <span id="page-66-0"></span>**Identify and Access**

The policies in this stage provide different ways of identifying and authorizing an application, and providing the required access rights for the application. Microgateway supports the following identify and access management policies:

- Authorize User
- Identify & Authorize п

The Authorize User policy authorizes the application against a list of users and a list of groups registered in Microgateway.

<span id="page-66-1"></span>The Identify and Authorize policy is used to authorize and allow the client applications to access APIs depending on the identification type specified to validate the client credentials.

## **User Identification to Support Identity and Access Management Policy**

Microgateway supports authentication against users who are defined through API Gateway. The authentication is performed against a read-only user repository. This ensures that users can be authenticated even if Microgateway is not connected to any running API Gateway instance. The Microgateway user repository is populated by copying the API Gateway user repository (users.cnf) when provisioning a Microgateway.

The figure illustrates the Microgateway user repository being populated by copying the API Gateway user repository.

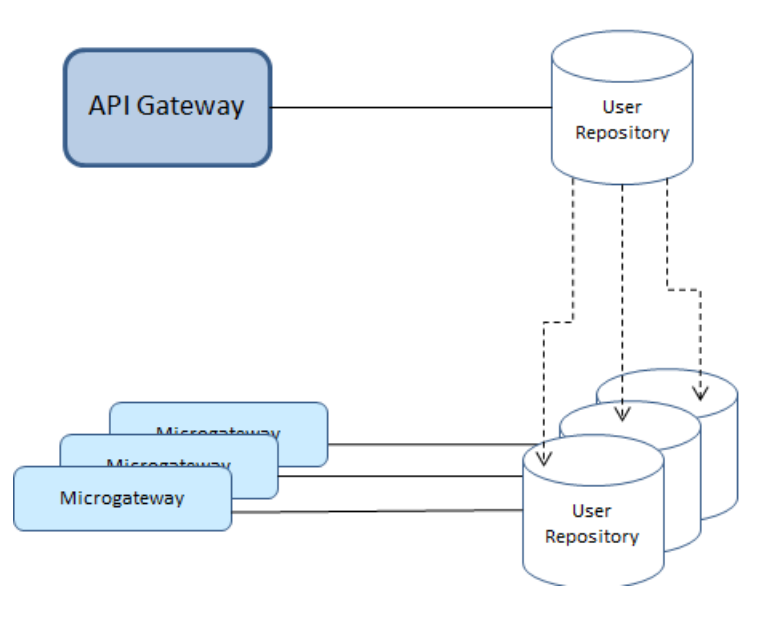

When you provision a Microgateway or start a Microgateway the users.cnf and related configurations are picked up from the location IntegrationServer\instances\default\config\ users.cnf in the API Gateway installation directory.

The API Gateway installation directory can be specified using the Microgateway configuration parameter apigw\_dir

The parameter can be specified either as a command line option or through the Microgateway configuration file.

The configuration parameter applies to the following Microgateway commands:

- createInstance
- createDockerFile

These commands create a copy of the users.cnf. The apigw\_dir also affects the users.cnf lookup that happens during Microgateway start. The lookup procedure checks for local users.cnf (config/users.cnf). If there is no local users.cnf, then lookup users.cnf using apigw\_dir. If apigw\_dir or users.cnf is not found, then the startup fails.

Microgateway does not support user authentication by default. To activate user authentication you have to specify the parameter user\_auth = internal when provisioning or starting a Microgateway.

If the user authentication is not activated, APIs with authentication policies are rejected. The users.cnf lookup is only performed when user authentication is activated.

#### **Delegated authentication using API Gateway**

Microgateway supports the delegated authentication to API Gateway. API Gateway performs the authentication against the configured LDAP or the user repository.

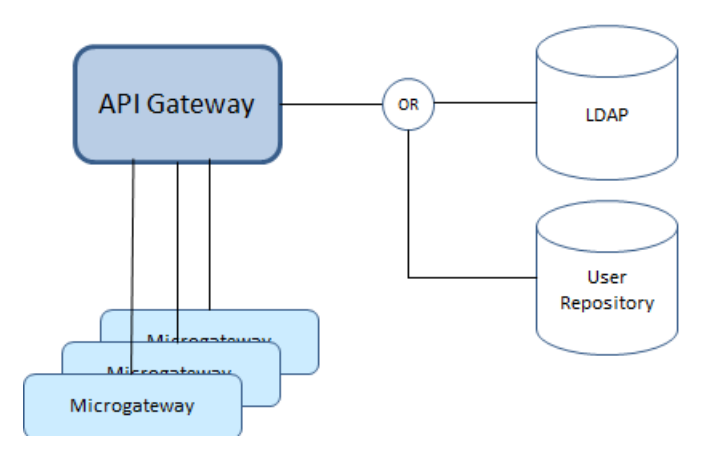

The delegated authentication is activated by setting the parameter user\_auth = delegated . When the delegated authentication is activated, Microgateway talks to the API Gateway authentication API.

The authentication API exposes the resource: /rest/apigateway/authenticate

The resource exposes a POST method. The a user authentication is triggered through the request:

```
POST /rest/apigateway/authenticate
 {
    "user-id":"",
    "password:"",
    "domain":""
    "includeGroups":true
}
```
**includeGroups** is set to true only when Authorize User policy is configured. Based on the value, the groups details of the user are sent in response from API Gateway to Microgateway.

The password and user credentials are transferred in an unencrypted way. Therefore, the delegated authentication must happen through HTTPS.

On successful authentication the API returns a HTTP 200 response with user information and expiry information as follows:

```
HTTP 200 OK
 {
    "status": "Authenticated",
    "accessProfiles": [
        "Administrators",
        "Tyche"
    ],
   "groups": [
        "Administrators",
        "Tyche"
    ],
"user": "user1",
    "expires":"60"
}
```
The response provides information about the user, accessProfiles, groups, and the expiry interval. This tells the Microgateway for how long the delegated authentication result can be cached.

If the authentication fails the API returns a HTTP 401 response.

## **Authorize User**

This policy authorizes incoming requests against the list of users in the users.cnf file in Microgateway, or the list of users in the users.cnf file in API Gateway, or against the list of users, groups or LDAP groups configured in API Gateway. This authentication happens depending on the setting user\_auth configured in Microgateway and the authentication configuration in API Gateway. For details, see "User [Identification](#page-66-1) to Support Identity and Access Management [Policy"](#page-66-1) on page 67.

Use this policy together with an authentication policy (for example, Require HTTP Basic Authentication).

The table lists the parameters of this policy and how Microgateway applies them to authorize the incoming requests.

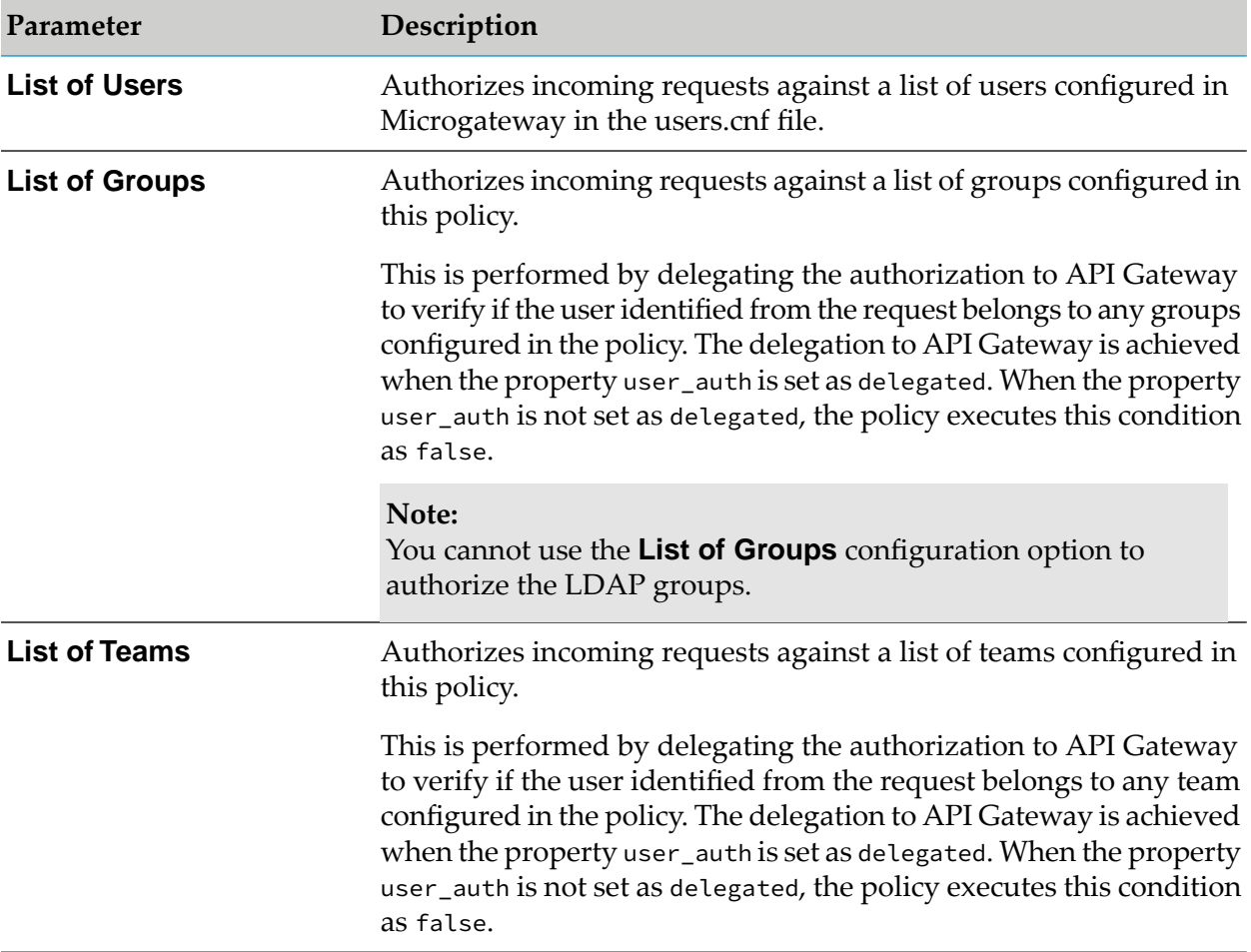

## **Identify and Authorize**

This policy authorizes and allows the client applications to access APIs depending on the identification type specified to validate the client credentials.

The table lists the parameters of this policy and how Microgateway applies them to validate the client credentials and authorize the client application to access the APIs.

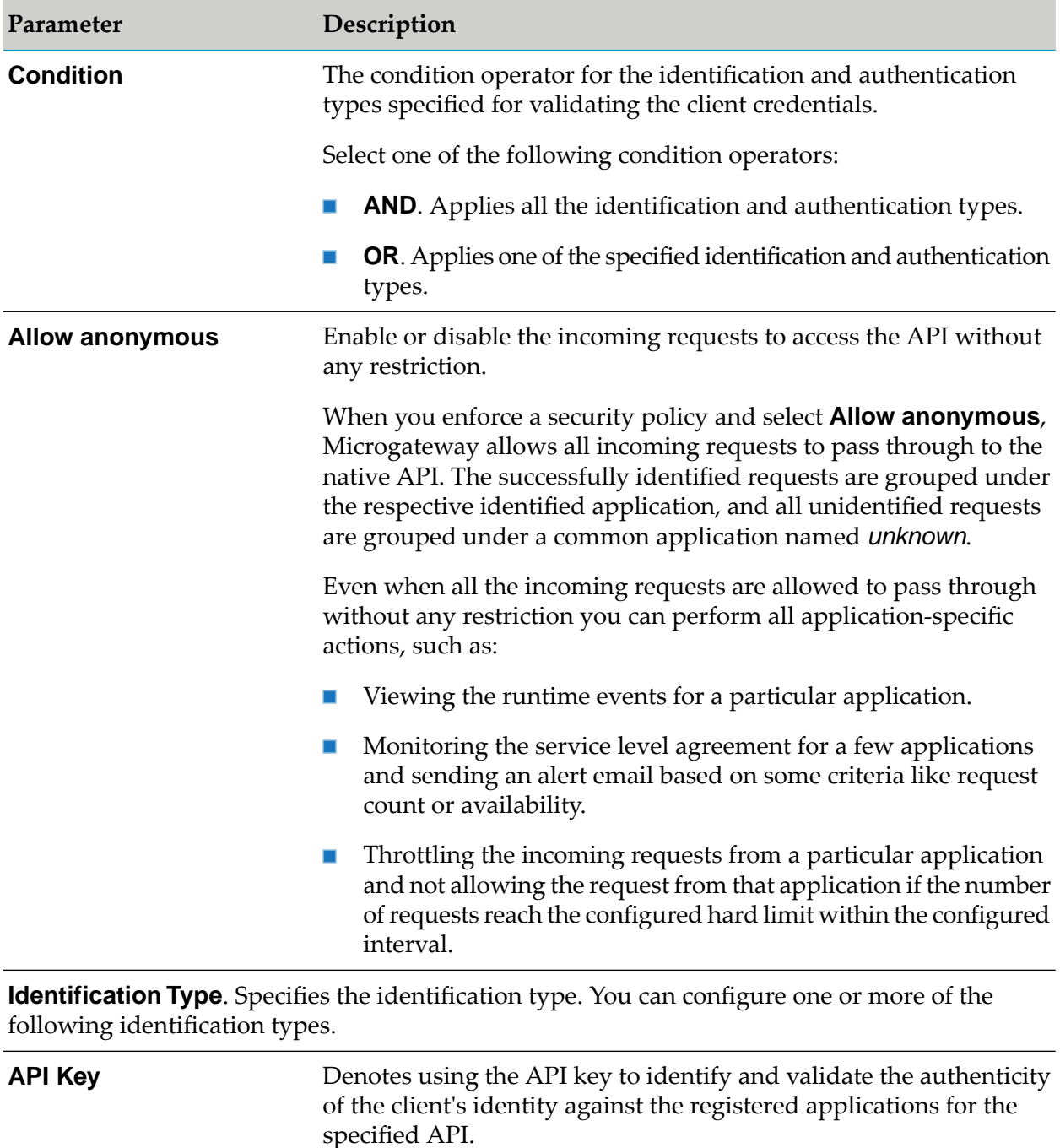

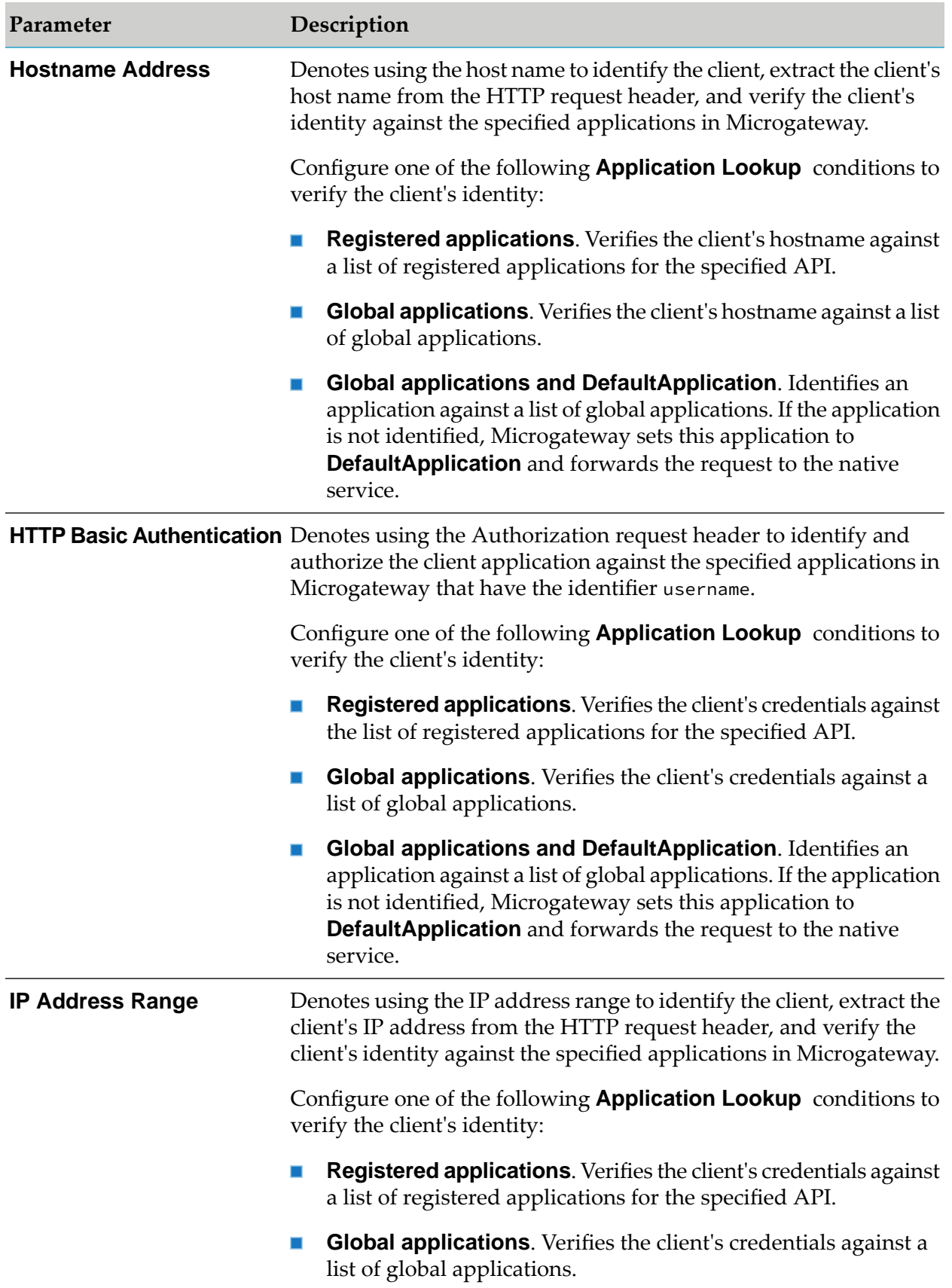
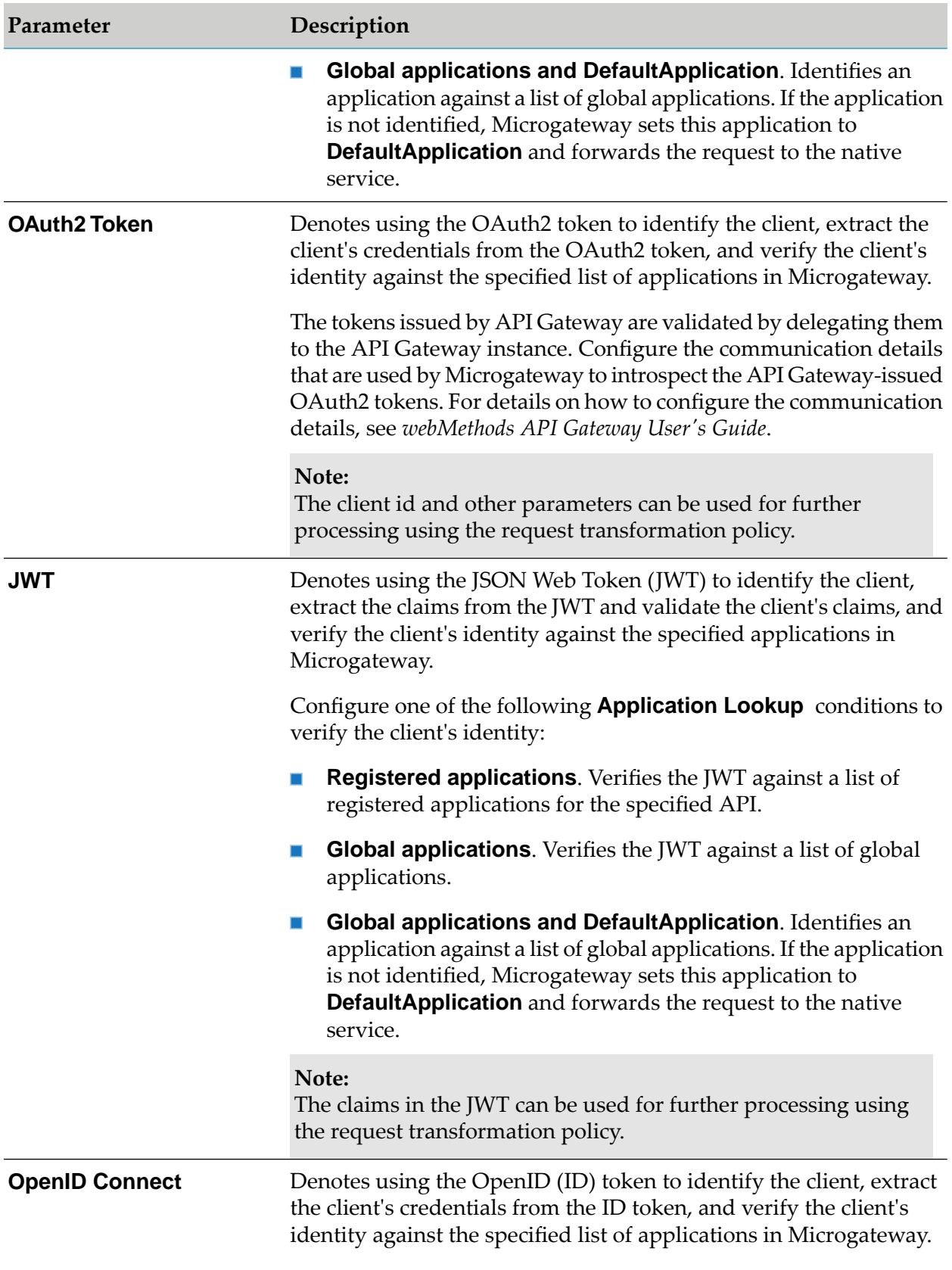

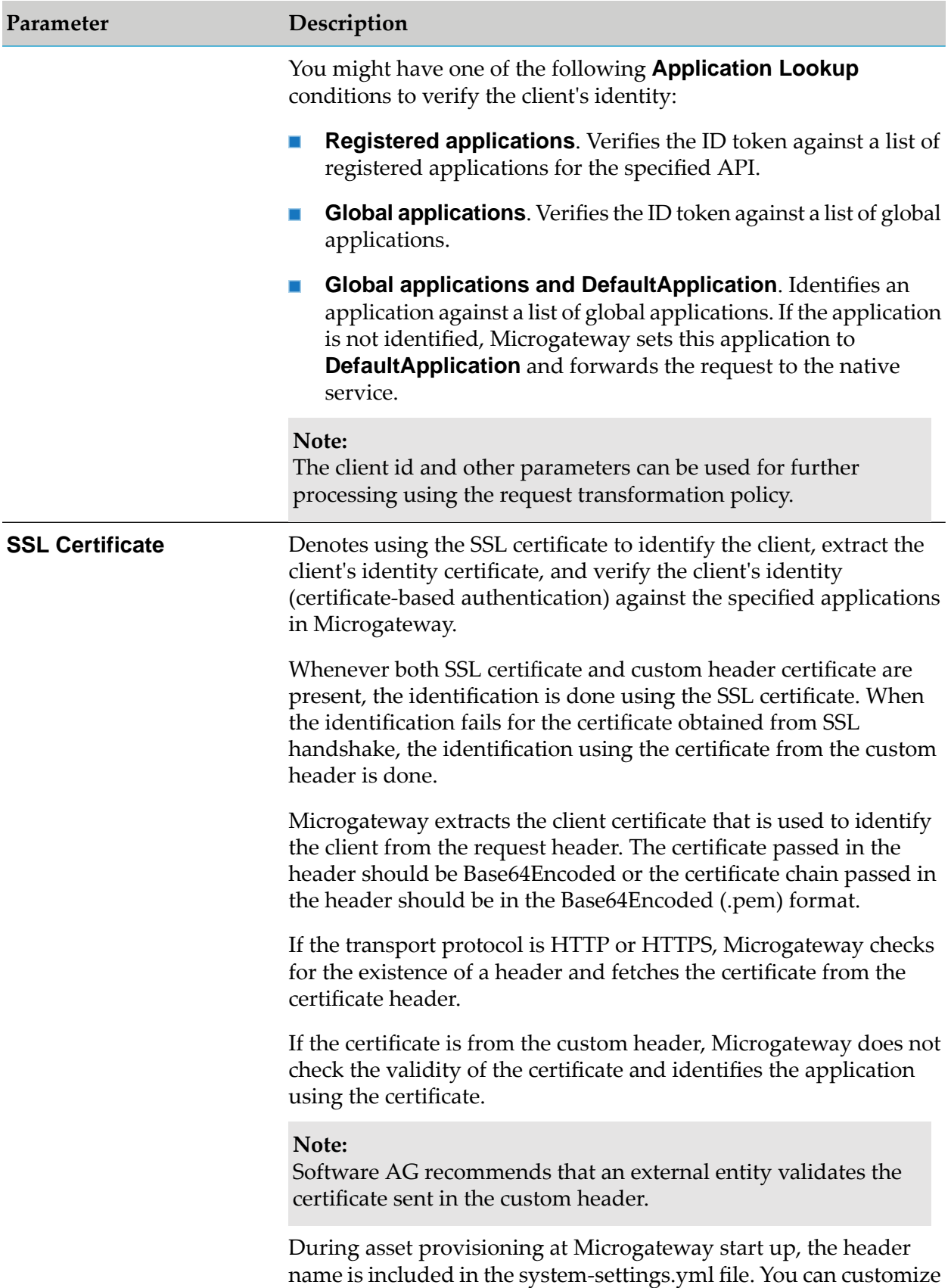

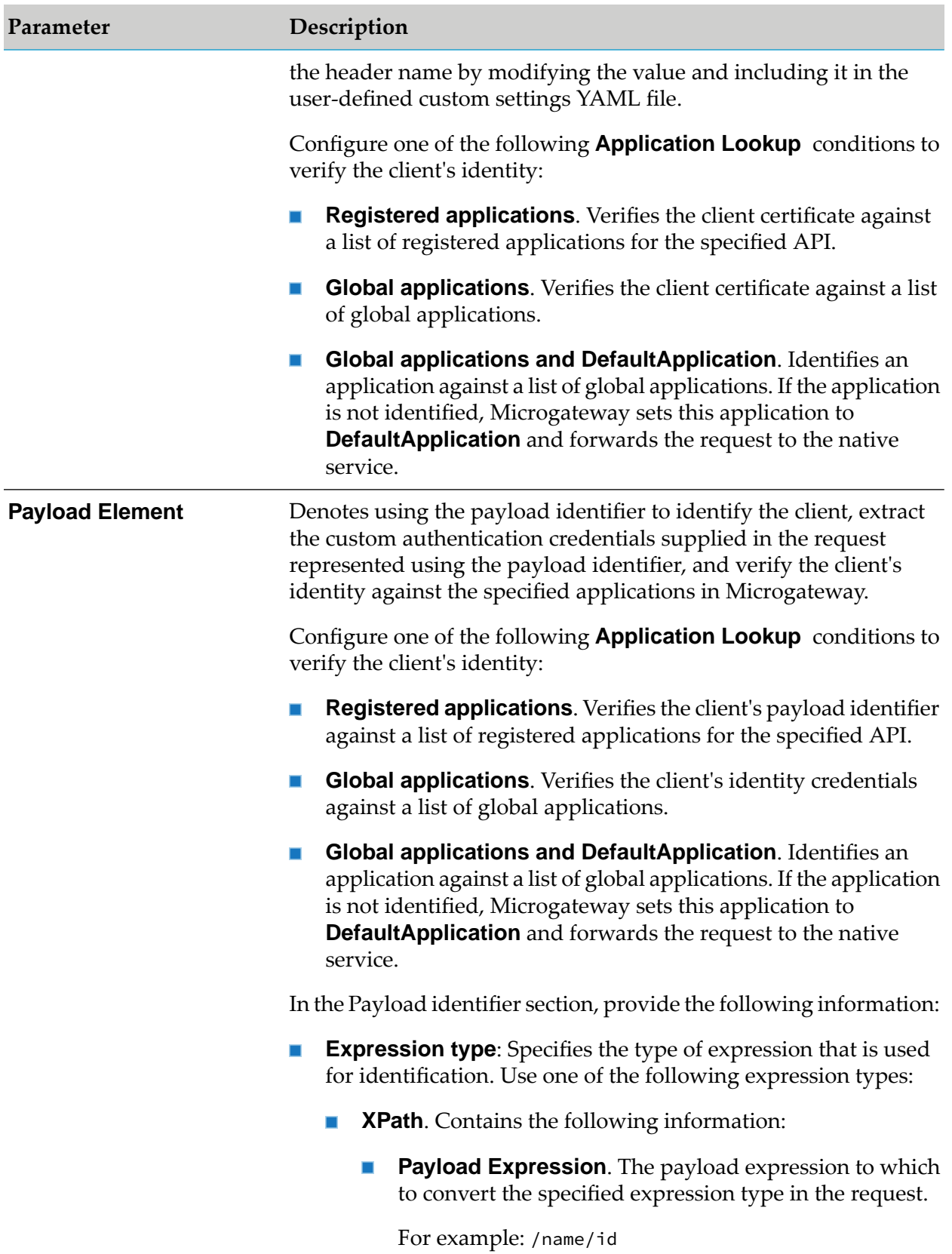

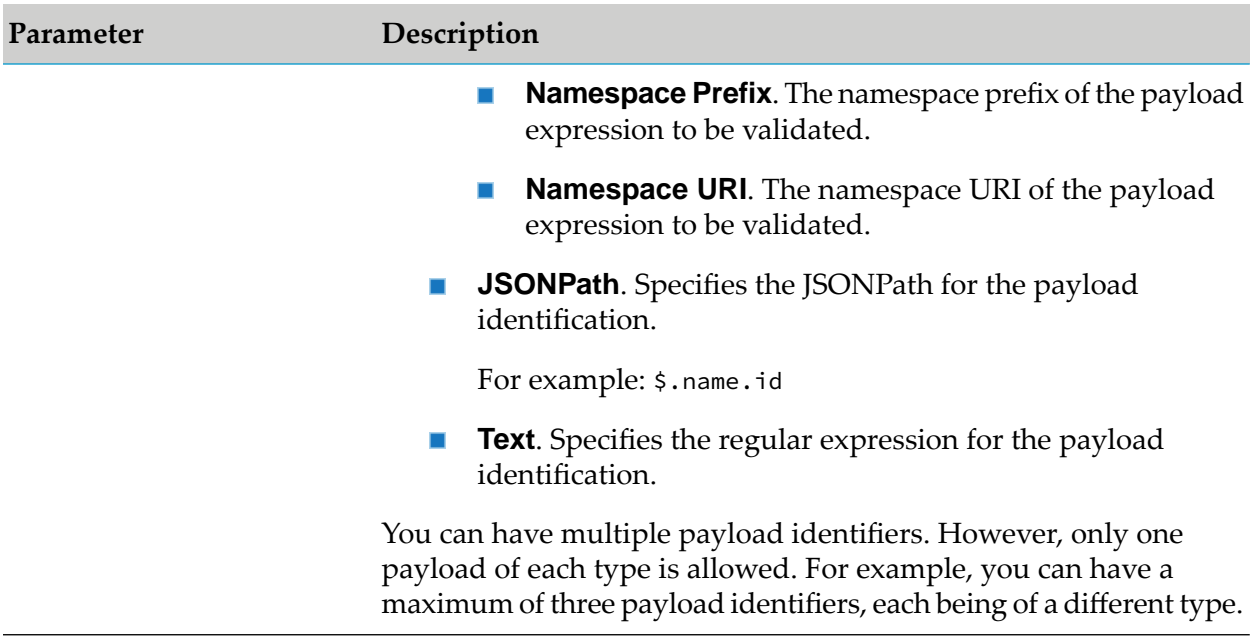

#### **Application Synchronization to support Identity and Access Management Policy**

For Microgateway to support the Identity and Access Management (IAM) policies it is necessary that Microgateway has the recently updated applications from the API Gateway instance from where the applications are provisioned. Microgateway provides a mechanism to synchronize applications between API Gateway and Microgateway to support the IAM policy.

During API provisioning the applications are pulled from the API Gateway instance into Microgateway. After provisioning these applications in Microgateway, these applications have to be in synchronization with those in API Gateway, from where they are provisioned, so that any changes in the applications in the API Gateway instance is reflected in the Microgateway. This helps the IAM policy execution for an API in Microgateway validate with the latest applications instead of validating against the stale application data.

Application synchronization in Microgateway is achieved through a polling mechanism. To avoid the consumption of a considerable amount of memory and CPU, the API Provider provides certain configurations for polling the applications to minimize the memory and CPU utilization. Polling can be done for the following parameters:

- List of application ids
- All registered applications of the APIs in Microgateway
- All global applications

The property applicationstoSync is configured for polling the applications where you can specify the parameters in the format registeredapplication, all, or comma separated ids.

Considerations during application synchronization:

Microgateway is provisioned with the application synchronization configuration before start up.

- Only one thread runs for synchronization.
- When the thread execution crashes, it starts again.
- A timestamp of the last synchronized application is maintained in the Microgateway instance so that the next polling would be for applications updated  $>$  timestamp.
- п A property to specify the polling interval is added.
- A property to enable or disable synchronization is added. ш

## **Request Processing**

These policies are used to specify how the request message from an application has to be transformed or pre-processed and configure the masking criteria for the data to be masked before it is submitted to the native API. This is required to protect the data and accommodate differences between the message content that an application is capable of submitting and the message content that a native API expects. The policies included in this stage are:

- Request Transformation ш
- Validate API Specification
- Data Masking

### **Request Transformation**

This policy enables you to configure several transformations on the request messages from clients into a format required by the native API before it is submitted to the native API.

The transformations include Header, Query Parameter, Path Parameter transformation, HTTP Method transformation, and Payload transformation. You can configure conditions according to which the transformations are executed.

Microgateway supports the following parameter types that can be used to configure the transformation policy:

- request.headers ш
- request.query.QUERY\_NAME (applicable only for REST API)
- request.path(applicable only for REST API)  $\blacksquare$
- request.path.regex[Expression] (applicable only for REST API)
- request.httpmethod (applicable only for REST API)  $\blacksquare$
- request.headers.HEADER\_NAME ■
- request.authorization.clientId
- request.authorization.claims.CLAIM\_NAME
- request.authorization.userName

Microgateway supports the following Query types that can be used to configure the transformation policy:

- xpath
- jsonPath
- regex ш

When you use these syntaxes to extract a value from the payload, the content-types applicable are:

- \${payload.jsonPath} application/json, application/json/badgerfish П
- \${payload.regex} text/plain ш
- \${payload.xpath} application/xml, text/xml, text/html.  $\blacksquare$

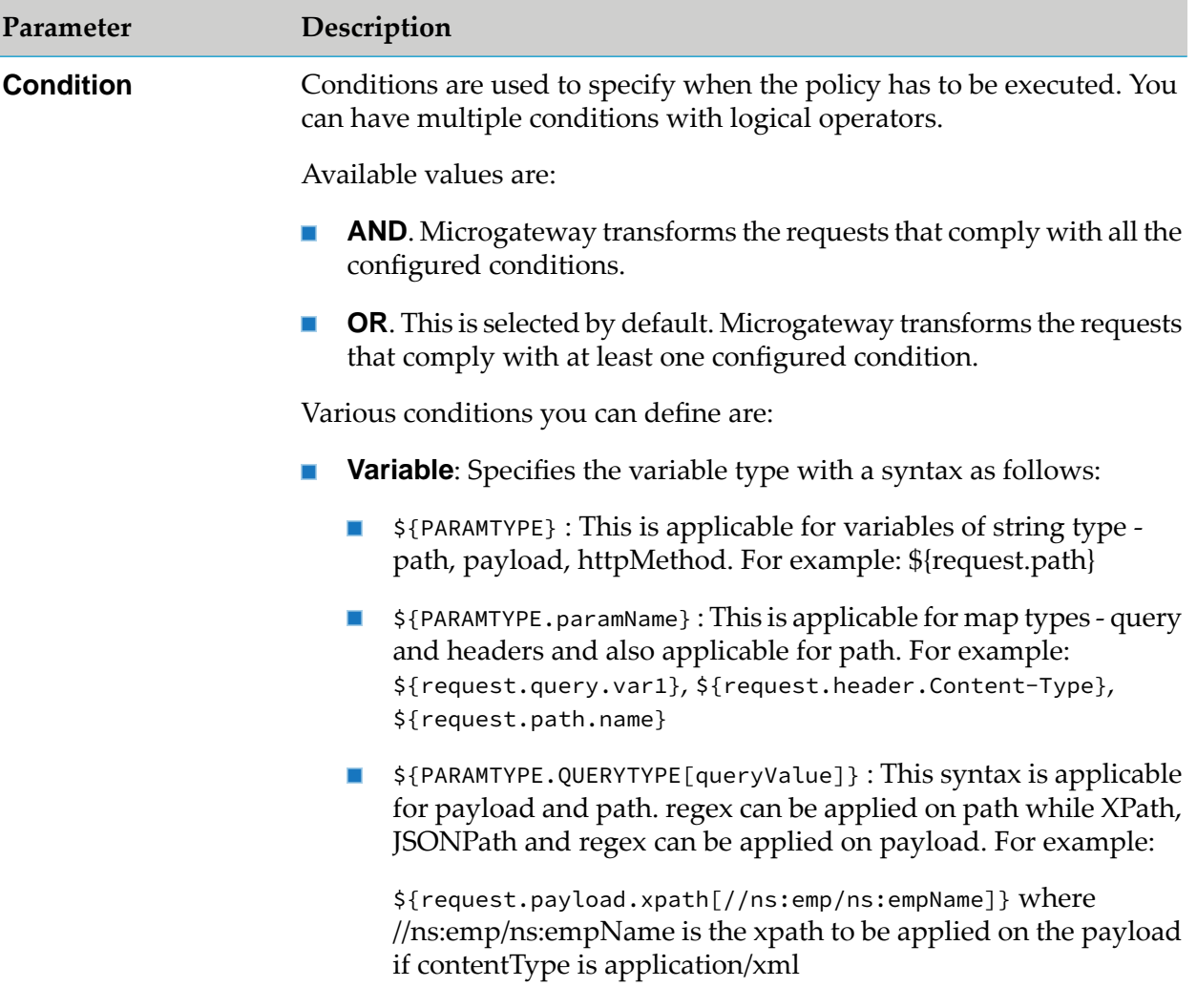

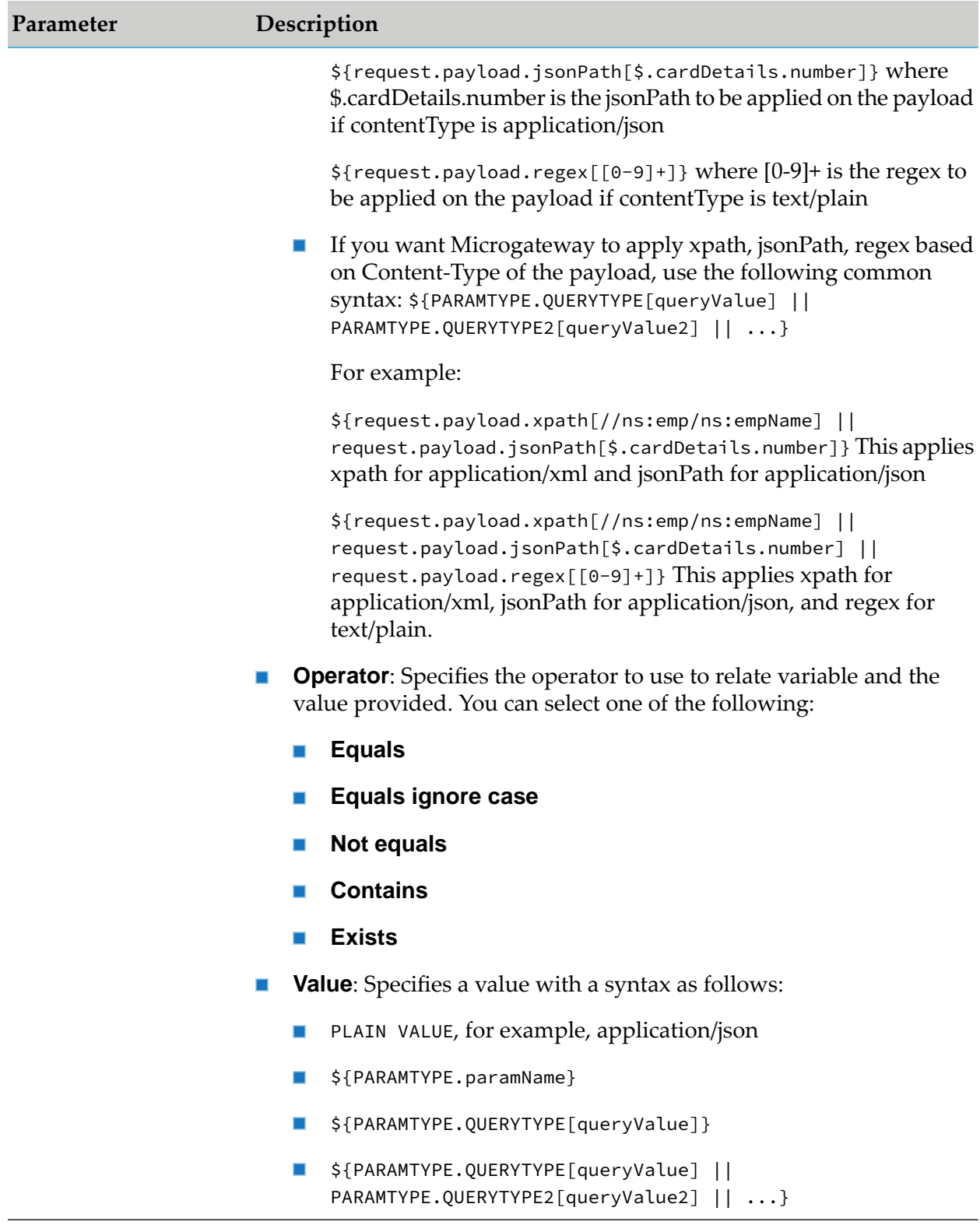

**Transformation Configuration**: Specifies various transformations to be configured.

Specifies the Header, Query or path transformation to be configured for incoming requests. **Header/Query/Path Transformation**

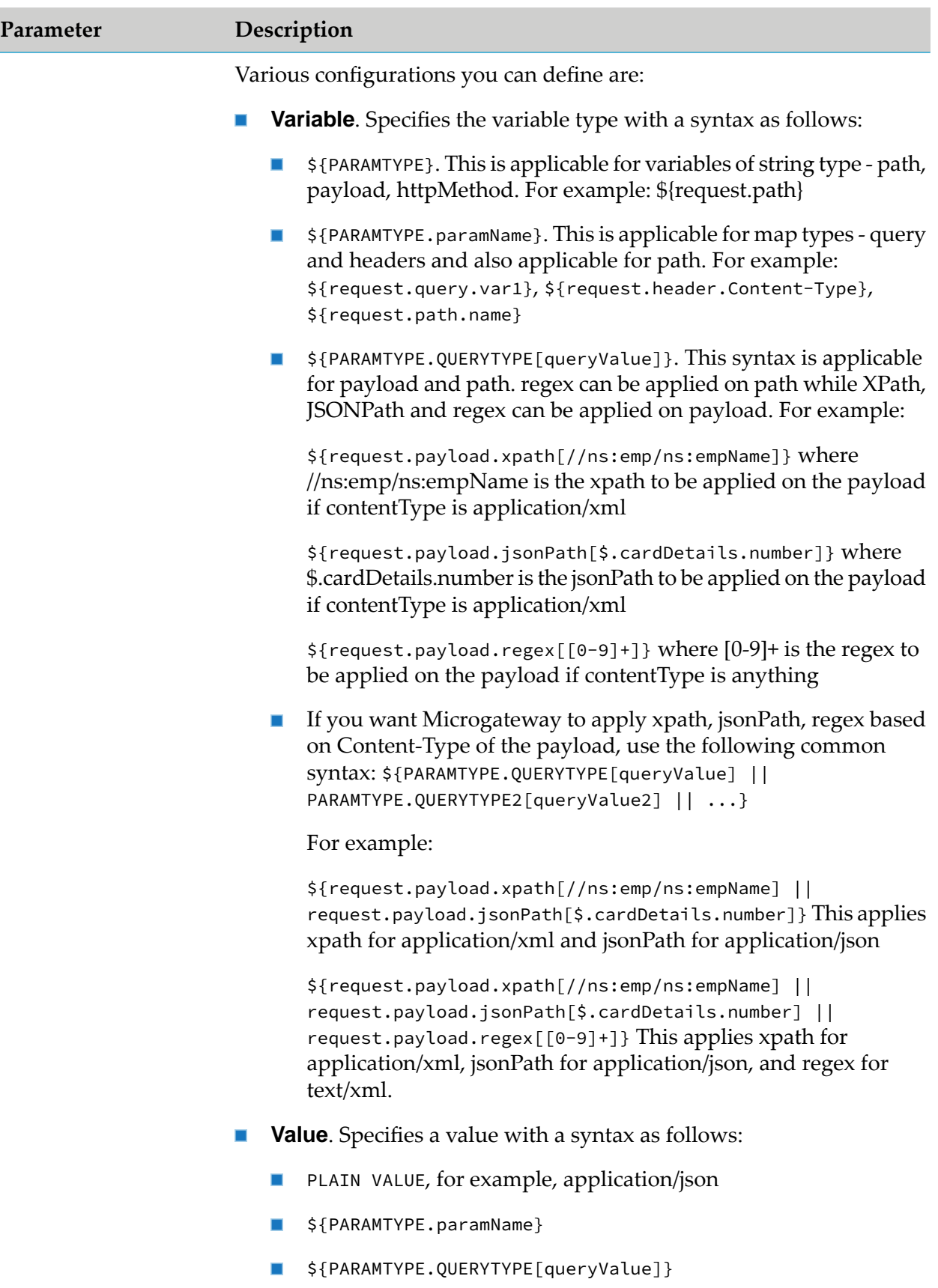

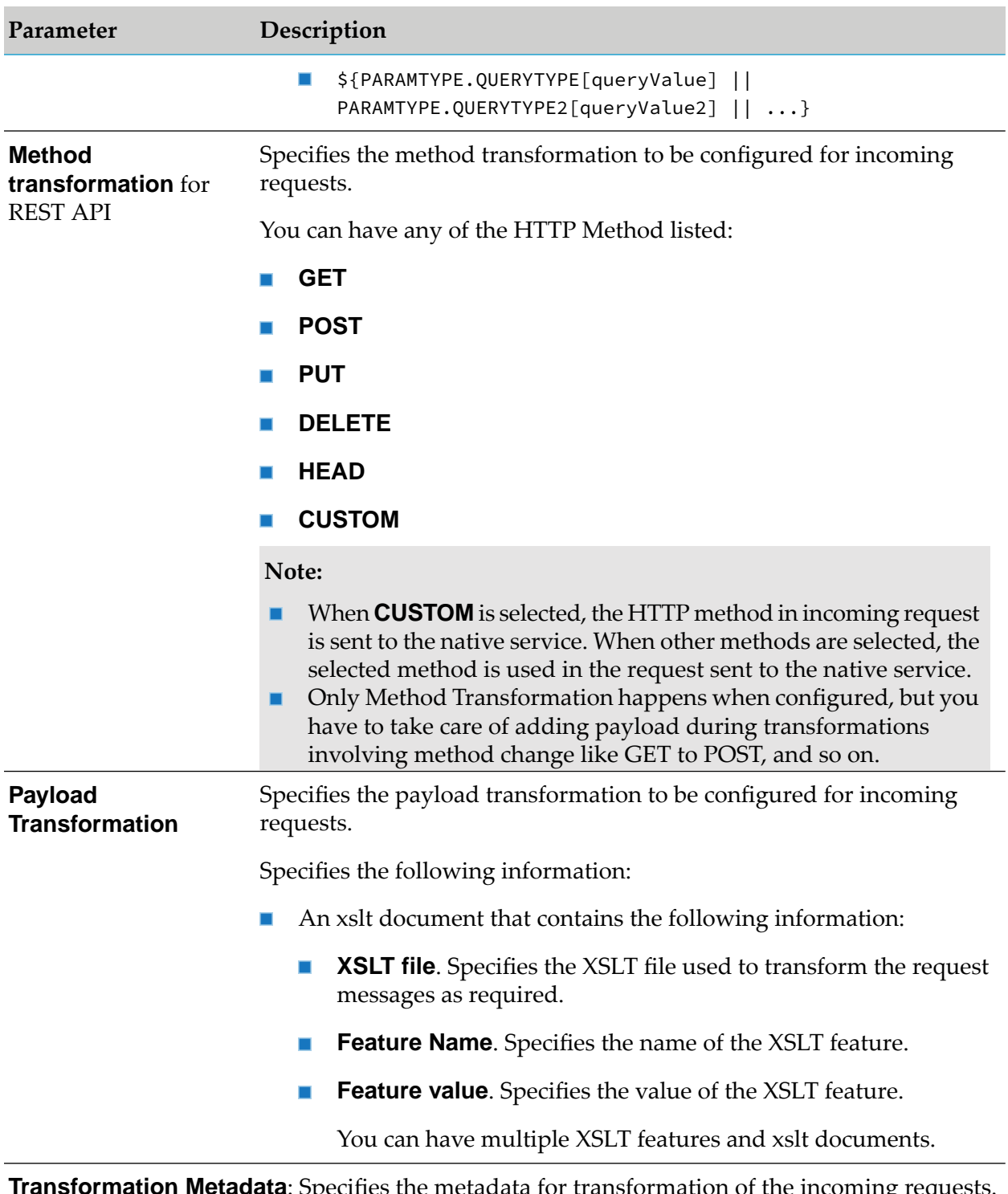

**Transformation Metadata**: Specifies the metadata for transformation of the incoming requests. For example, the namespaces configured in this section can be used when you provide the syntax for XPath \${request.payload.xpath} For example: \${request.payload.xpath[//ns:emp/ns:empName]}

**Namespace** Specifies the namespace information to be configured for transformation.

Provide the following information:

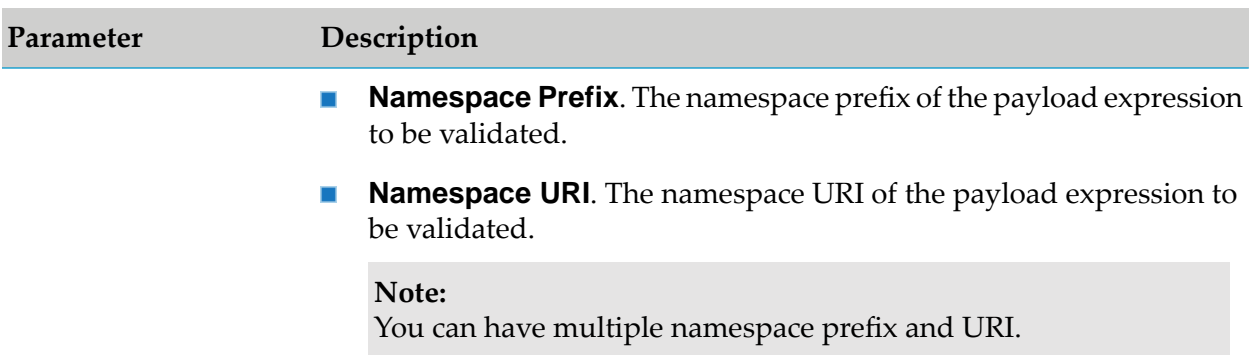

# **Validate API Specification**

This policy validates the incoming request against various components of an API specification such as schema, query parameters, path parameters, content-types, and HTTP headers.

The various components of an API specification are referenced as follows:

- The schema for REST APIs can be imported through a swagger or a RAML file, or a file you upload. The schema is available as part of the API definition.
- The query parameters, path parameters, and content-types are available as part of the API definition.
- The HTTP headers are specified in the Validate API Specification policy page.

The requests sent to the API by a client application must conform with the structure or format expected by the API. The incoming requests are validated against the API specifications selected in this policy to conform to the structure or format expected by the API.

The various components of an API specification that can be validated are:

**Schema**

The incoming requests are validated against the schema provided in the API definition. The schema defines the elements and attributes in the request payload and specifies the data types of these elements to ensure that only appropriate data is allowed through to the API.

For a REST API, the schema validation execution depends on the content-type header in the request. The default content-type header and schema validation type mapping is as follows:

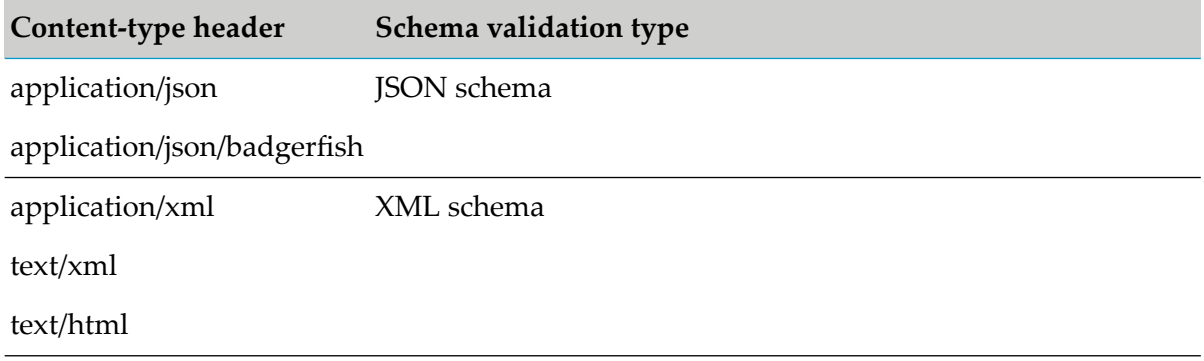

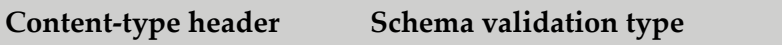

text/plain Regular expression

#### **Note:**

If the schema specified for a content-type header in the API definition is not as specified in the mapping table, then the behavior is as follows:

- If there is no schema specified for a content-type header in a REST API, the validation is skipped.
- If application/json is mapped to XML schema in the API definition, then the JSON content in the request is validated against XML schema to provide a backward compatibility support for APIs migrated from API Gateway 10.1 version.
- If only XML schema mappings exist for any of the content-types, the payload is converted into XML and validated against all the XML schemas. If the payload is valid against one of the schemas, the validation is successful.
- If the payload cannot be converted to XML format, the validation is not performed and the request is allowed to reach the native API.

#### **Query Parameters**

The query parameters in the incoming requests are validated against the corresponding query parameter data type specified in the API definition.

#### **Path Parameters**

The path parameters in the incoming requests are validated against the corresponding path parameter data type specified in the API definition.

#### **Cookie Parameters**

The cookie parameters in the incoming requests are validated against the corresponding cookie parameter data type specified in the API definition.

#### ■ Content-types

The content-types in the incoming requests are validated against the corresponding content-types specified in the API definition.

#### **HTTP Headers**

The HTTP headers in the incoming requests are validated against the corresponding HTTP headers specified in this policy to conform to the HTTP headers expected by the API.

The API requests that fail the specification validation are considered as policy violations. You can view such policy violation events in the API Gateway dashboard.

The table lists the parameters of this policy and how they are applied to validate API requests.

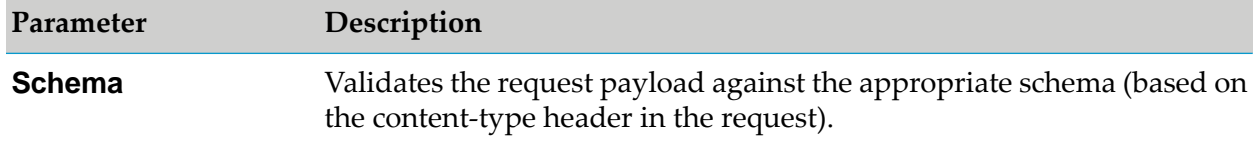

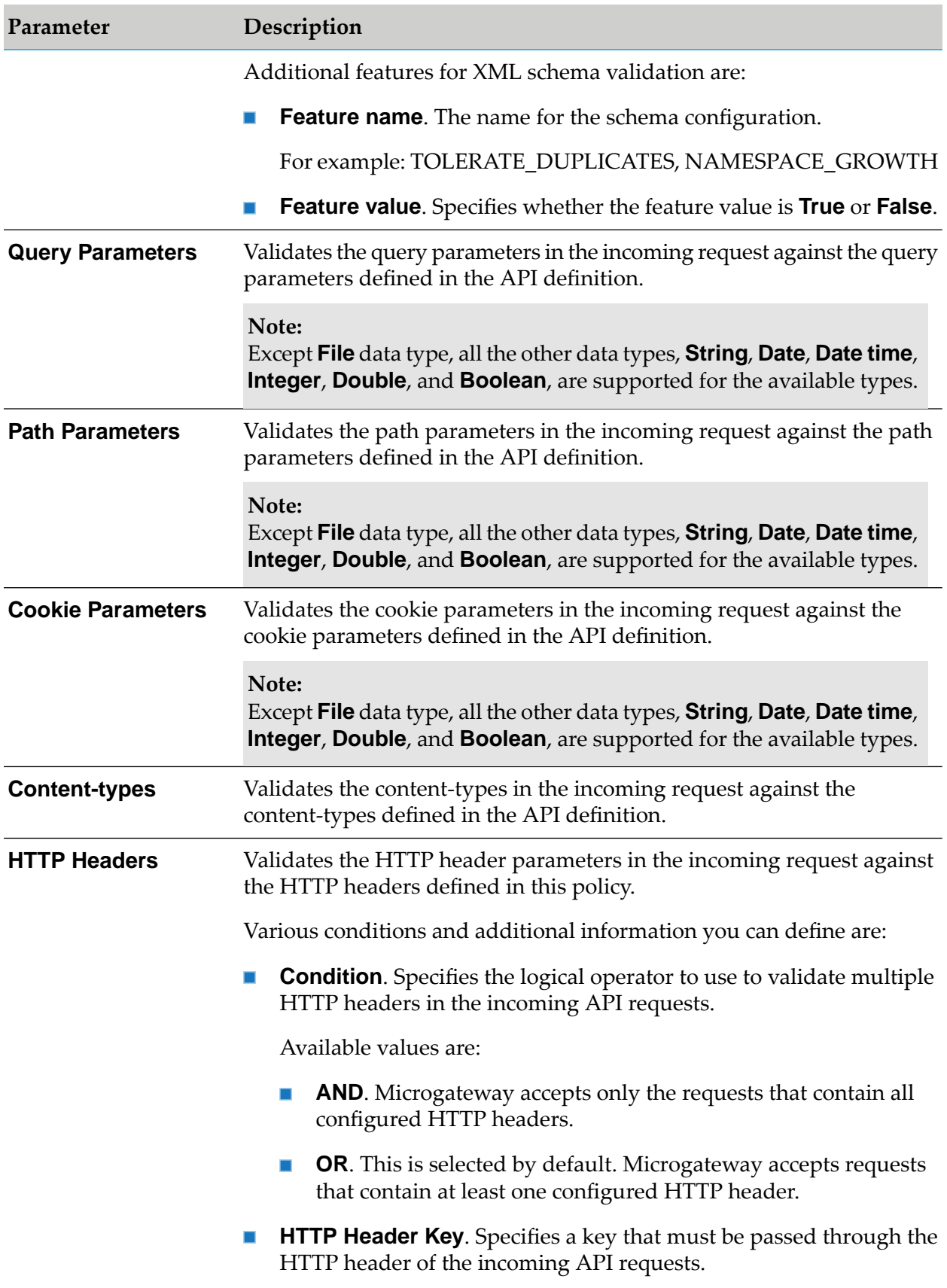

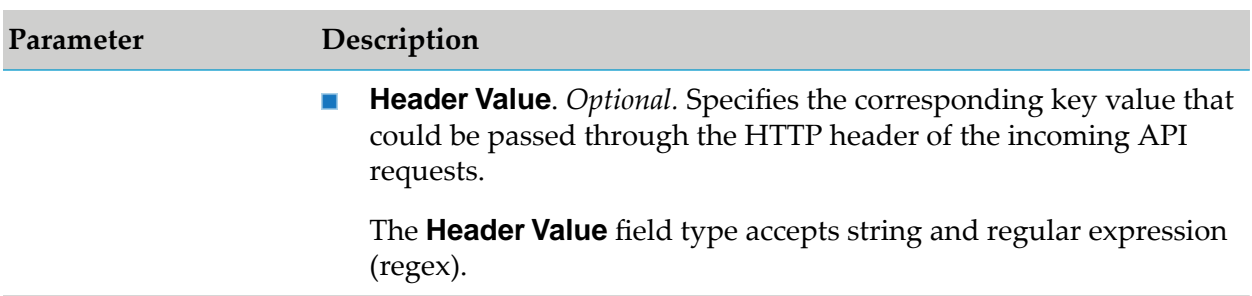

## **Data Masking**

Data masking is a technique whereby sensitive data is masked in some way to render it safe and protect the actual data while having a functional substitute for occasions when the real data is not required.

This policy is used to mask sensitive data at the application level. At the application level you must have an Identify and Access policy configured to identify the application for which the masking is applied. If no application is specified then it will be applied for all the other requests. Fields can be masked or filtered in the request messages received. You can configure the masking criteria as required for the XPath, JSONPath, and Regex expressions based on the content-type. This policy can also be applied at the API scope level.

The table lists the content-type and masking criteria mapping.

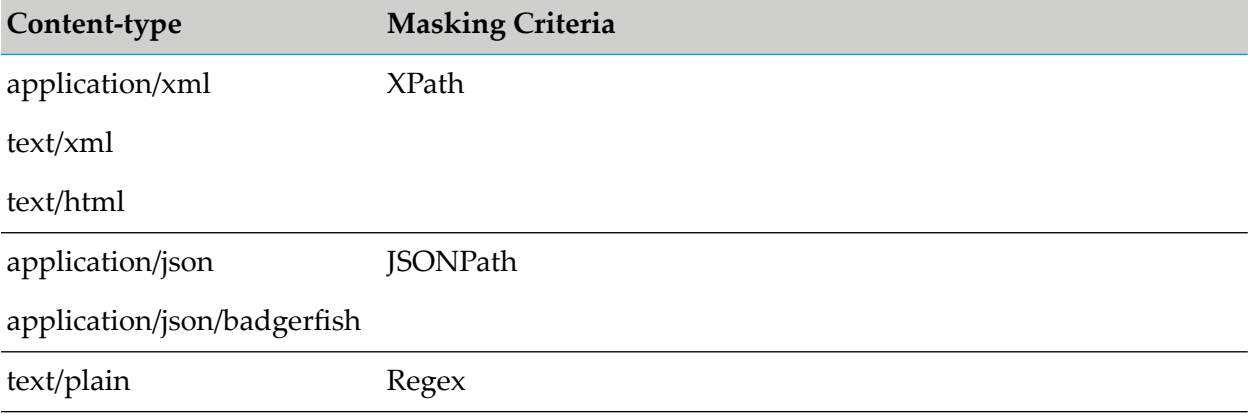

The table lists the masking criteria properties configured to mask the data in the request messages received:

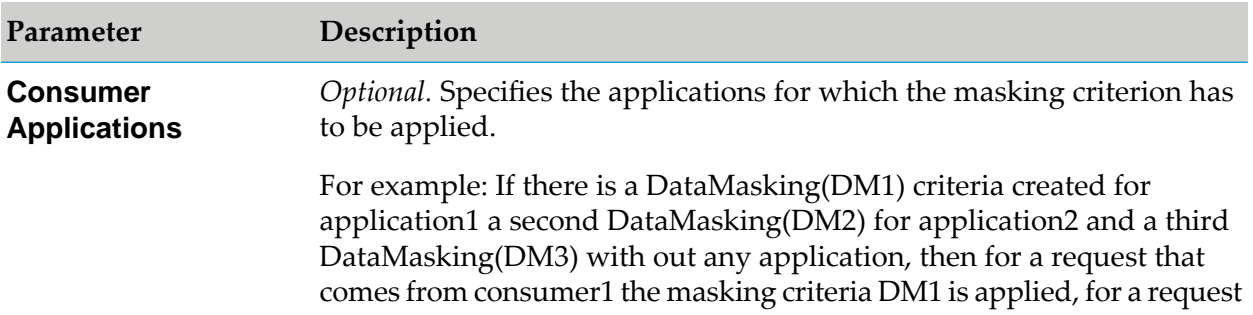

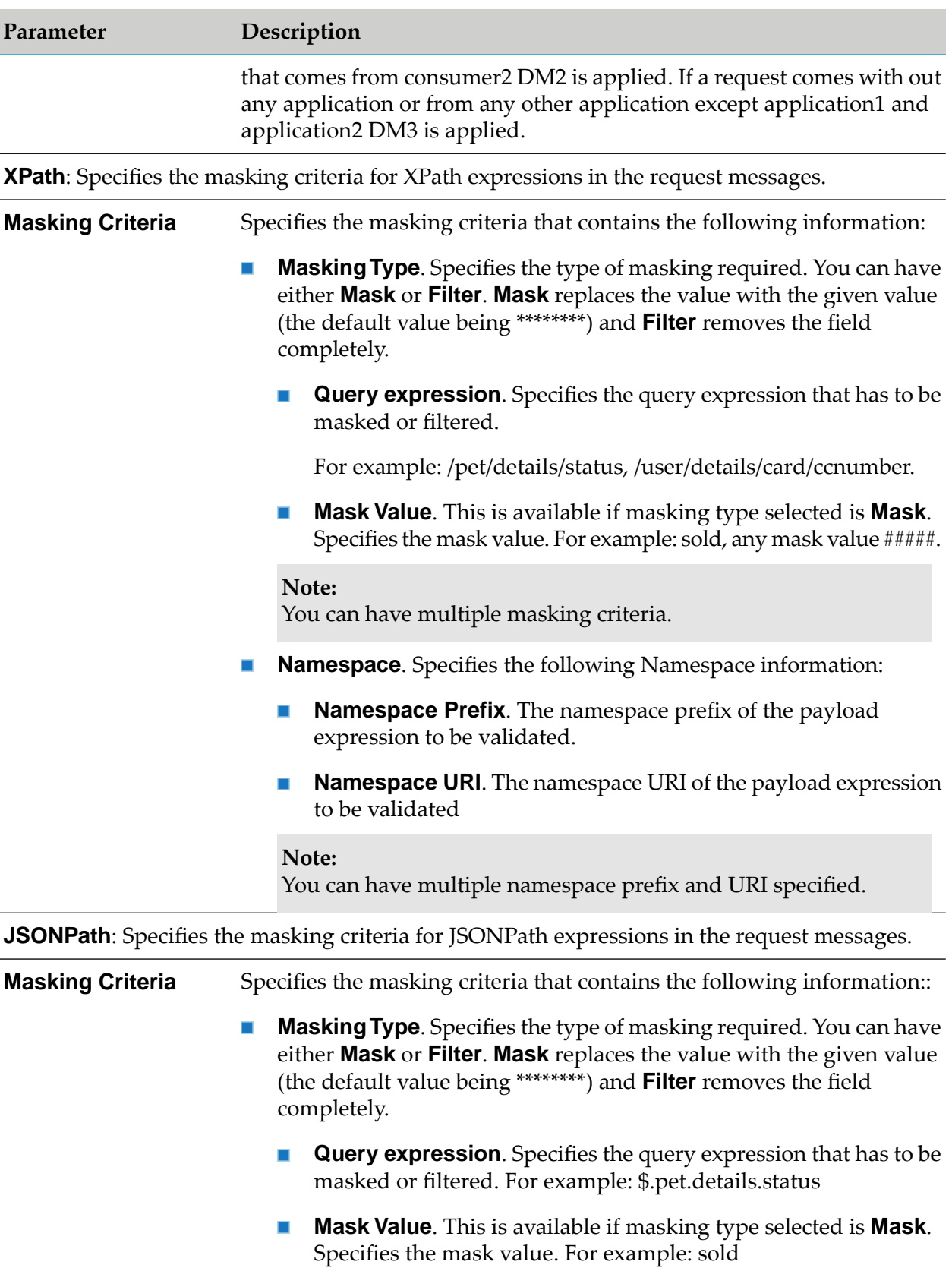

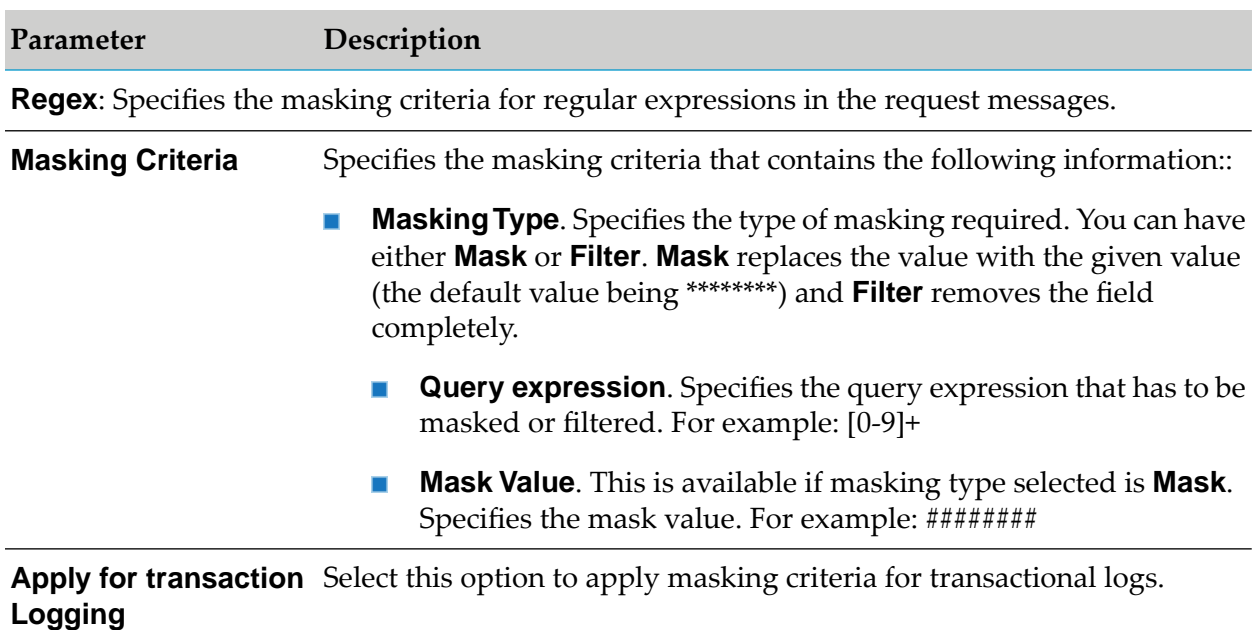

Select this option to apply masking criteria for payload in the incoming request. **Apply for payload**

# **Routing**

The policies in this stage enforce routing of requests to target APIs based on the rules you can define to route the requests and manage their respective redirections according to the initial request path. The policies included in this stage are

- ш Straight-through routing
- Content-based routing m.
- Conditional routing  $\blacksquare$
- Outbound Auth Transport ш

## **Straight Through Routing**

When you select the Straight Through routing protocol, the API routes the requests directly to the native service endpoint you specify. If your entry protocol is HTTP or HTTPS, you can select the Straight Through routing policy.

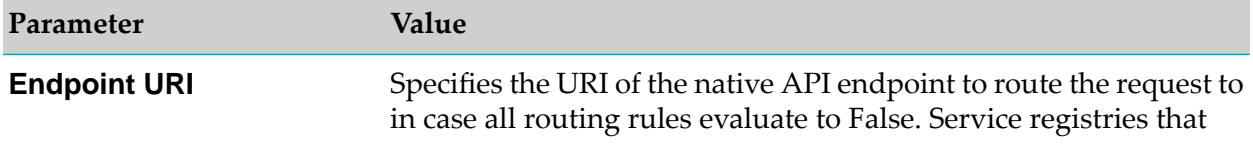

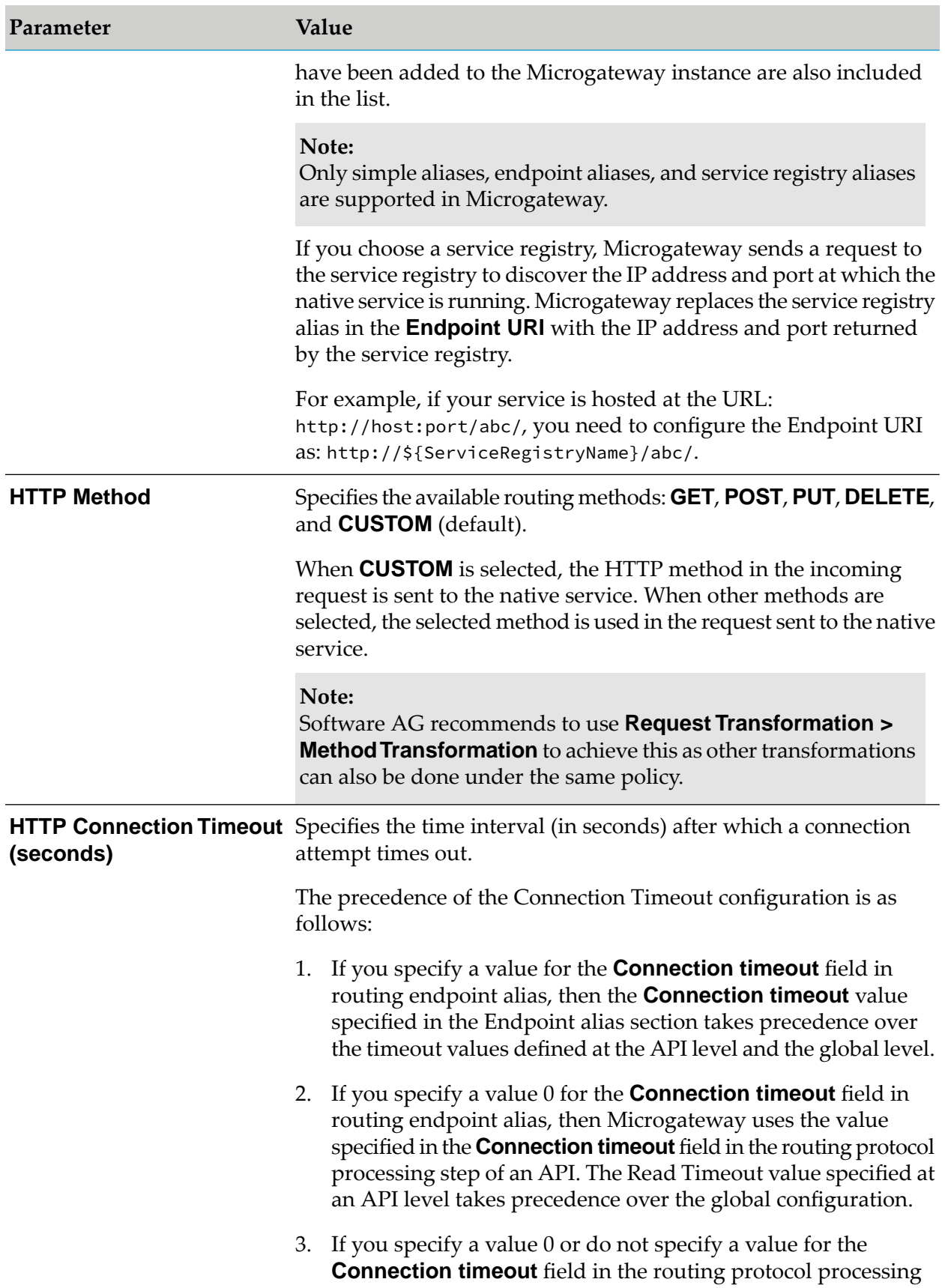

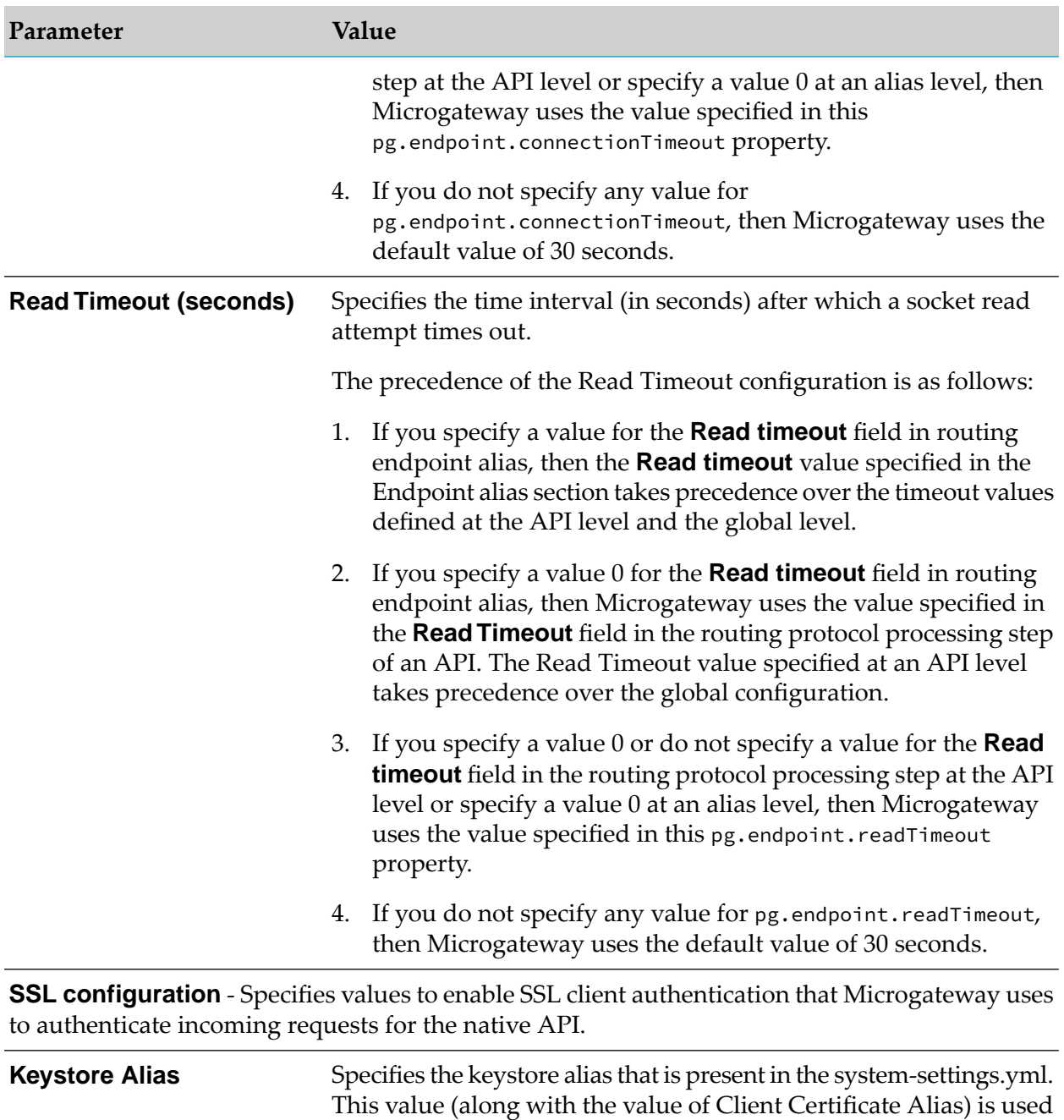

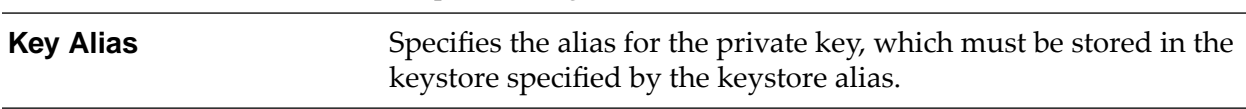

for performing SSL client authentication.

#### **Service Registry Configuration**

**Service Discovery Endpoint** Values required for constructing the discovery service URI.

#### **Parameter**

**Parameter**. An alias that you have included in the discovery  $\blacksquare$ service URI while adding the service registry to Microgateway.

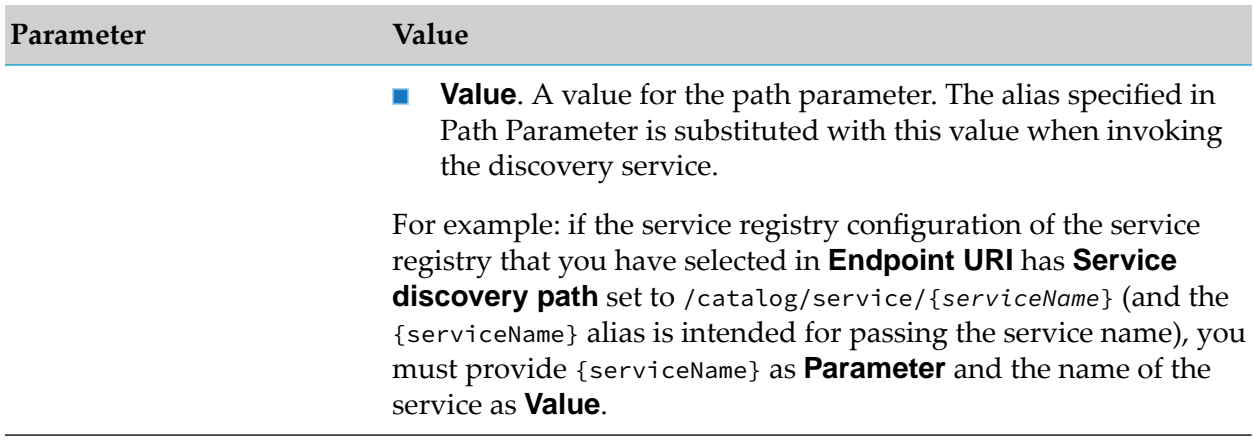

# **Content-based Routing**

If you have a native API that is hosted at two or more endpoints, you can use the Content-based routing protocol to route specific types of messages to specific endpoints. You can route messages to different endpoints based on specific values that appear in the request message. You might use this capability, for example, to determine which operation the consuming application has requested, and route requests for complex operations to an endpoint on a fast machine. For example, if your entry protocol is HTTP or HTTPS, you can select the Content-based routing. The requests are routed according to the content-based routing rules you create. You may specify how to authenticate requests.

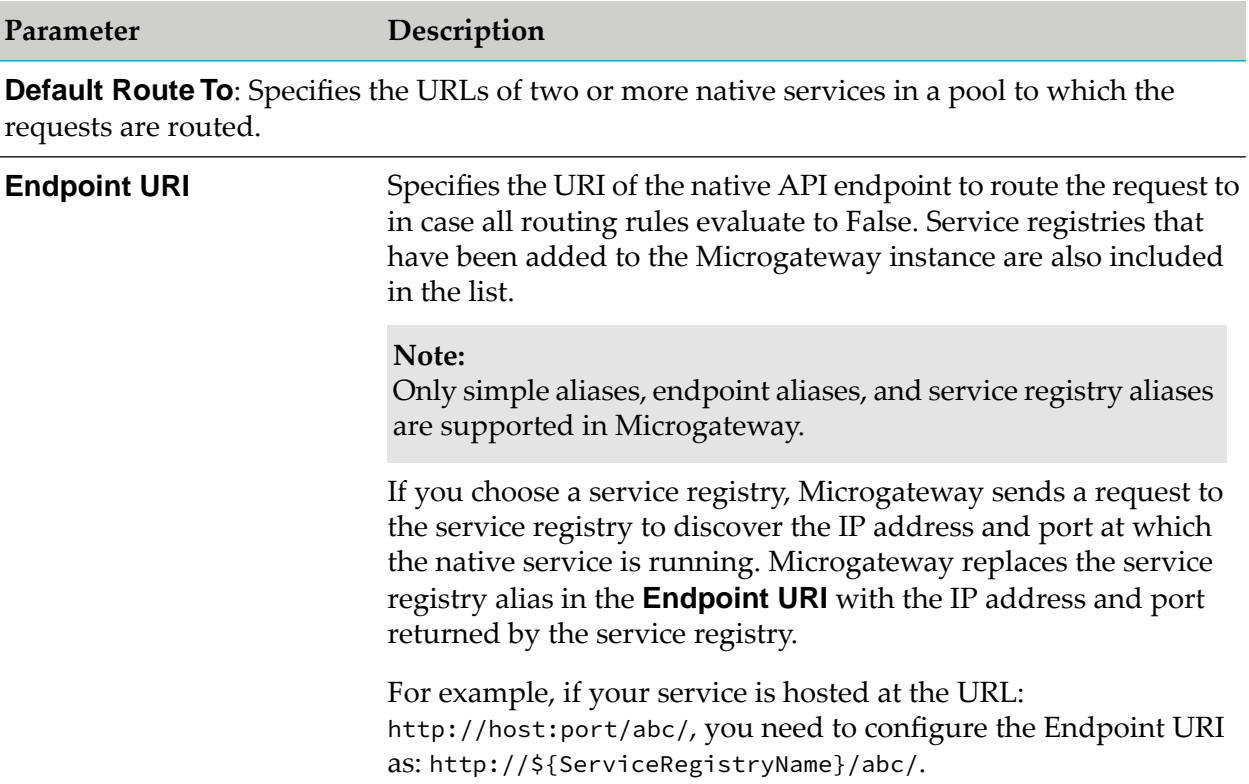

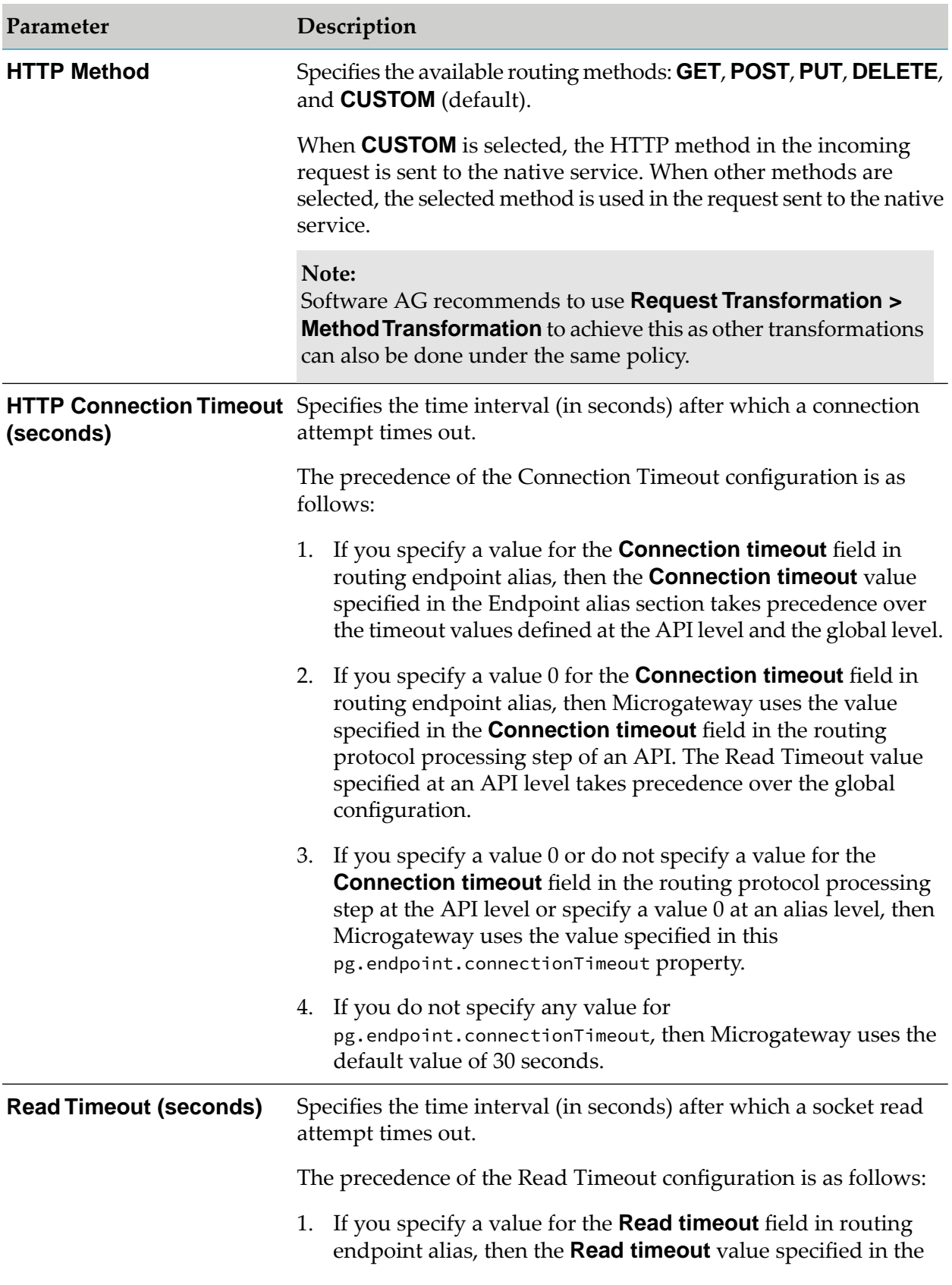

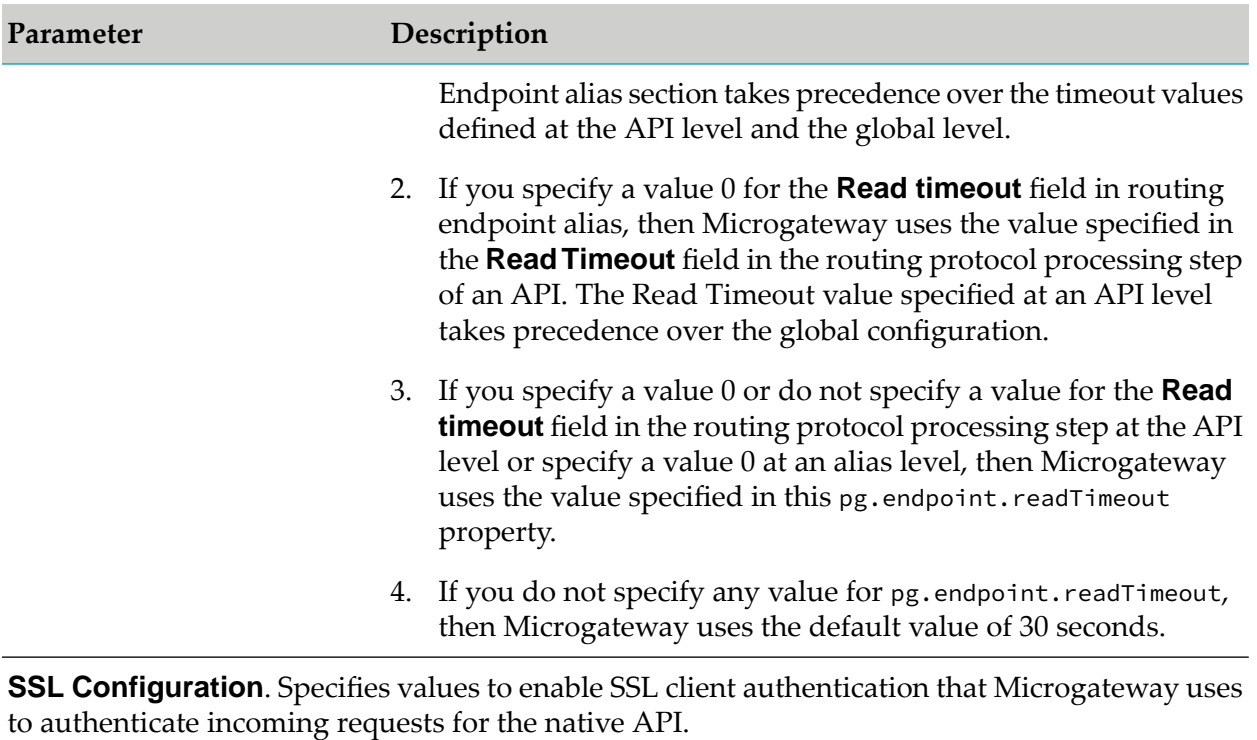

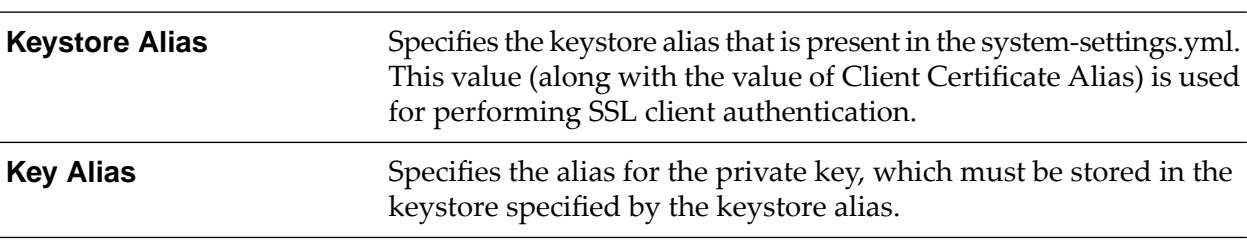

### **Service Registry Configuration**

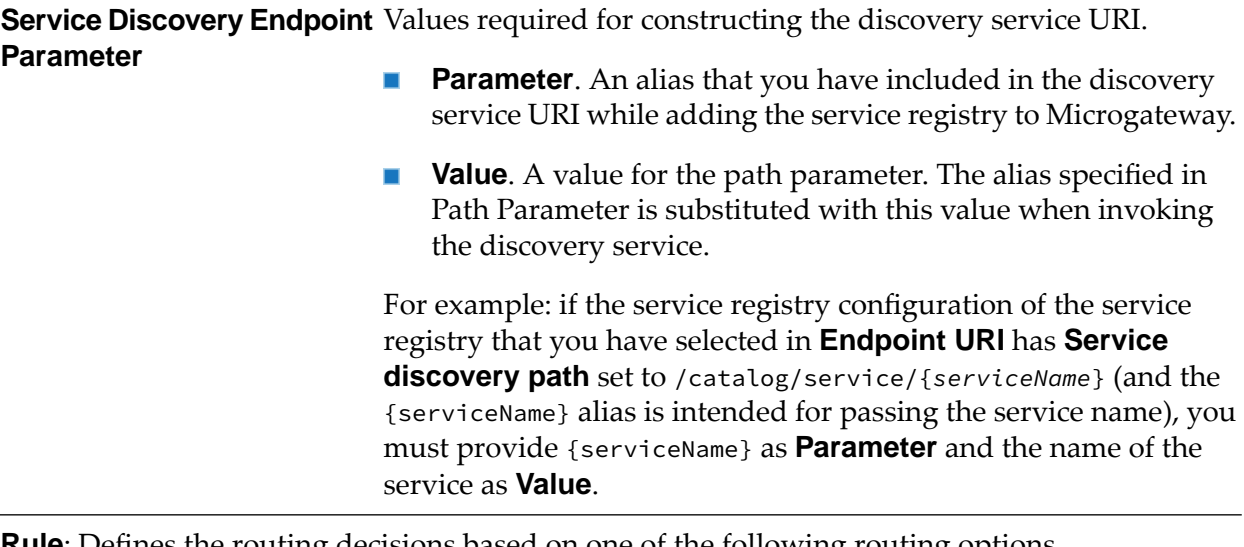

**Rule**: Defines the routing decisions based on one of the following routing options.

#### Specifies using the payload identifier to identify the client, extract the custom authentication credentials supplied in the request **Payload Identifier**

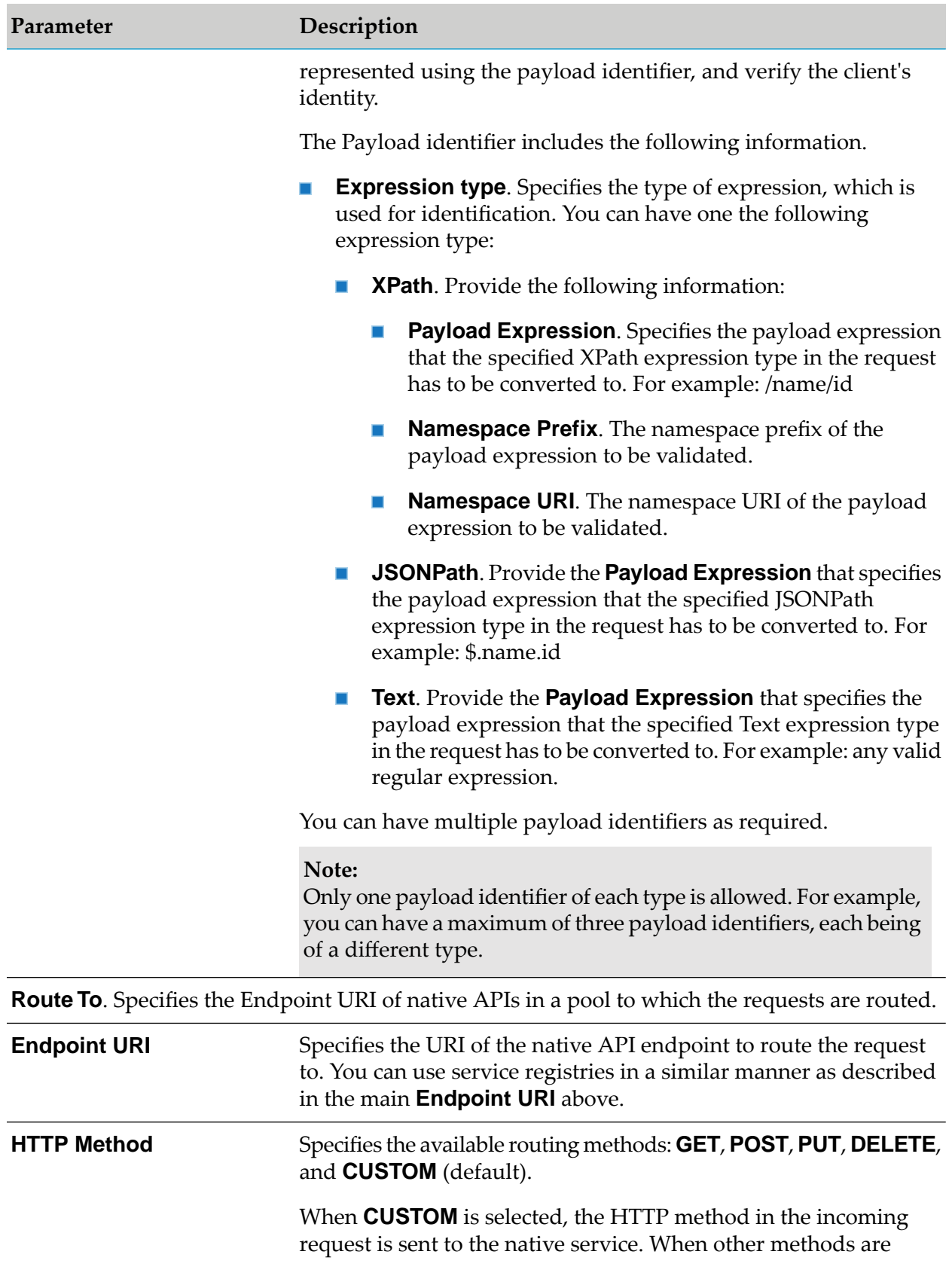

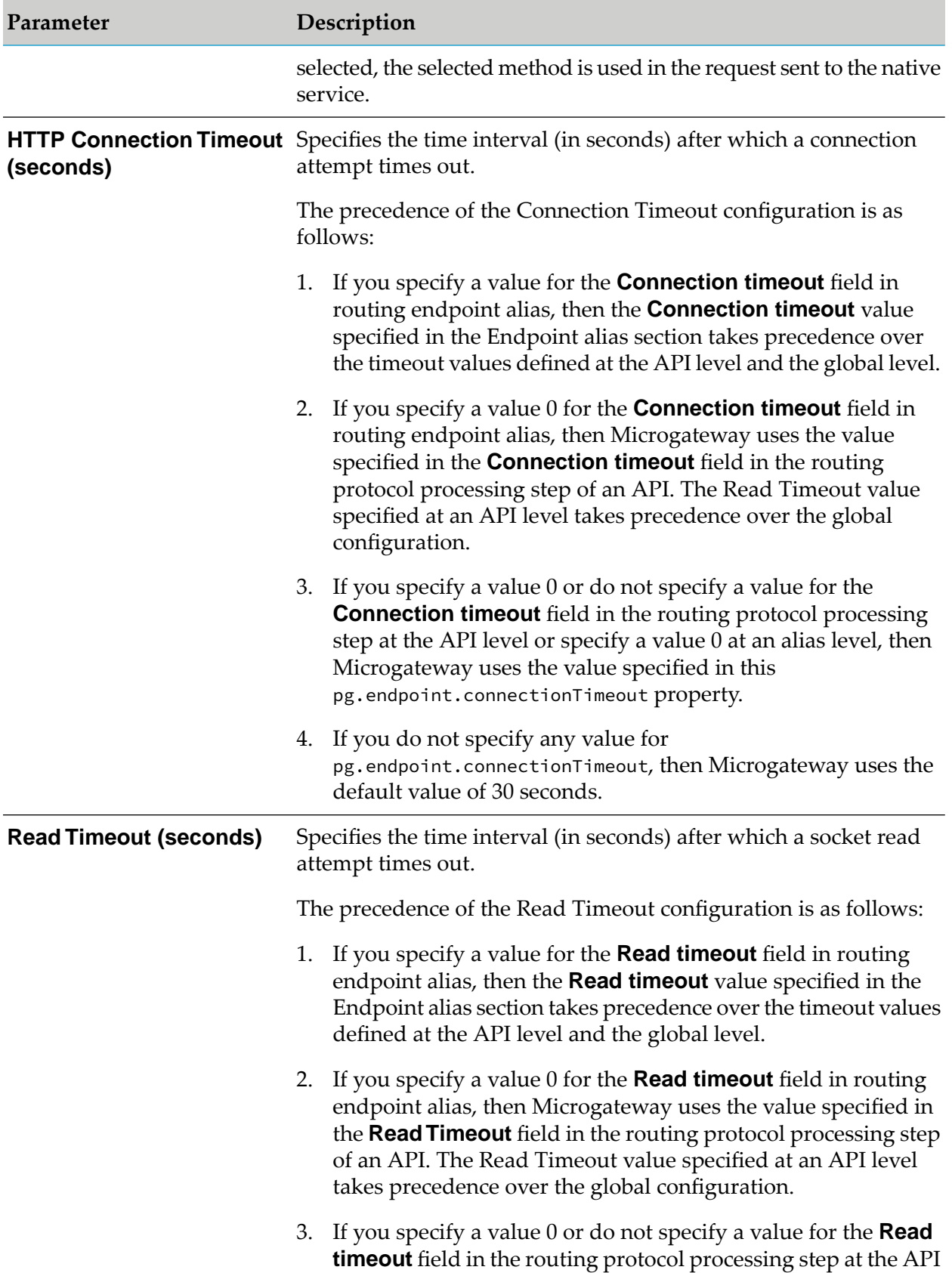

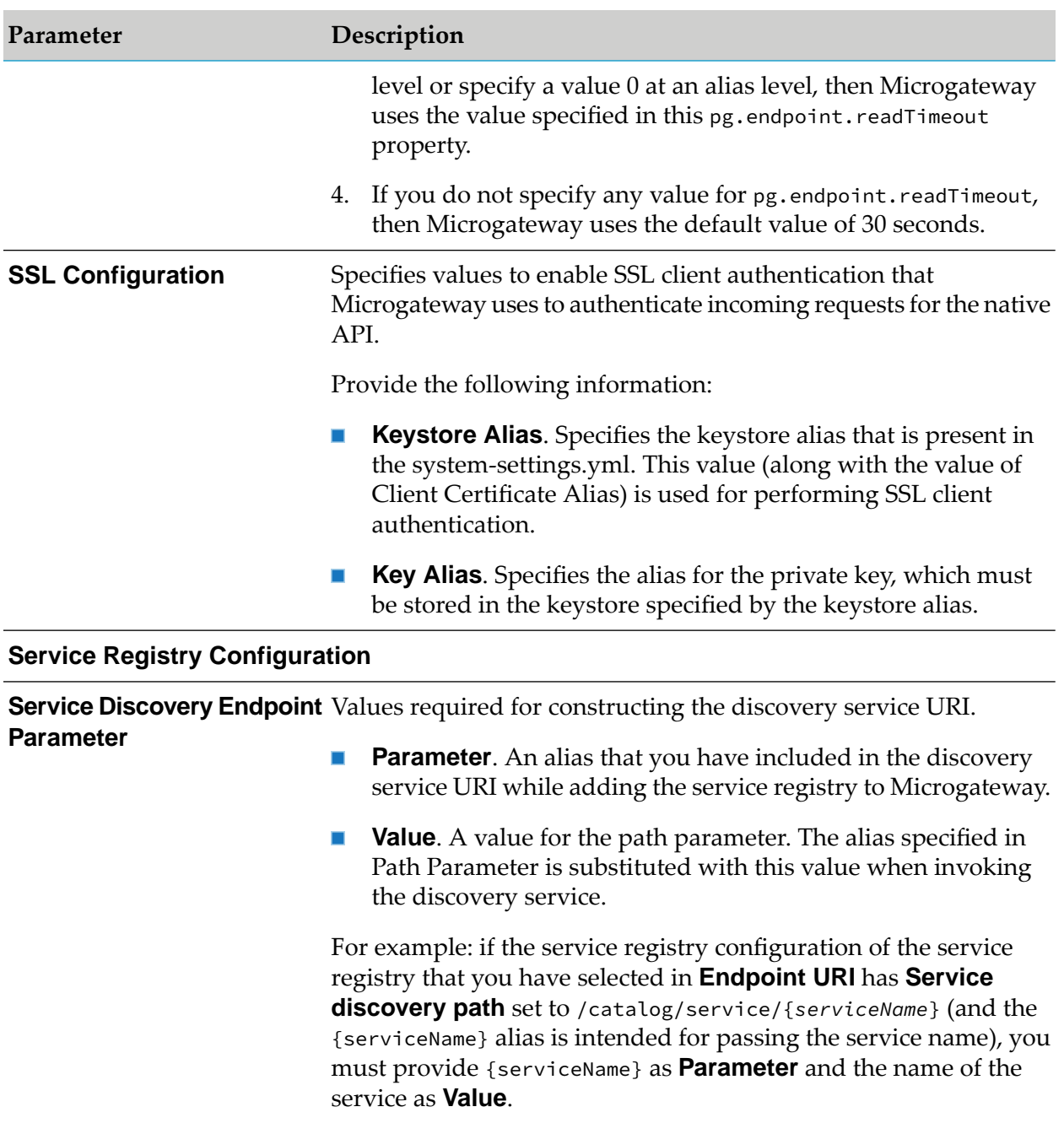

# **Conditional Routing**

If you have a native API that is hosted at two or more endpoints, you can use the conditional protocol to route specific types of messages to specific endpoints. The requests are routed according to the conditional routing rules you create. For example, if your entry protocol is HTTP or HTTPS, you can select conditional routing. A routing rule specifies where requests should be routed to, and the criteria by which they should be routed to the specified URL. In addition, you may specify how to authenticate the incoming requests.

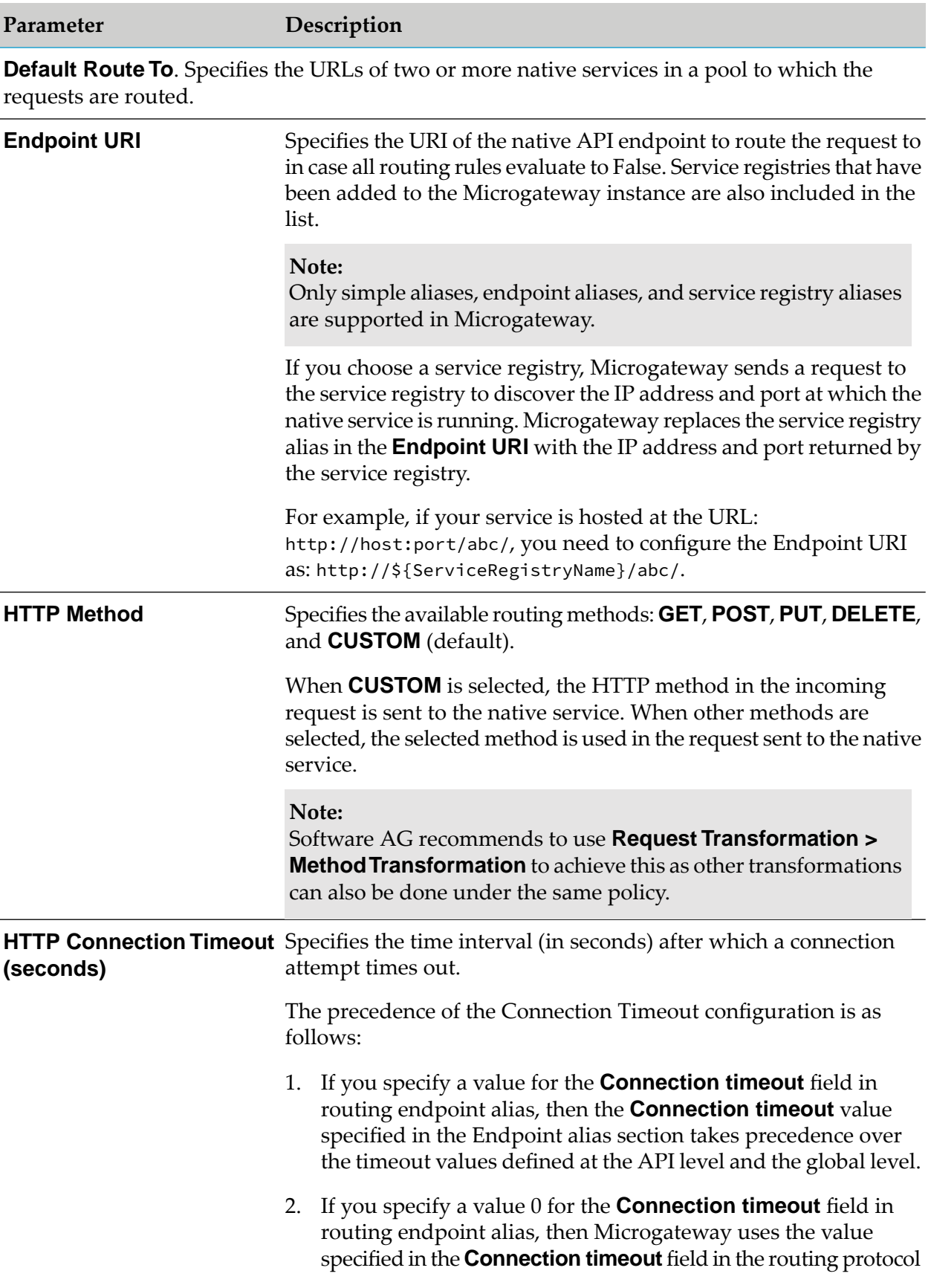

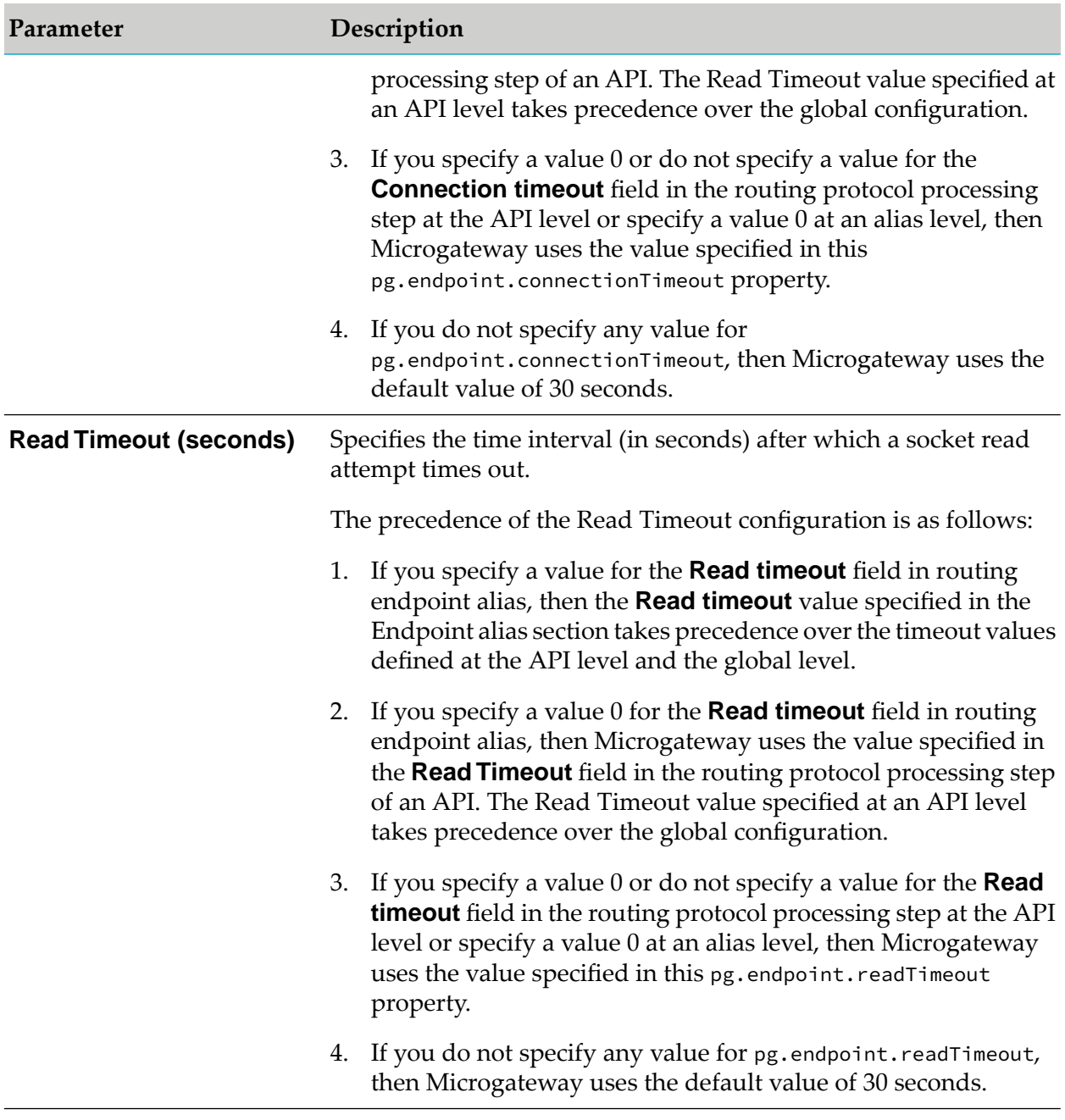

**SSL Configuration**. Specifies values to enable SSL client authentication that Microgateway uses to authenticate incoming requests for the native API.

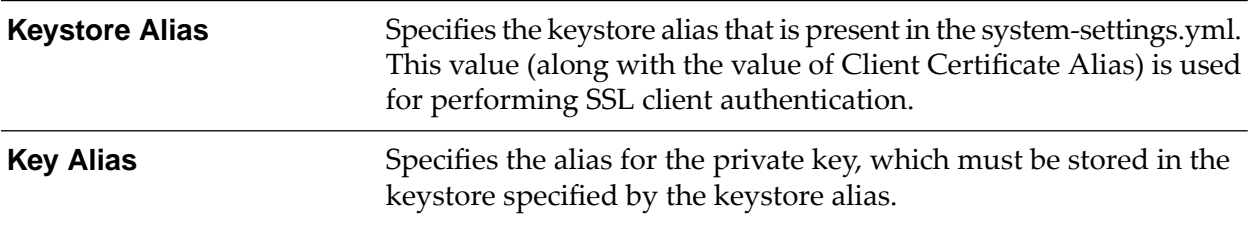

#### **Service Registry Configuration**

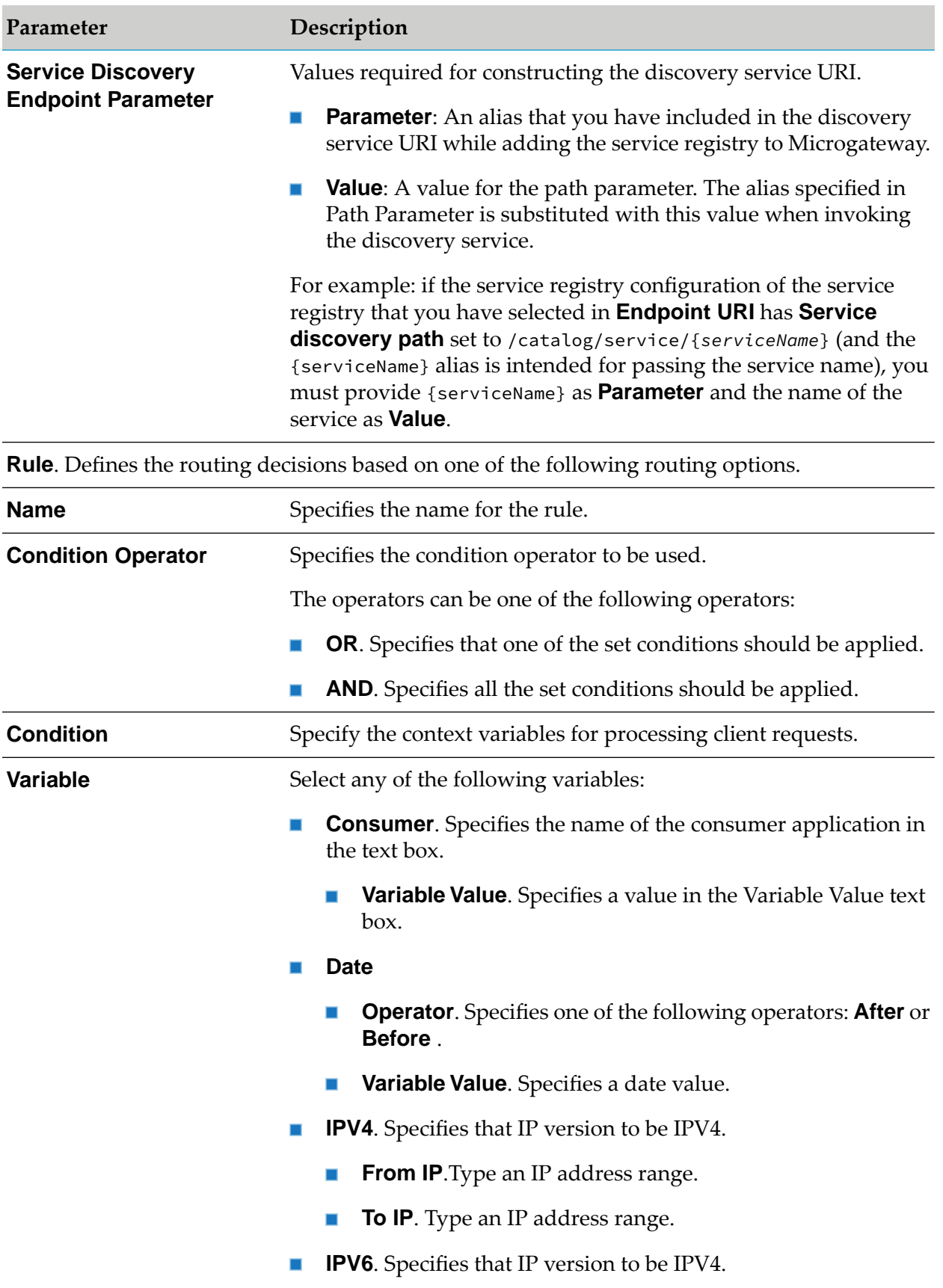

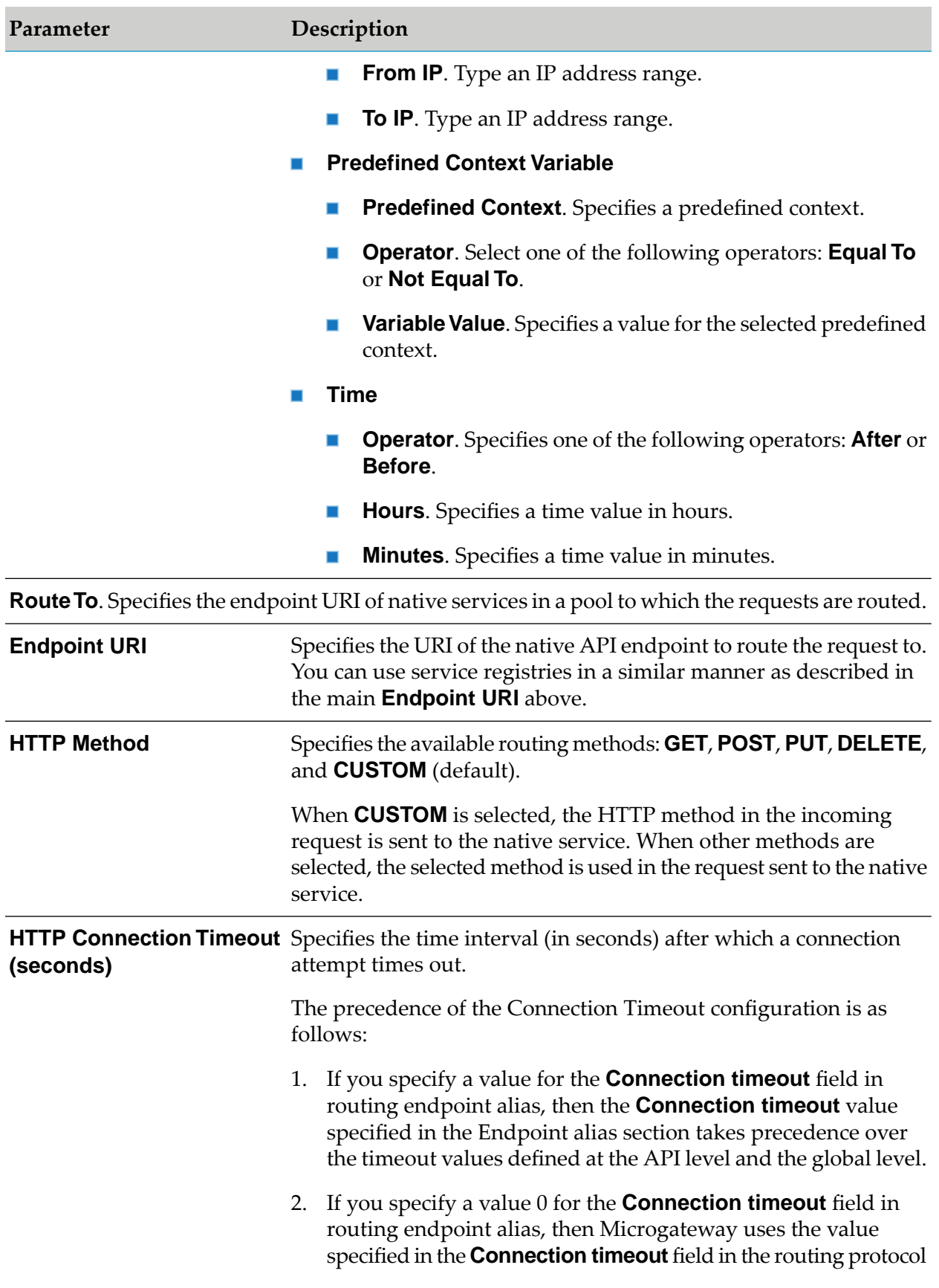

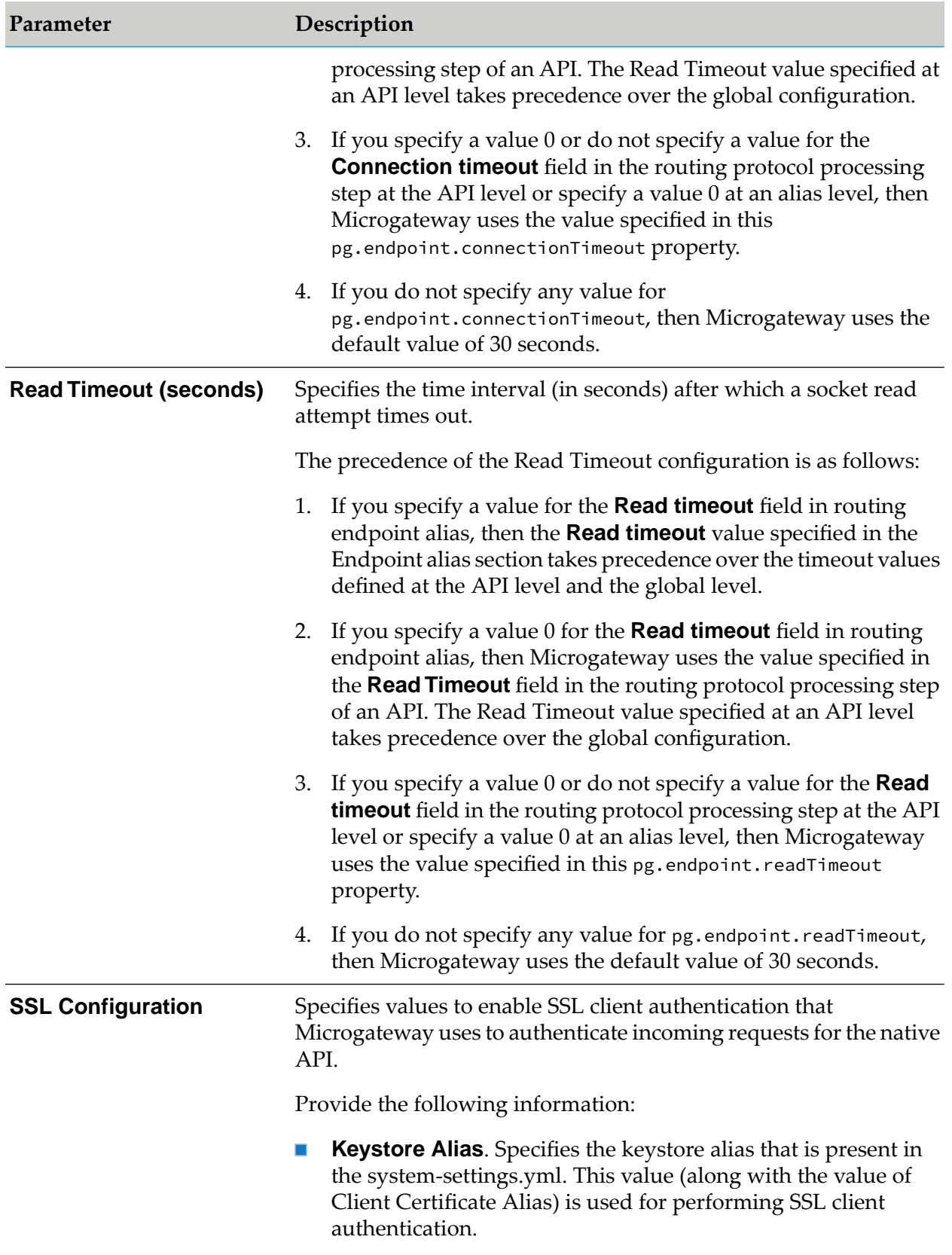

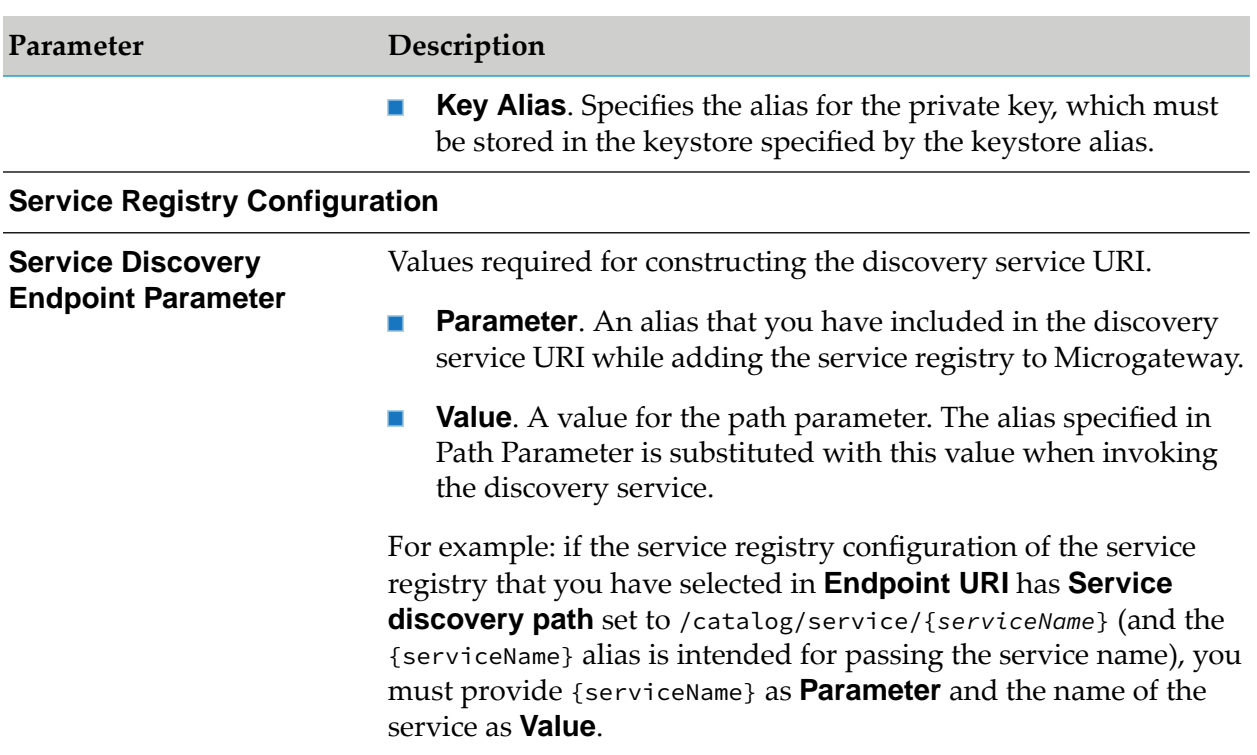

### **Outbound Auth - Transport**

When the native API is protected and expects the authentication credentials to be passed through transport headers, you can use this policy to provide the credentials that will be added to the request and sent to the native API. Microgateway supports a wide range of authentication schemes, such as Basic Authentication, OAuth, and JWT at the transport-level.

#### **Note:**

Transport-level authentication can be used to secure the REST APIs.

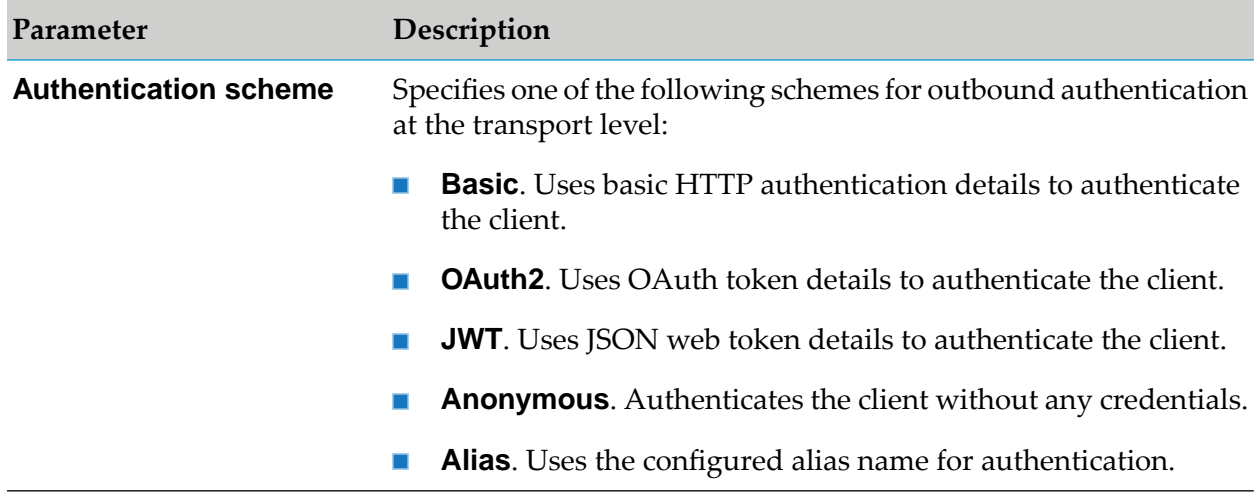

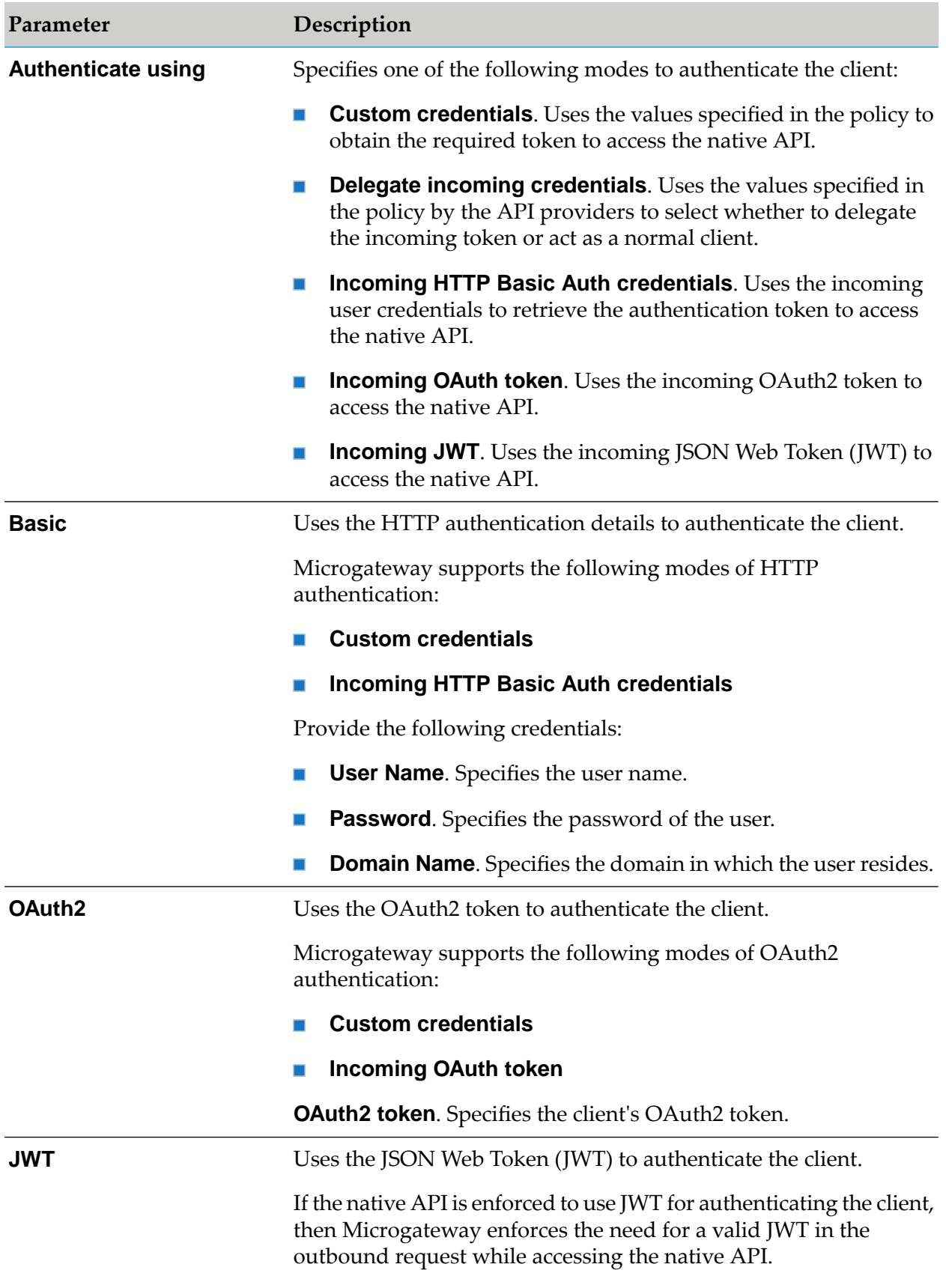

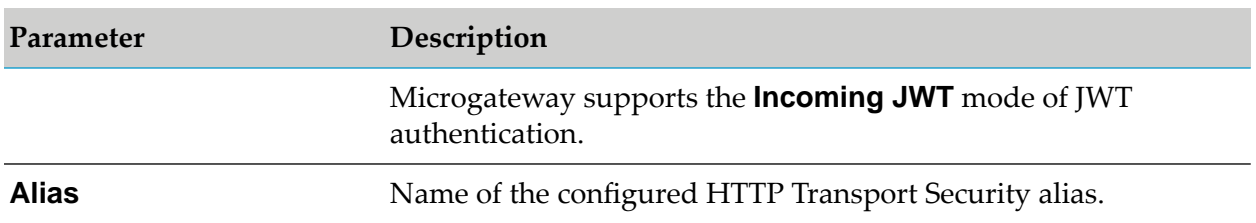

### **Traffic Monitoring**

The policy in this stage provides ways to enable logging request and responses to a specified destination. The policy included in this stage is Log Invocation.

The policies in this stage provide ways to enable logging request and responses to a specified destination and enforce limits for the number of service invocations during a specified time interval and send alerts to a specified destination when the performance conditions are violated. The policies included in this stage are:

- ш Log Invocation
- Traffic Optimization ш
- Monitor Performance ш
- Monitor Level Agreement П

### **Log Invocation**

This policy enables logging requests or responses to API Gateway and external Elasticsearch. This action also logs other information about the requests or responses, such as the API name, operation name, the Integration Server user, a timestamp, and the response time.

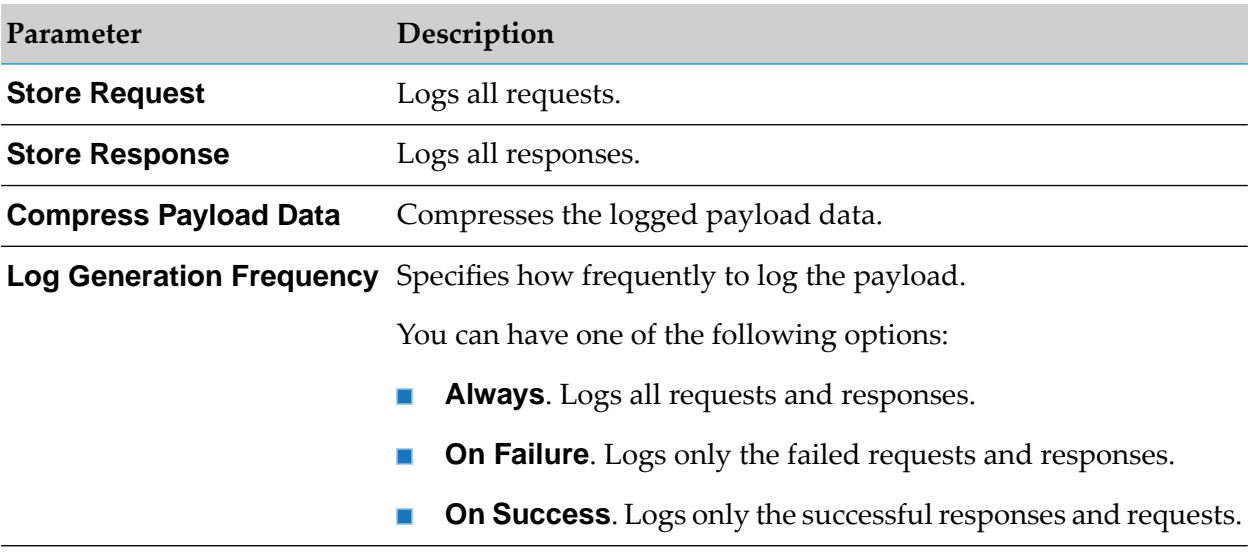

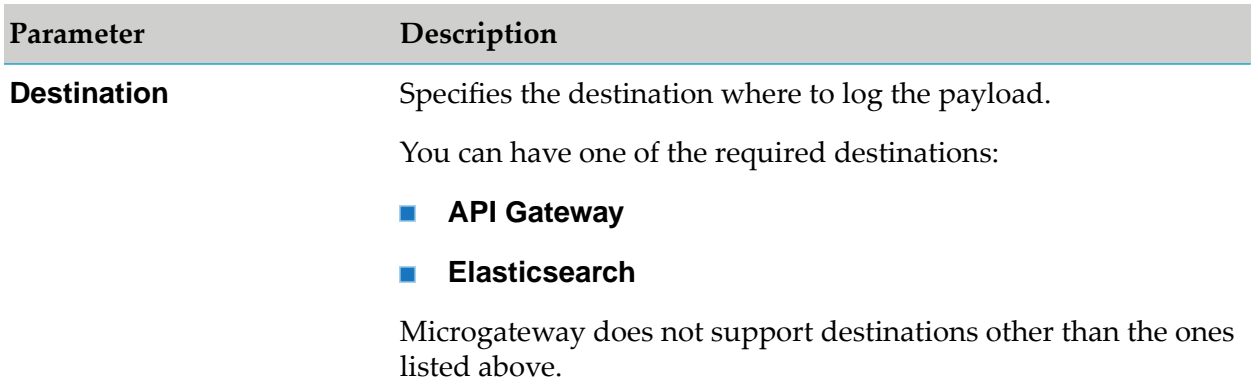

# **Traffic Optimization**

This policy limits the number of API invocations during a specified time interval, and sends alerts to a specified destination when the performance conditions are violated. You can use this policy to avoid overloading the back-end services and their infrastructure, to limit specific clients in terms of resource usage, and so on.

This policy only limits the number of API invocations within a single Microgateway instance. That is, the policy is not applicable across Microgateway instances holding the same APIs.

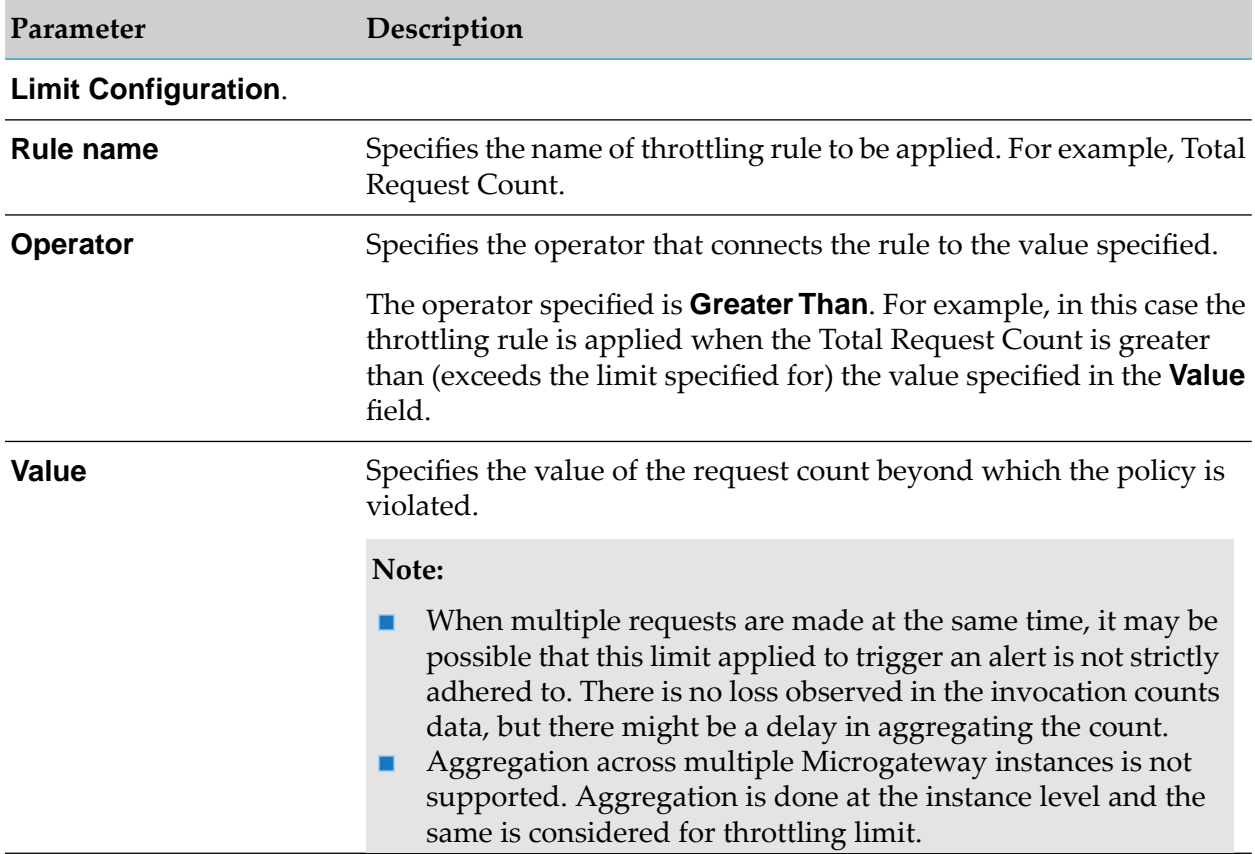

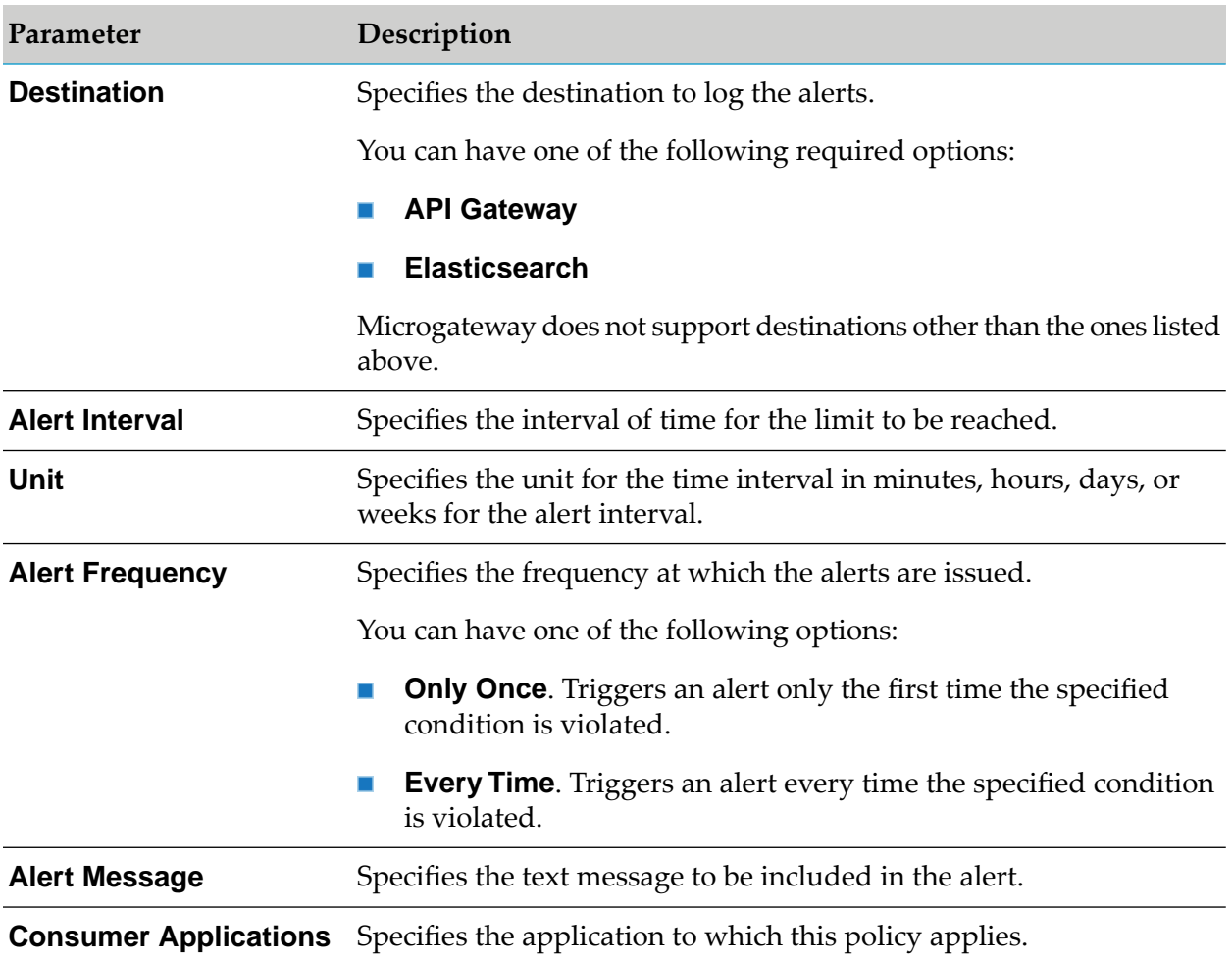

# **Monitor Performance**

This policy is similar to the Monitor Level Agreement policy and does monitor the same set of run-time performance conditions for an API in a Microgateway instance, and sends alerts when the performance conditions are violated. However, this policy monitors run-time performance at the API level. Parameters like success count, fault count, and total request count are immediate monitoring parameters and the evaluation happens immediately after the limit is breached. The rest of the parameters are Aggregated monitoring parameters whose evaluation happens once the configured interval is over. If there is a breach in any of the parameters, an event notification ( Monitor event) is sent to the configured destination. In a single policy, multiple action configurations behave as AND condition. The OR condition can be achieved by configuring multiple policies.

This policy only monitors run-time performance conditions within a single Microgateway instance. That is, the policy is not applicable across Microgateway instances holding the same APIs.

The table lists the properties that you can specify for this policy:

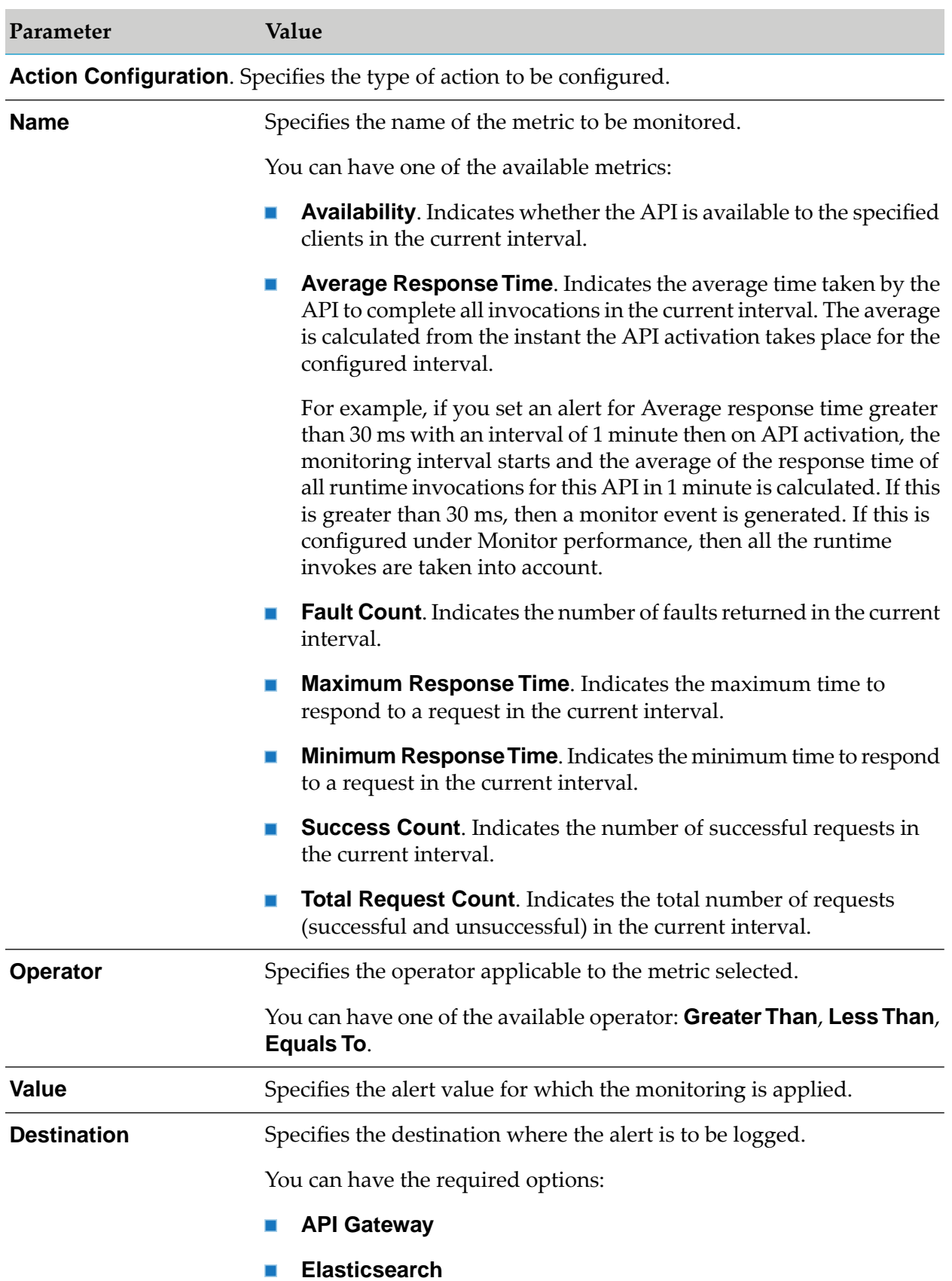

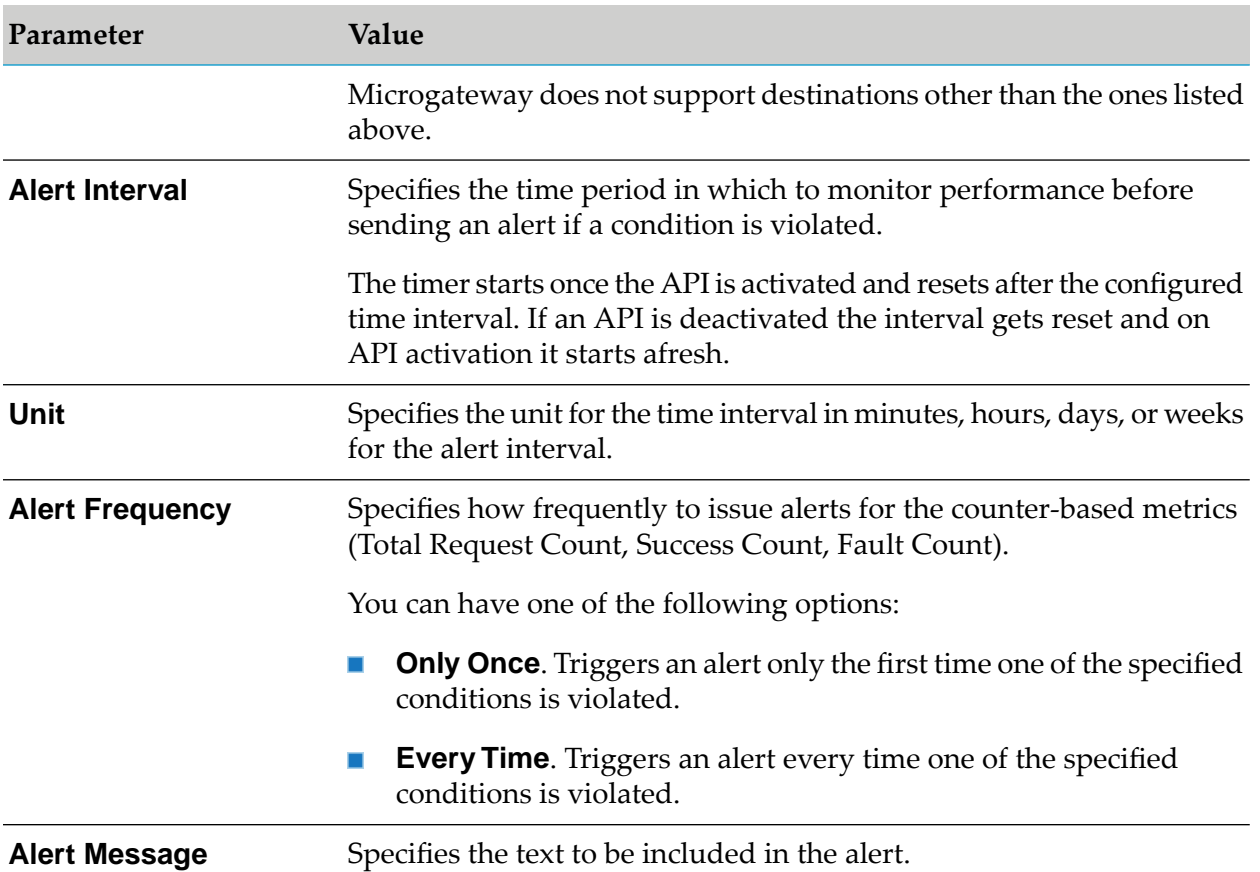

## **Monitor Level Agreement**

This policy monitors a set of run-time performance conditions for an API in a Microgateway instance, and sends alerts to a specified destination when the performance conditions are violated. This policy enables you to monitor run-time performance for one or more specified applications. You can configure this policy to define a Service Level Agreement (SLA), which is a set of conditions that defines the level of performance that an application should expect from an API. You can use this policy to identify whether the API threshold rules are met or exceeded. For example, you might define an agreement with a particular application that sends an alert to the application if responses are not sent within a certain maximum response time. You can configure SLAs for each API or application combination.

Parameters like success count, fault count, and total request count are immediate monitoring parameters and the evaluation happens immediately after the limit is breached. The rest of the parameters are Aggregated monitoring parameters whose evaluation happens once the configured interval is over. If there is a breach in any of the parameters, an event notification ( Monitor event) is sent to the configured destination. In a single policy, multiple action configurations behave as AND condition. The OR condition can be achieved by configuring multiple policies.

This policy action only monitors run-time performance conditions within a single Microgateway instance. That is, the policy is not applicable across Microgateway instances holding the same APIs.

The table lists the properties that you can specify for this policy:

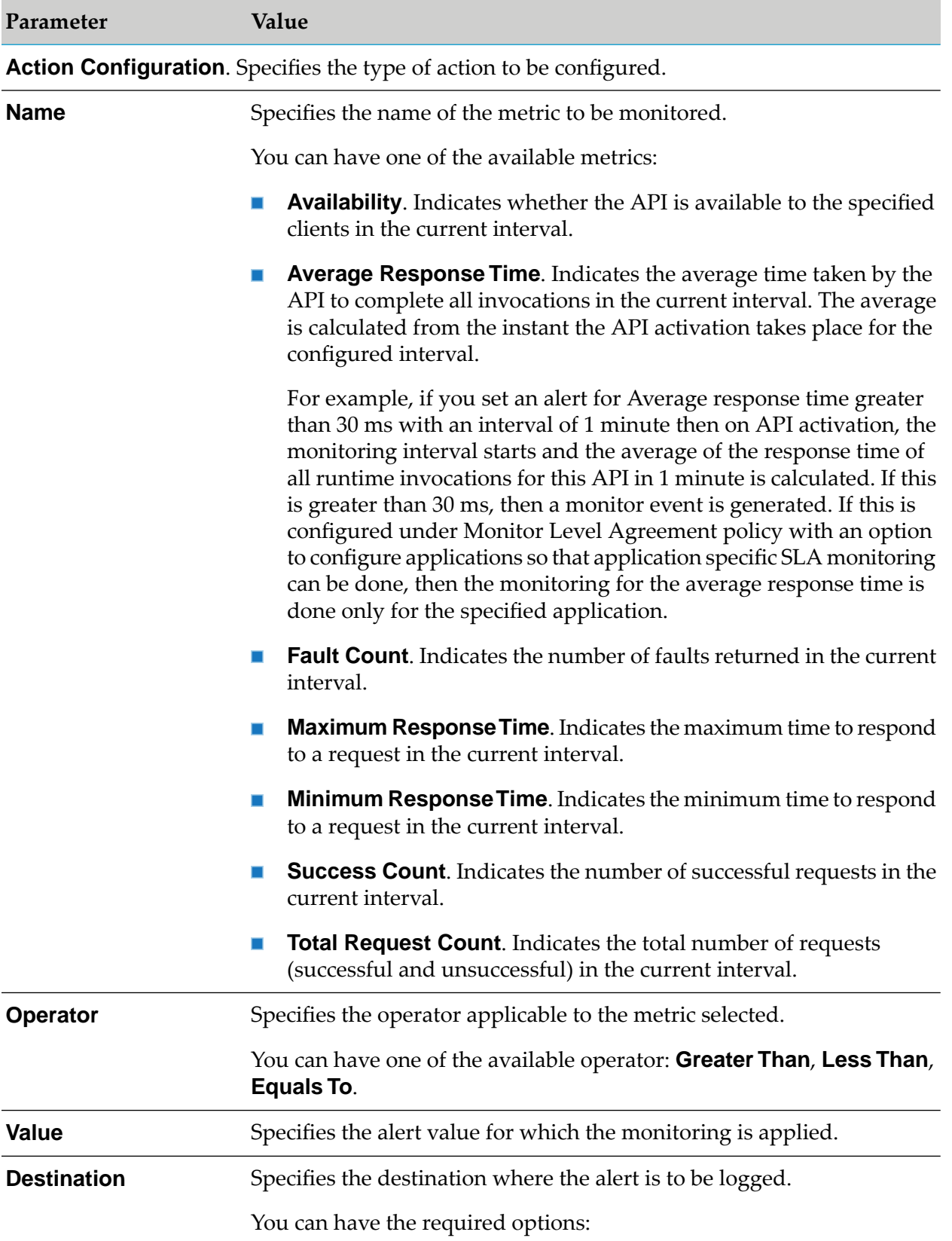
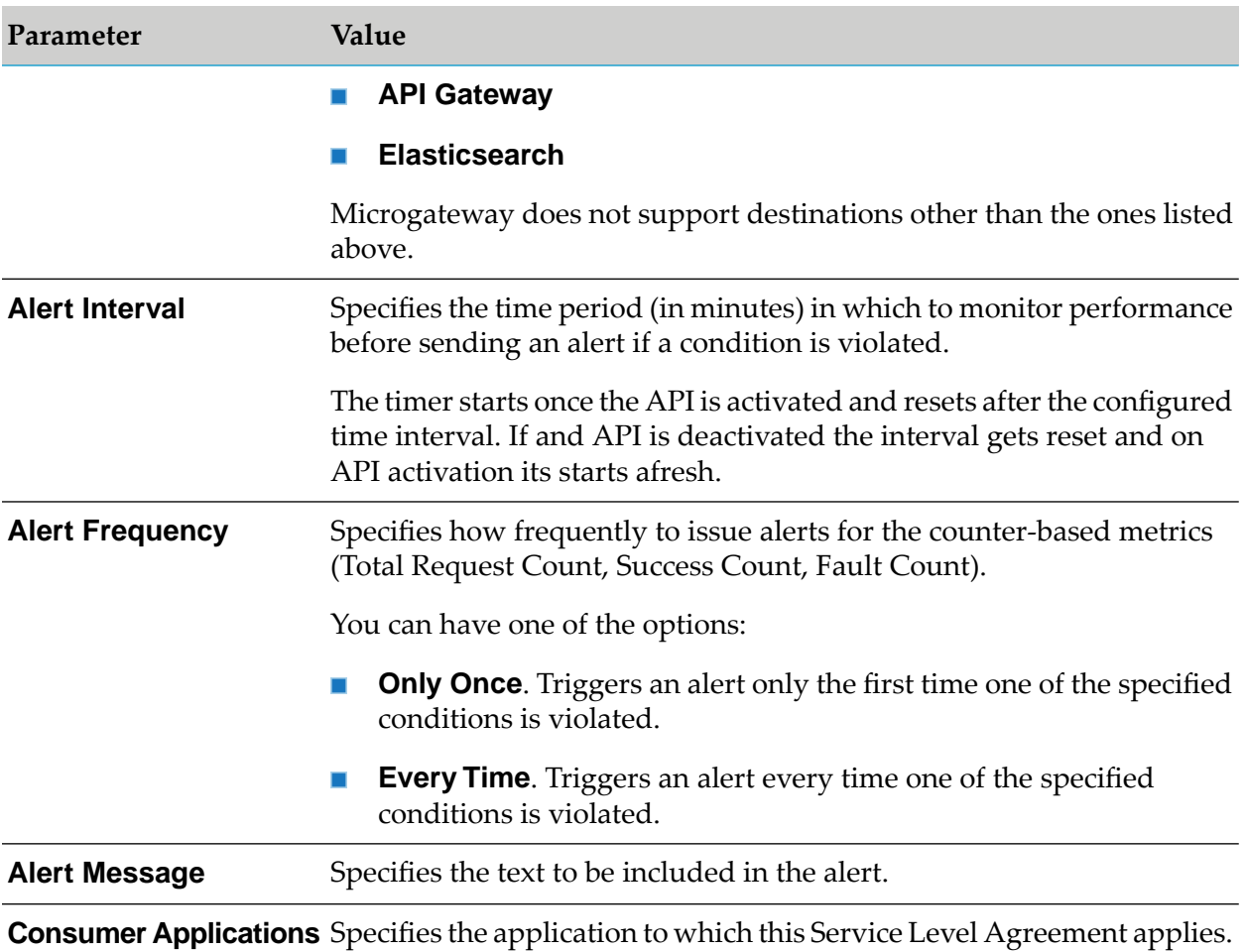

## **Response Processing**

These policies are used to specify how the response message from the API has to be transformed or pre-processed and configure the masking criteria forthe data to be masked before it is submitted to the application. This is required to protect the data and accommodate differences between the message content that an API is capable of submitting and the message content that an application expects. The policies included in this stage are:

- Response Transformation ш
- Validate API Specification
- Data Masking п
- CORS п

## **Response Transformation**

This policy specifies the properties required to transform response messages from native APIs into a format required by the client.

This policy enables you to configure several transformations on the response messages before it is sent to the client.

Microgateway supports the following parameter types that can be used to configure the transformation policy:

- response.payload  $\blacksquare$
- response.headers ш
- response.statusCode
- response.statusMessage

Microgateway supports the following Query types that can be used to configure the transformation policy:

- xpath
- jsonPath
- regex п

When you use these syntaxes to extract a value from the payload, the content-types applicable are:

- \${payload.jsonPath} application/json, application/json/badgerfish ш
- \${payload.regex} text/plain
- \${payload.xpath} application/xml, text/xml, text/html.

The table lists the properties that are supported for this policy in Microgateway:

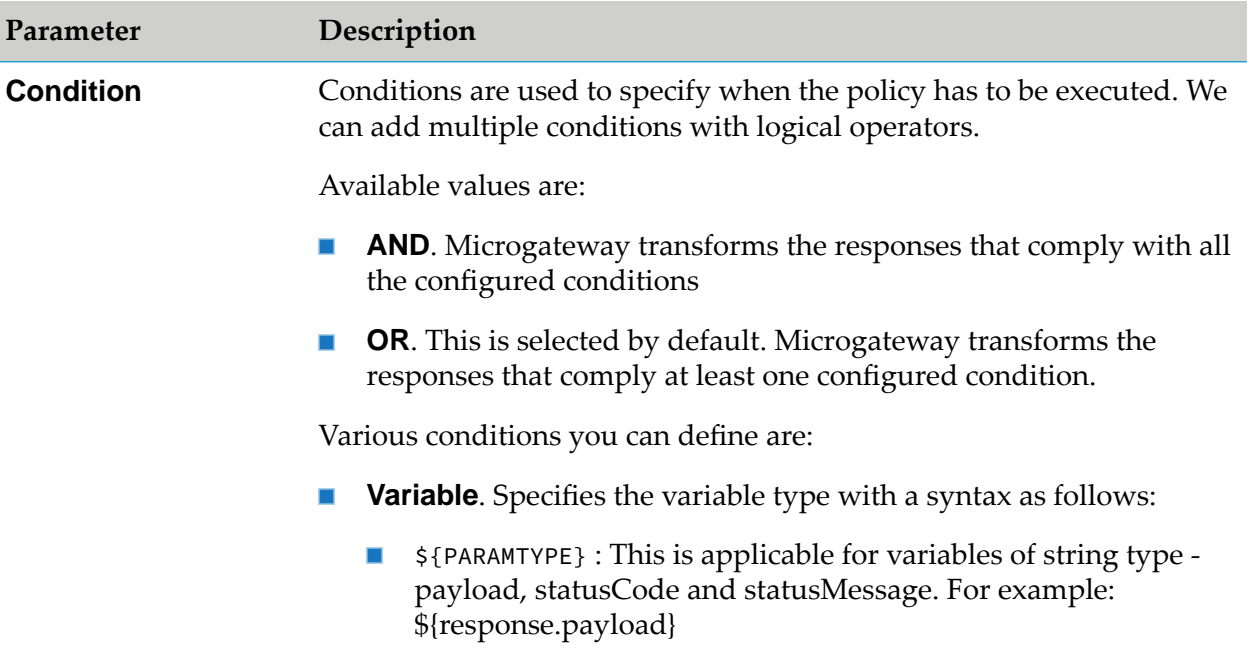

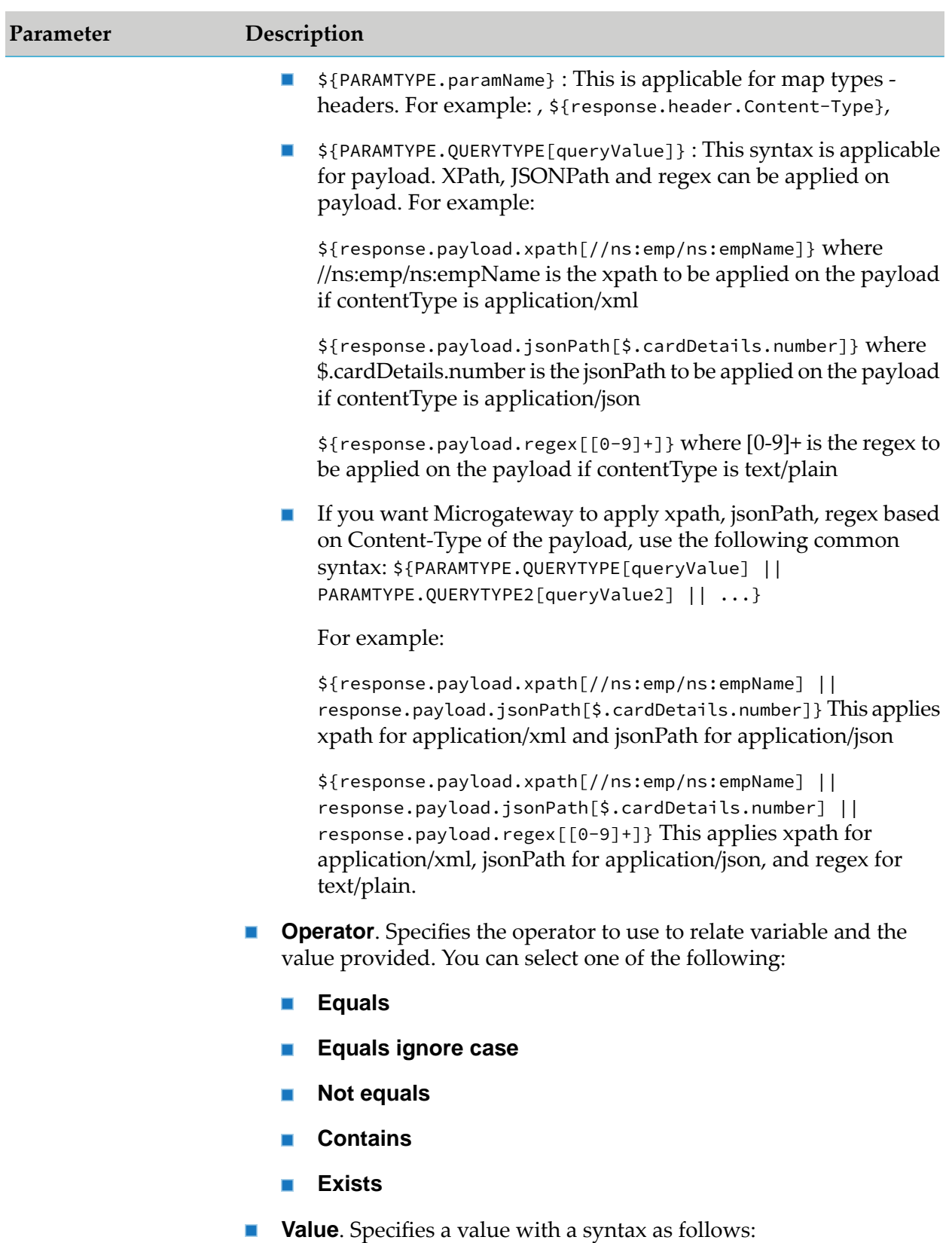

**PLAIN VALUE, for example, application/json** 

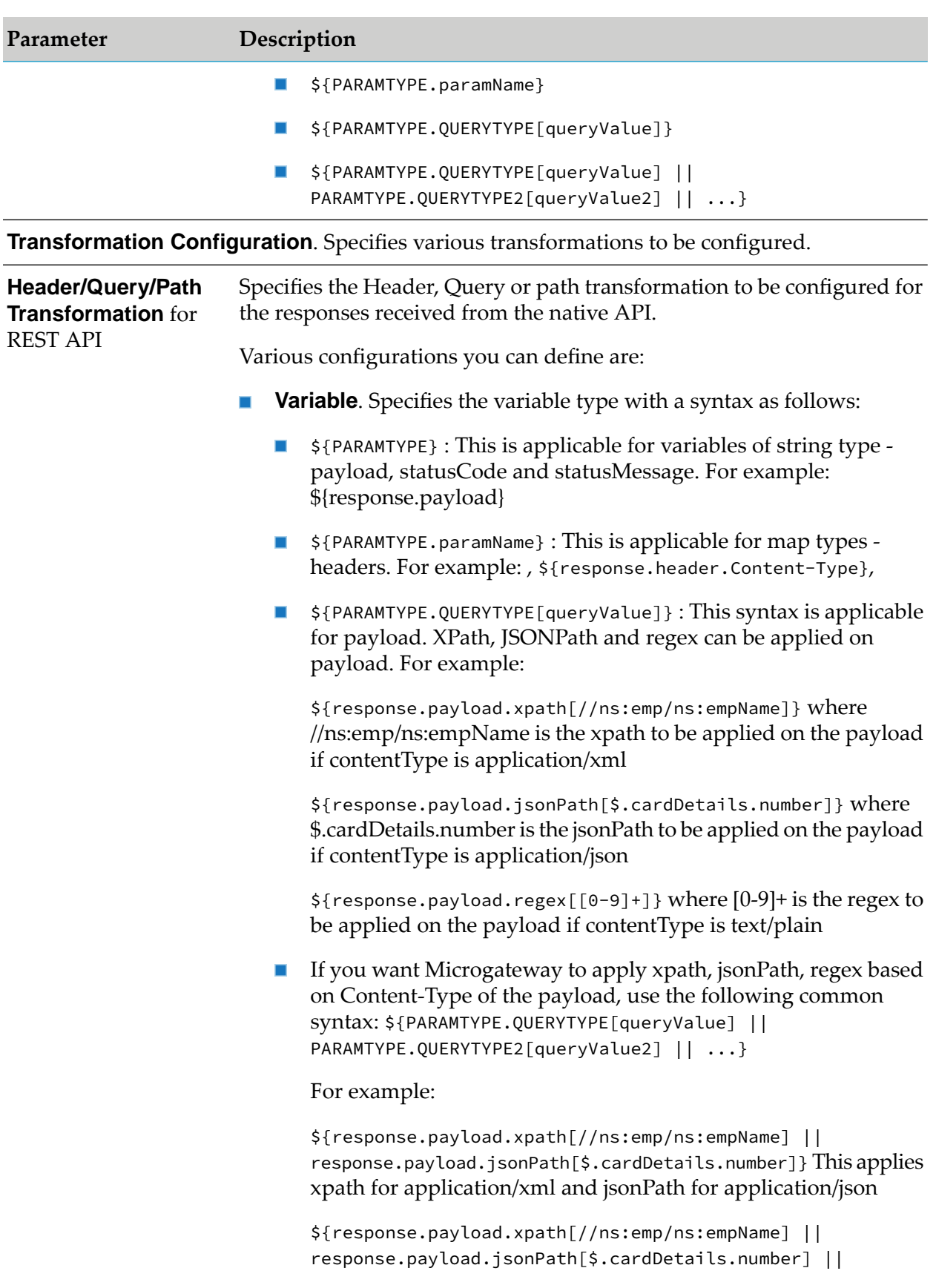

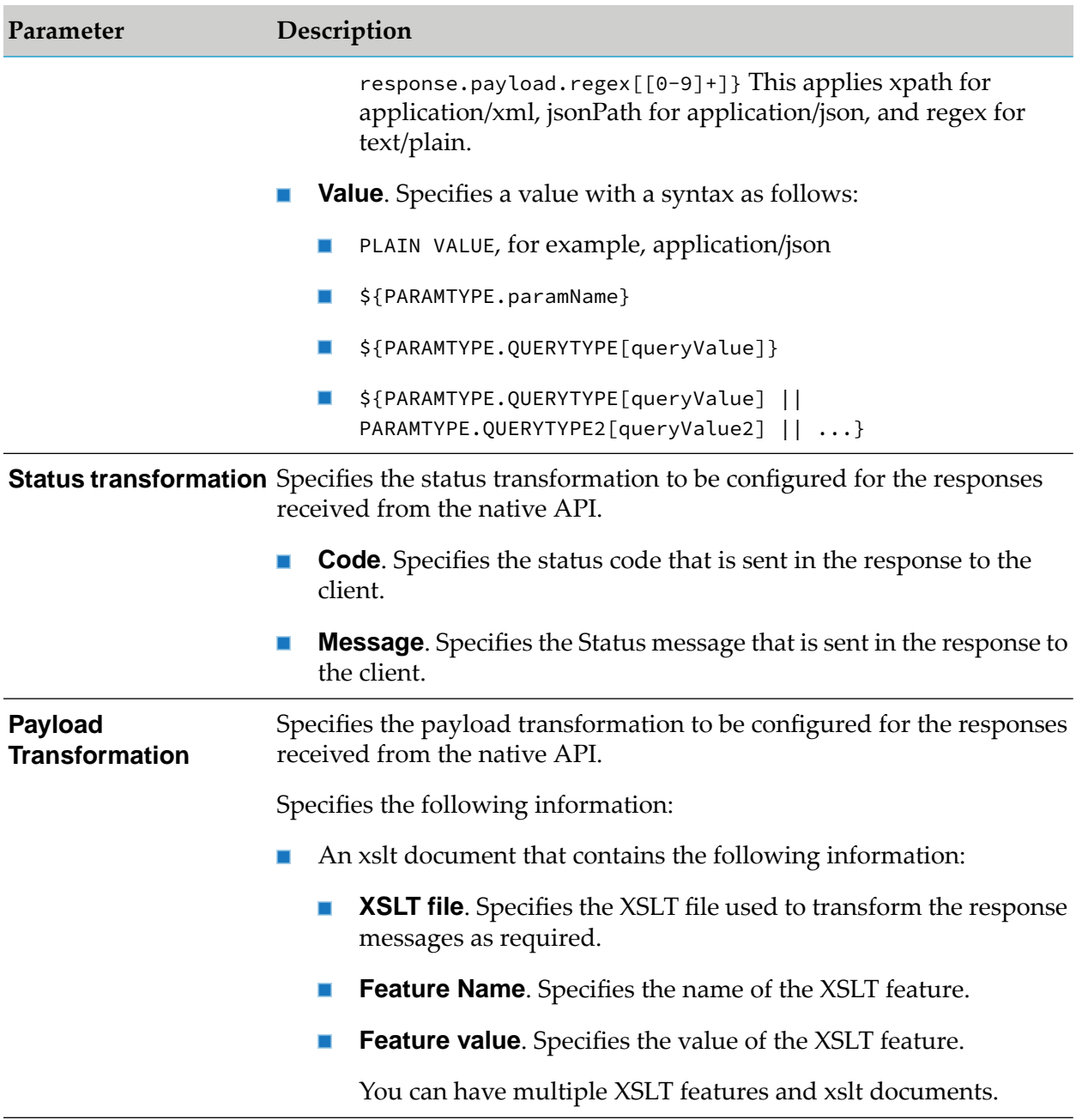

**Transformation Metadata**. Specifies the metadata for transformation of the responses received from the native API. For example, the namespaces configured in this section can be used when you provide the syntax for XPath \${response.payload.xpath} For example: \${response.payload.xpath[//ns:emp/ns:empName]}

#### **Namespace** Specifies the namespace information to be configured for transformation.

Provide the following information:

**Namespace Prefix**. The namespace prefix of the payload expression ш to be validated.

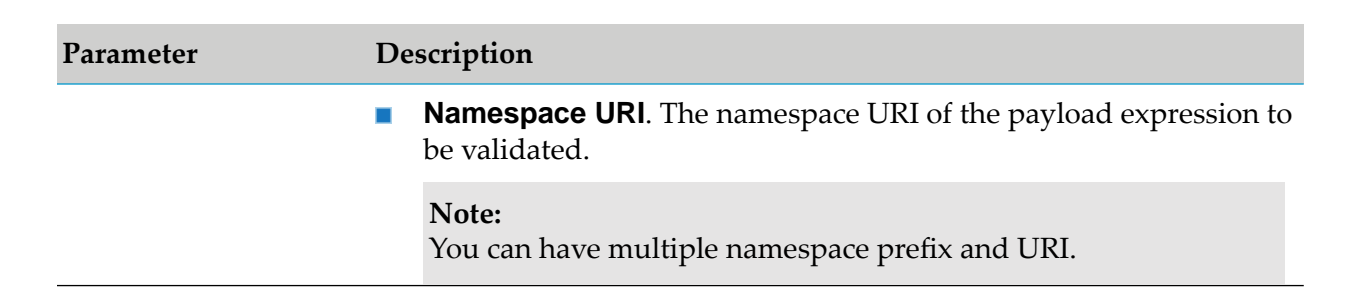

## **Validate API Specification**

This policy validates the responses against various components of an API specification such as schema, content-types, and HTTP headers.

The various components of an API specification are referenced as follows:

- The schema for REST APIs can be imported through a swagger or a RAML file, or a file you upload. The schema is available as part of the API definition.
- The content-types are available as part of the API definition.
- The HTTP headers are specified in the Validate API Specification policy page.

The response sent to the API by the native service must conform with the structure or format expected by the API. The responses from the native API are validated against the API specifications selected in this policy to conform to the structure or format expected by the API.

The various components of an API specification that can be validated are:

#### **Schema**

The responses from the native API are validated against the schema provided in the API definition. The schema defines the elements and attributes in the response payload and specifies the data types of these elements to ensure that only appropriate data is allowed through to the API.

For a REST API, the schema validation execution depends on the accept headerin the response. The default accept header and schema validation type mapping is as follows:

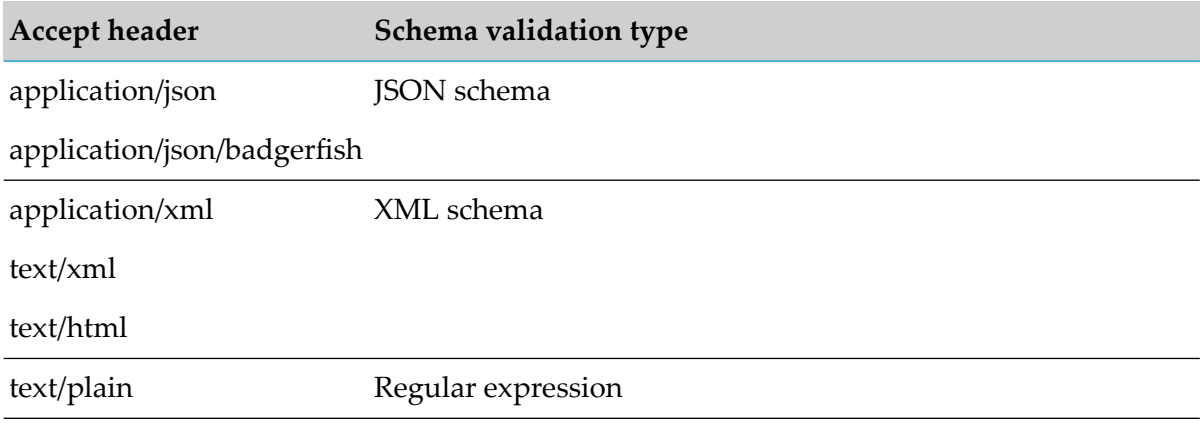

#### **Content-types**

The content-types in the responses from the native API are validated against the corresponding content-types specified in the API definition.

#### **HTTP Headers**

The HTTP headers in the responses from the native API are validated against the corresponding HTTP headers specified in this policy to conform to the HTTP headers expected by the API.

The API requests that fail the specification validation are considered as policy violations. Such policy violation events that are generated can be viewed in the API Gateway dashboard.

The table lists the parameters of this policy and how they are applied to validate API requests:

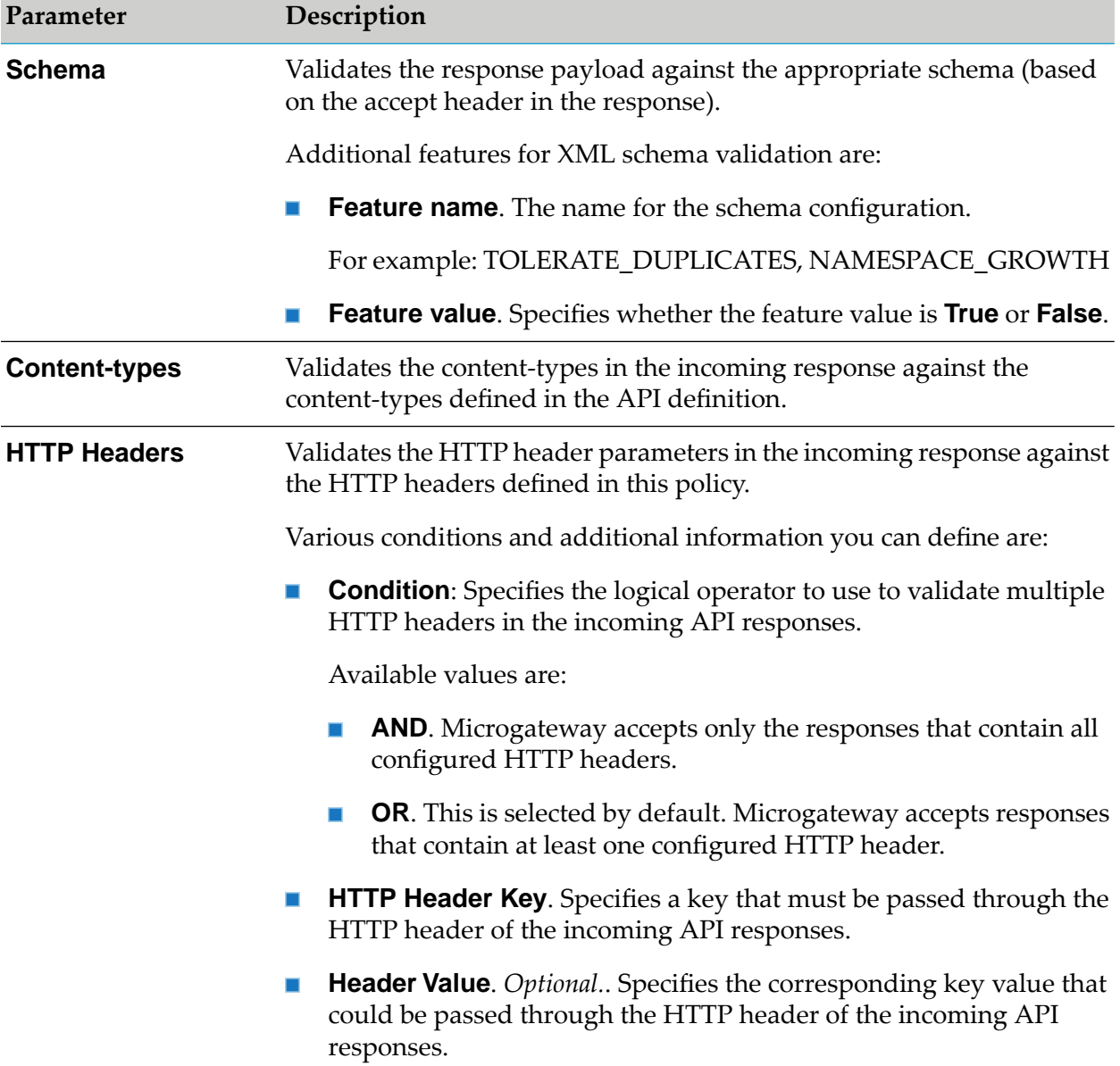

**Parameter Description**

The **Header Value** field type accepts string and regular expression (regex).

## **Data Masking**

Data masking is a technique whereby sensitive data is obscured in some way to render it safe and to protect the actual data while having a functional substitute for occasions when the real data is not required.

This policy is used to mask sensitive data at the application level. At the application level you must have an Identify and Access policy configured to identify the application for which the masking is applied. If no application is specified then it is applied for all the other responses. Fields can be masked or filtered in the response messages to be sent. You can configure the masking criteria as required for the XPath, JSONPath, and Regex expressions based on the content-types. This policy can also be applied at the API scope level.

The table lists the content-type and masking criteria mapping.

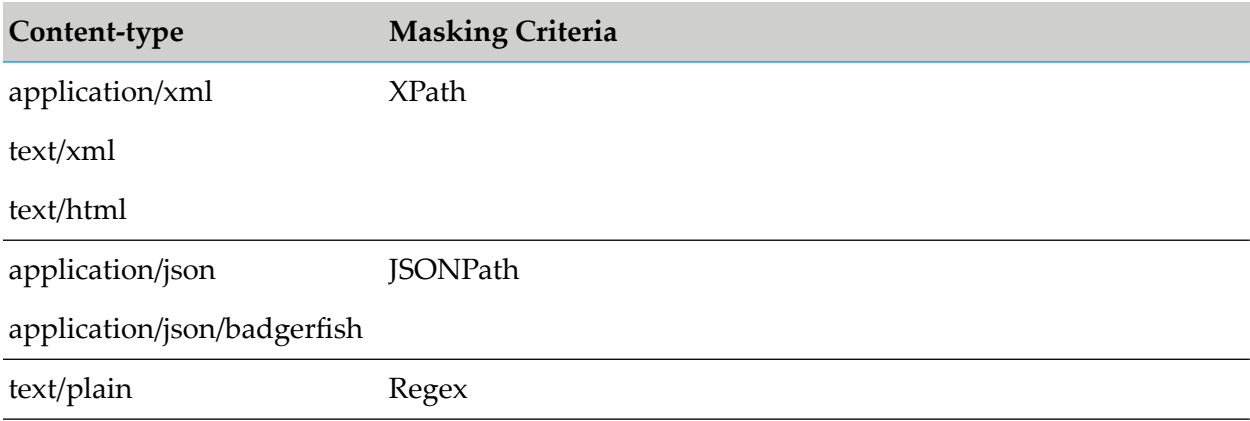

The table lists the masking criteria properties that are configured to mask the data in the response messages in Microgateway:

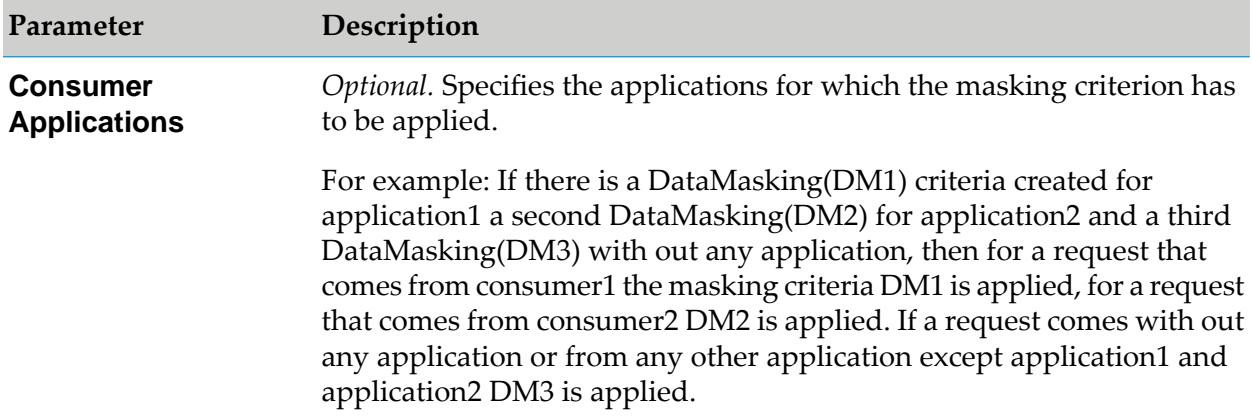

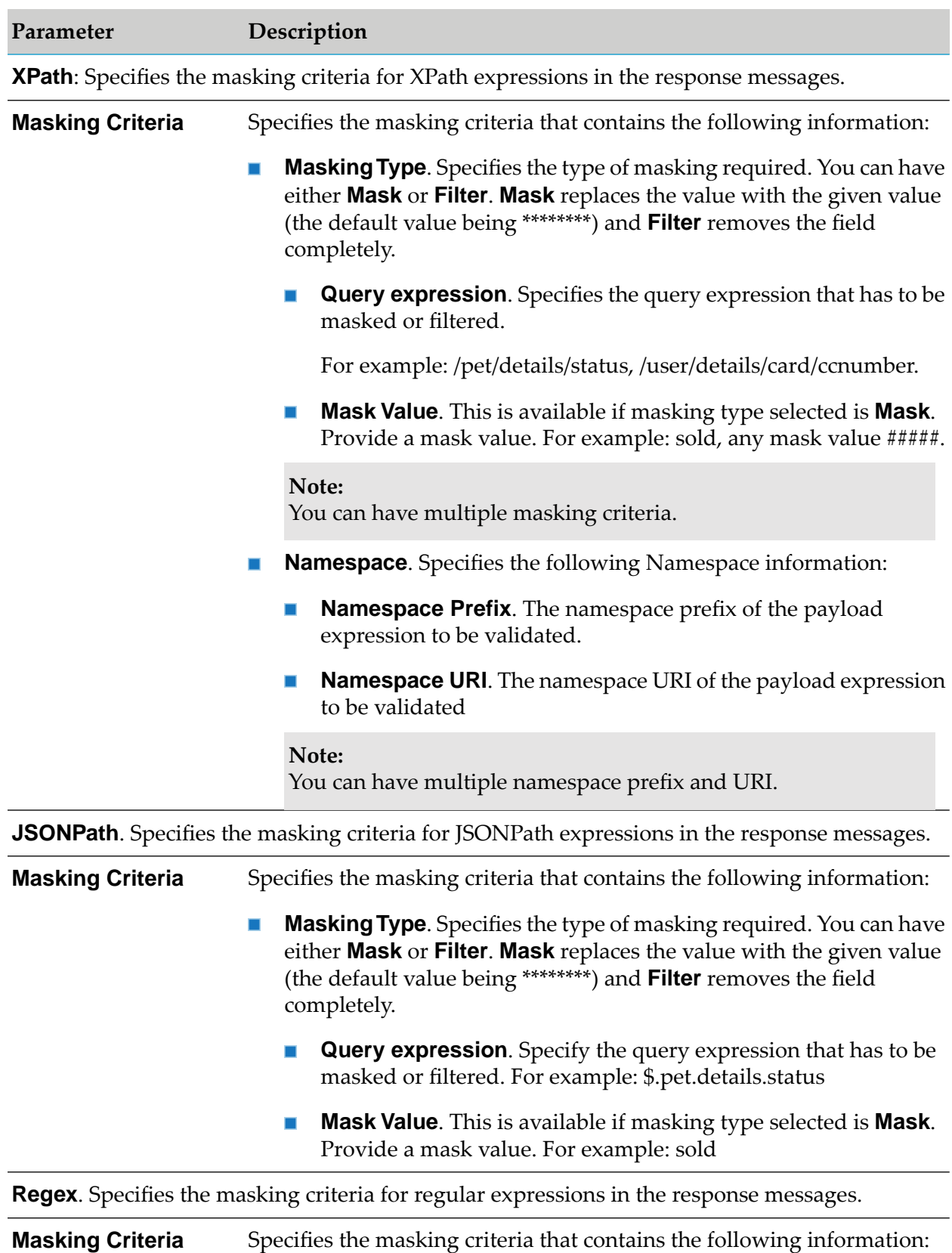

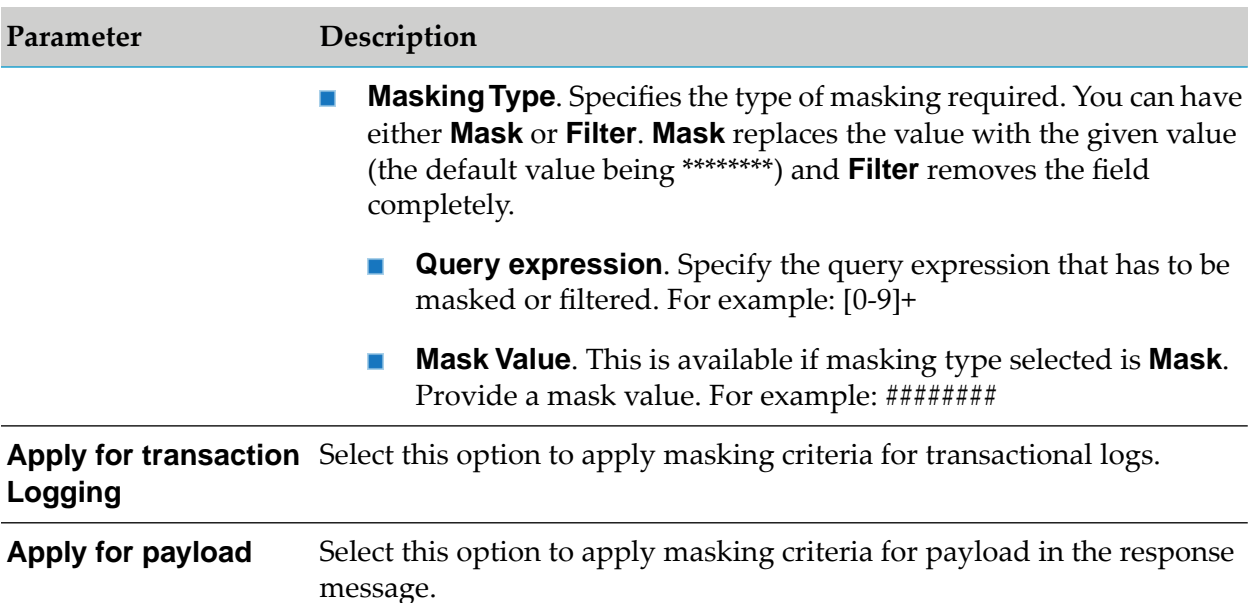

## **CORS**

The Cross-Origin Resource Sharing (CORS) mechanism supports secure cross-domain requests and data transfers between browsers and web servers. The CORS standard works by adding new HTTP headers that allow servers to describe the set of origins that are permitted to read that information.

This policy uses CORS support that uses additional HTTP headers to let a client or an application gain permission to access selected resources. An application or a client makes a cross-origin HTTP request when it requests a resource from a different domain, protocol, or port than the one from which the current request originated.

The table lists the CORS response specifications that are supported forthis policy in Microgateway:

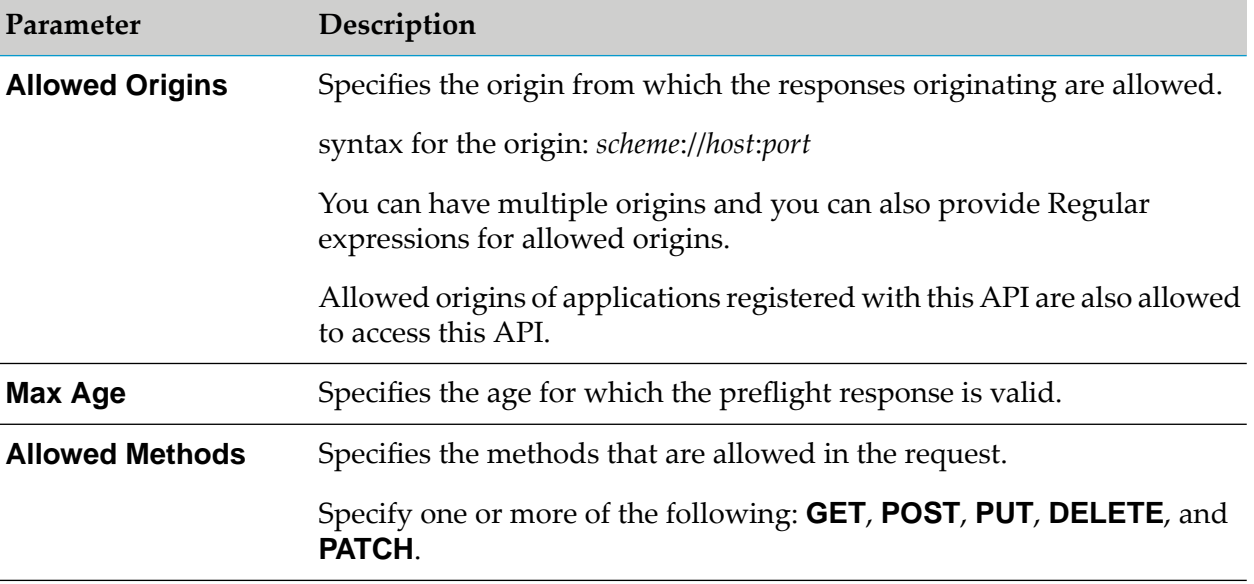

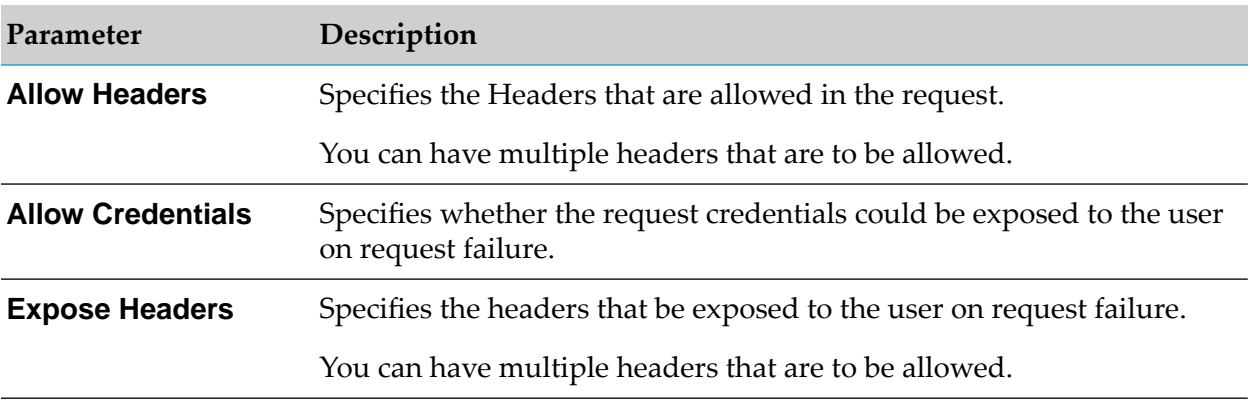

A corresponding HTTP headeris set for all the values above as perthe specification. For additional information, see [https://www.w3.org/TR/cors/.](https://www.w3.org/TR/cors/)

## **Error Handling**

The policy in this stage enables you to specify the error conditions, lets you determine how these error conditions are to be processed. The policy included in this stage is Conditional Error Processing. You can also mask the data while processing the error conditions. The policies included in this stage are:

- Conditional Error Processing ш
- Data Masking П

## **Conditional Error Processing**

Error Handling is the process of passing an exception message issued as a result of a run-time error to take any necessary actions. This policy returns a custom error message (and the native provider's service fault content) to the application when the native provider returns a service fault. You can configure conditional error processing and use variables to create custom error messages.

The table lists the properties that are supported for this policy in Microgateway:

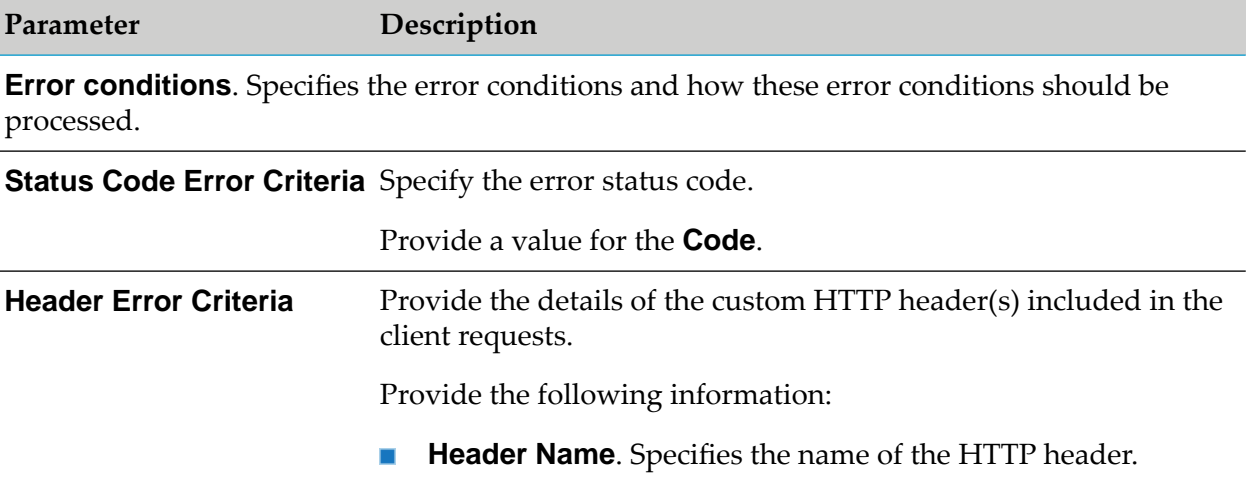

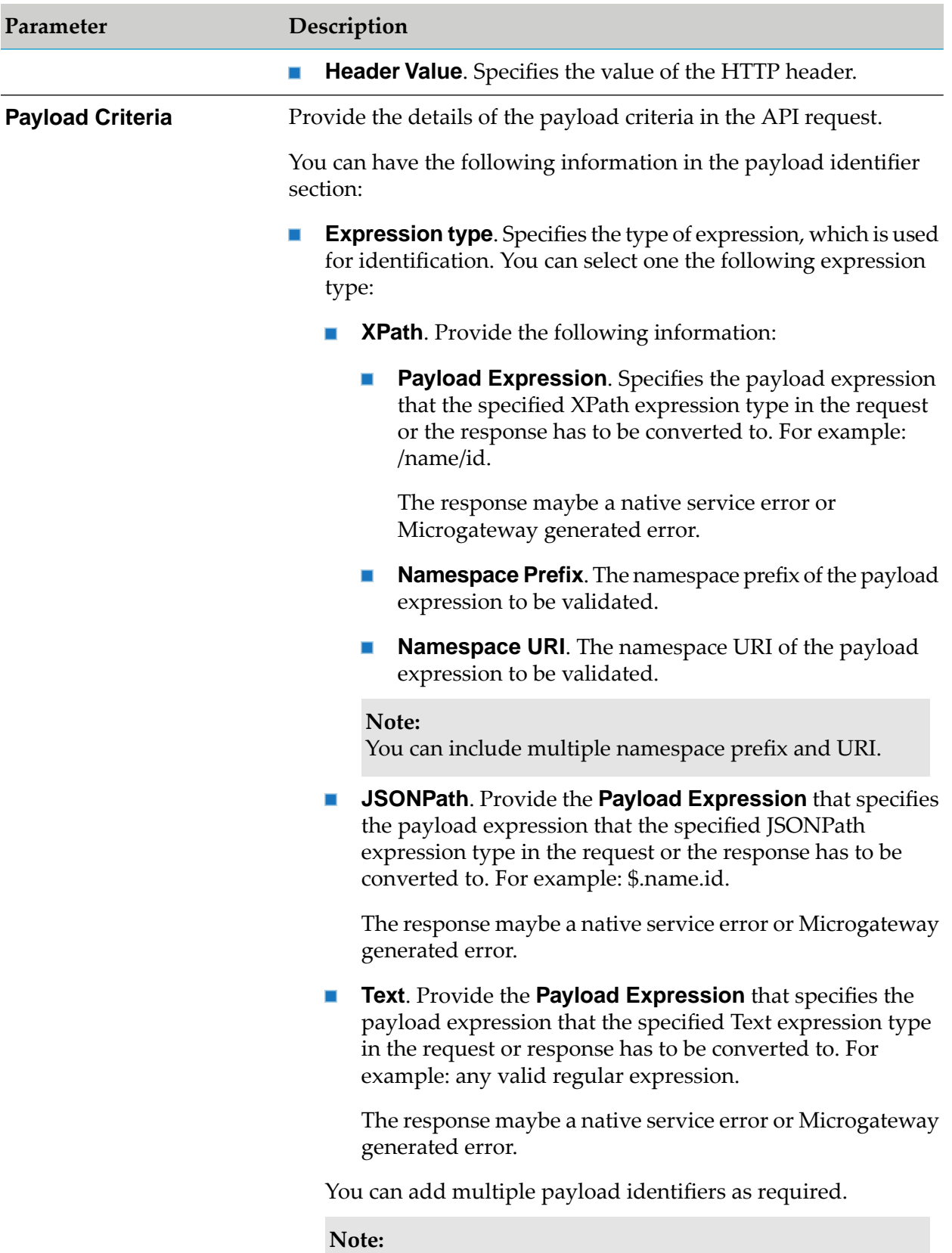

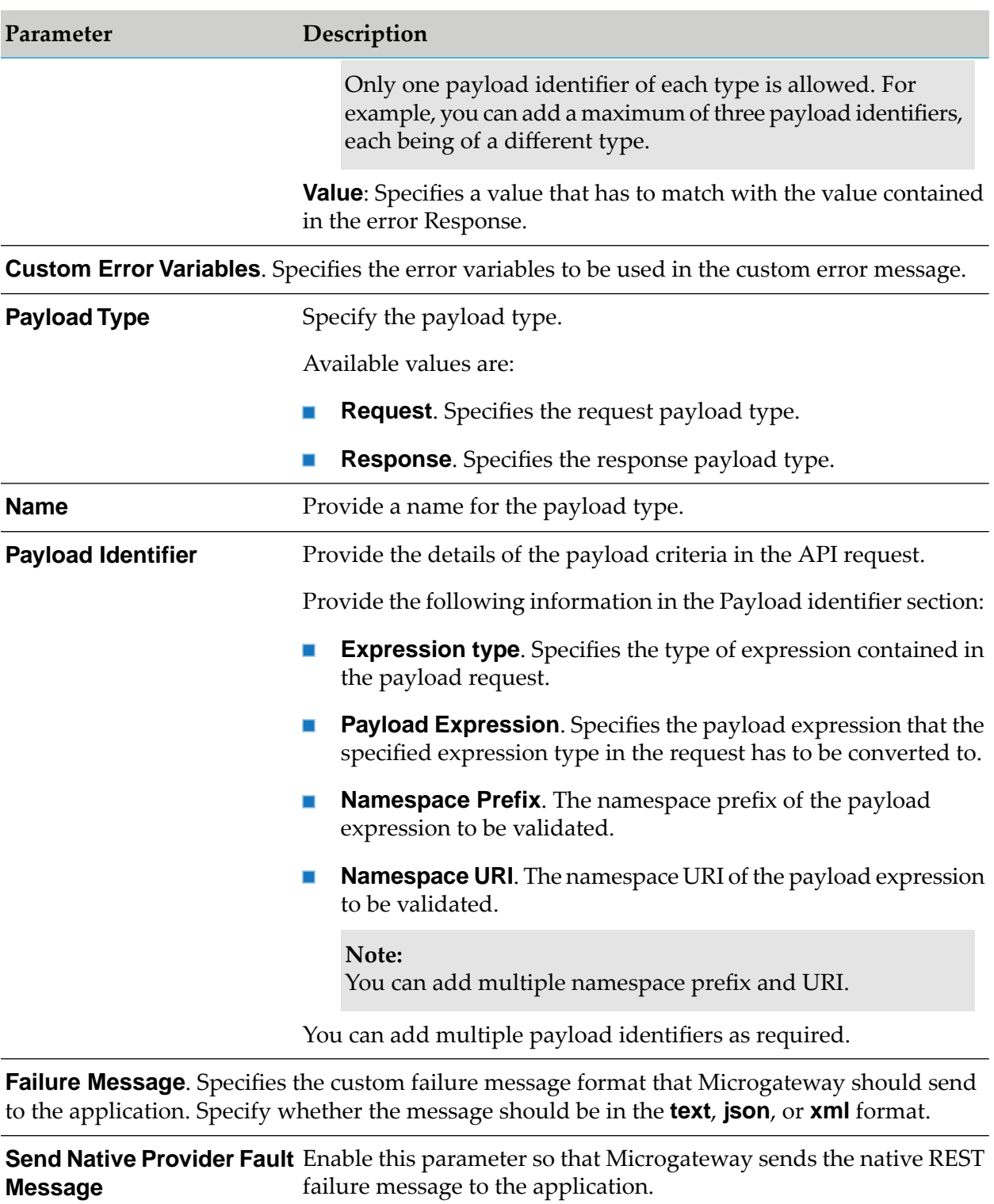

When you disable this parameter, the failure message is ignored when a fault is returned by the native API provider.

## **Data Masking**

Data masking is a technique whereby sensitive data is obscured in some way to render it safe and to protect the actual data while having a functional substitute for occasions when the real data is not required.

This policy is used to mask sensitive data in the custom error messages being processed and sent to the application. Fields can be masked or filtered in the error messages. You can configure the masking criteria as required for the XPath, JPath, and Regex expressions. This policy can also be applied at the API scope level.

The table lists the masking criteria properties that are supported for this policy in Microgateway to mask the data in the error messages received:

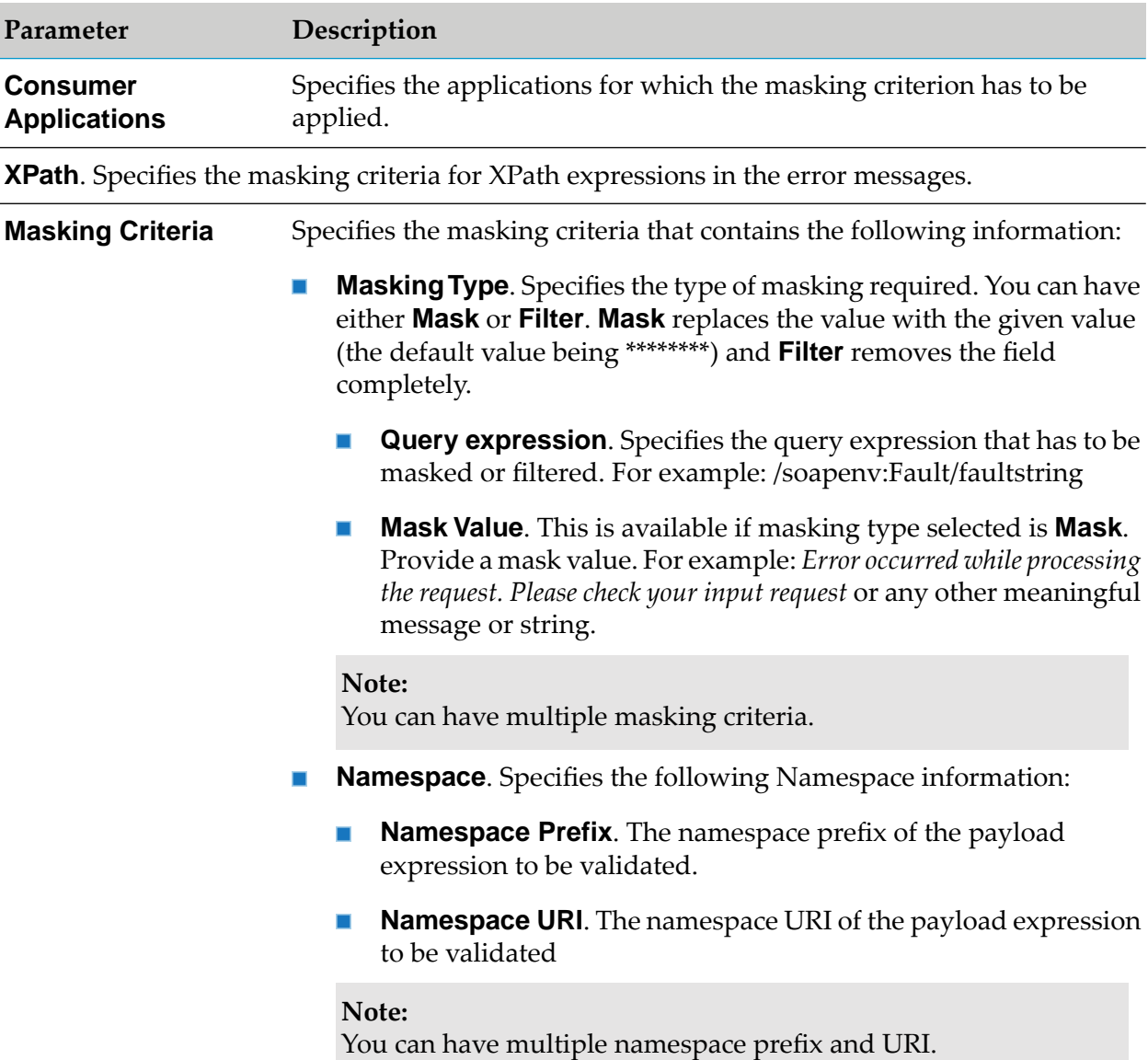

**JPath**. Specifies the masking criteria for JPath expressions in the error messages.

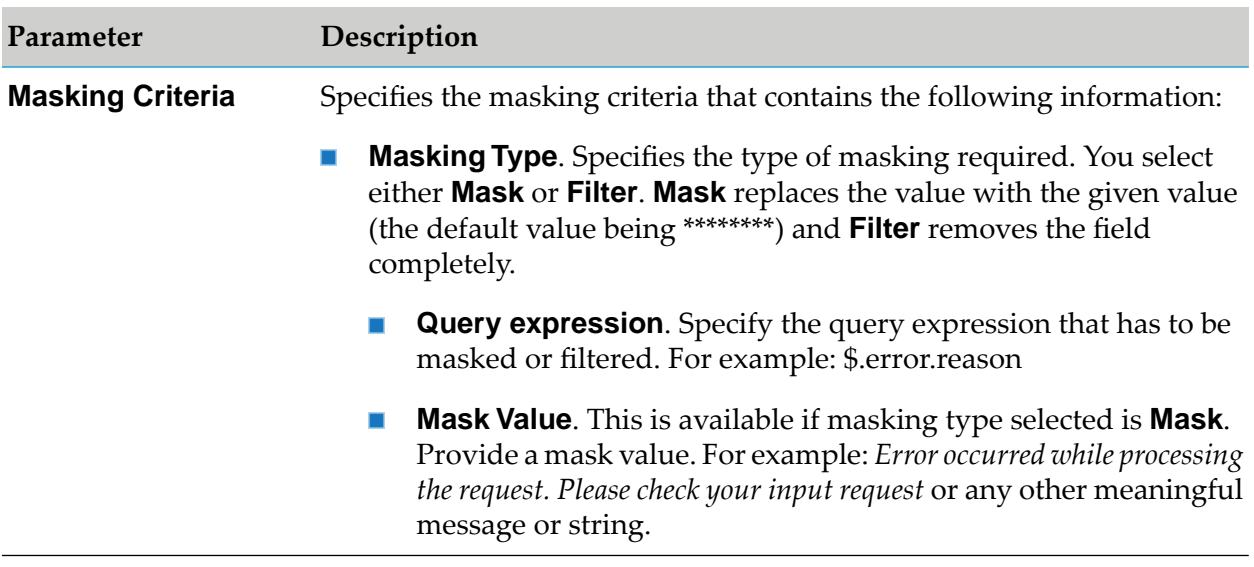

**Regex**. Specifies the masking criteria for regular expressions in the error messages.

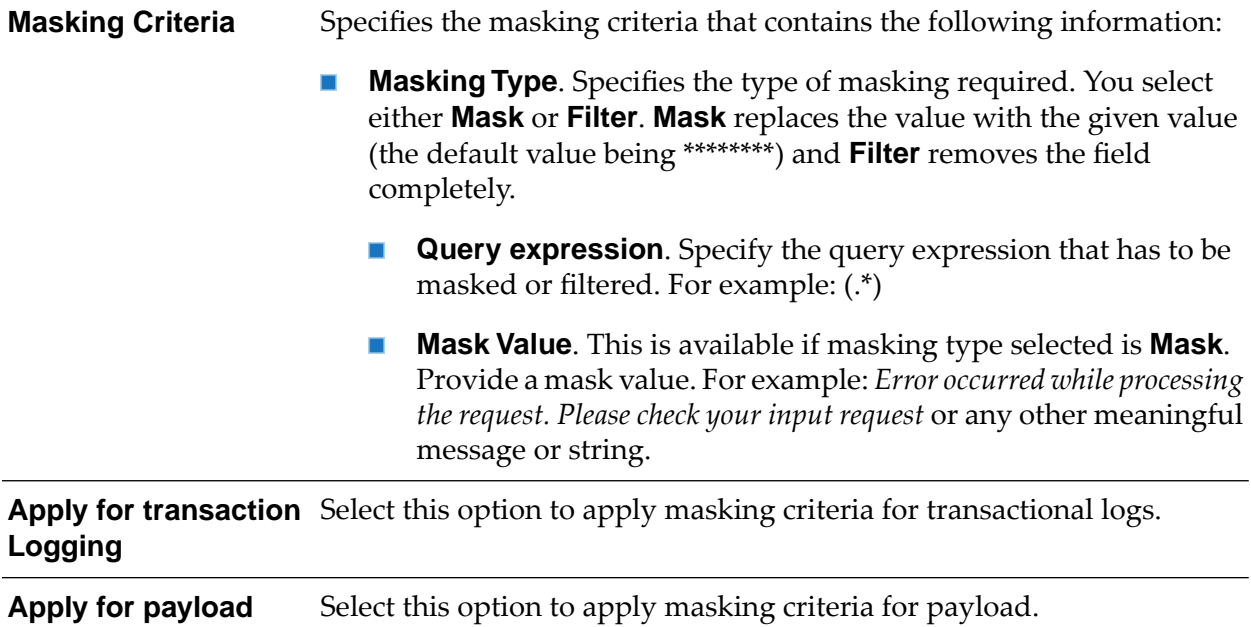

## **API Scopes**

API definitions can be complex and span across multiple REST resources and methods for an API. To reduce the complexity of an API definition, you can define scopes and impose a set of policies on each scope to suit your requirements. A scope represents a logical grouping of REST resources, methods, or both in an API. An API can have a set of declared scopes.

API scopes are configured in API Gateway and provisioned to Microgateway.

Only the following policies are supported for API Scopes:

■ Identify and Access policy: Identify & Authorize

Traffic Monitoring policies: Log Invocation, Traffic Optimization  $\blacksquare$ 

**Note:**

If a scope references an unsupported policy, then the provisioning of the API is rejected.

# **7 Service Registry Support**

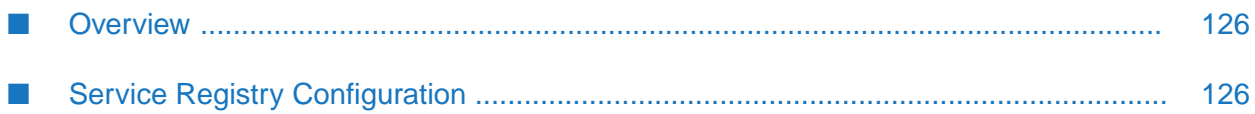

## <span id="page-125-0"></span>**Overview**

Microgateway supports service discovery and provides capability to publish APIs to runtime service registries.

In a micro-service landscape, service registries provide the information about service instances and their location or endpoints. This information enables the service discovery during runtime. Accordingly you can configure a Microgateway instance to register all its provisioned APIs to a service registry. During startup, it generates one service registry entry per API. The endpoints of the registered APIs are based on the host and port of the Microgateway instance. Multiple Microgateway instances can expose the same APIs and register them to the same service registry. The service registry then shows all the endpoints of the given APIs. During shutdown, a Microgateway instance removes the service registry entries it has generated.

Microgateway currently supports the following service registries.

#### **Eureka**

Eureka is a REST-based service for locating services for the purpose of load balancing and failover of middle-tier servers. It has been primarily designed for applications in the AWS cloud.

<span id="page-125-1"></span>**Service Consul**

Service Consul is a tool for discovering and configuring services in IT infrastructure.

## **Service Registry Configuration**

You can configure service registry settings in one of the following ways:

- By configuring the service registry settings in the user-defined custom settings YAML file that is passed as an argument using the -c option during Microgateway startup.
- By downloading the service registry settings from API Gateway using the -ds option with the value true during Microgateway startup. The downloaded settings are merged with the settings from the custom settings YAML file. The downloaded settings take preference over the values in the custom settings YAML file in case of conflict during the merge.

To control the registration of APIs in a runtime service registry, the Microgateway custom settings file provides a publish section.

The publish section in the custom settings file is as follows:

```
publish:
  registries:
  - EurekaDefault
```
The publish section contains the registry names referencing the Service Registries. The APIs are only published to the specified service registries during Microgateway startup. To address all the configured service registries, use \* as the registry name. Microgateway does not support API-specific registration. Either all or none of the APIs are published to the configured registries. The referenced registries point to the entries in the service\_registries section in the custom settings file.

The yaml section for the service registry looks as follows:

```
service_registries:
 EurekaDefault:
    type: serviceRegistryAlias
    description: Eureka is a REST based service that is primarily used in the
                 AWS cloud for locating services for the purpose of load balancing
                 and failover of middle-tier servers
    owner: Administrator
    endpointURI: http://localhost:9091
    heartBeatInterval: 0
    discoveryInfo:
     path: /eureka/apps/{app}
     httpMethod: GET
    registrationInfo:
      path: /eureka/apps/{app}
      httpMethod: POST
    deRegistrationInfo:
      path: /eureka/apps/{app}/{instanceId}
      httpMethod:DELETE
    serviceRegistryType: EUREKA
    connectionTimeout: 30
    readTimeout: 30
```
The table lists the variables in the yaml file, their description and their usage.

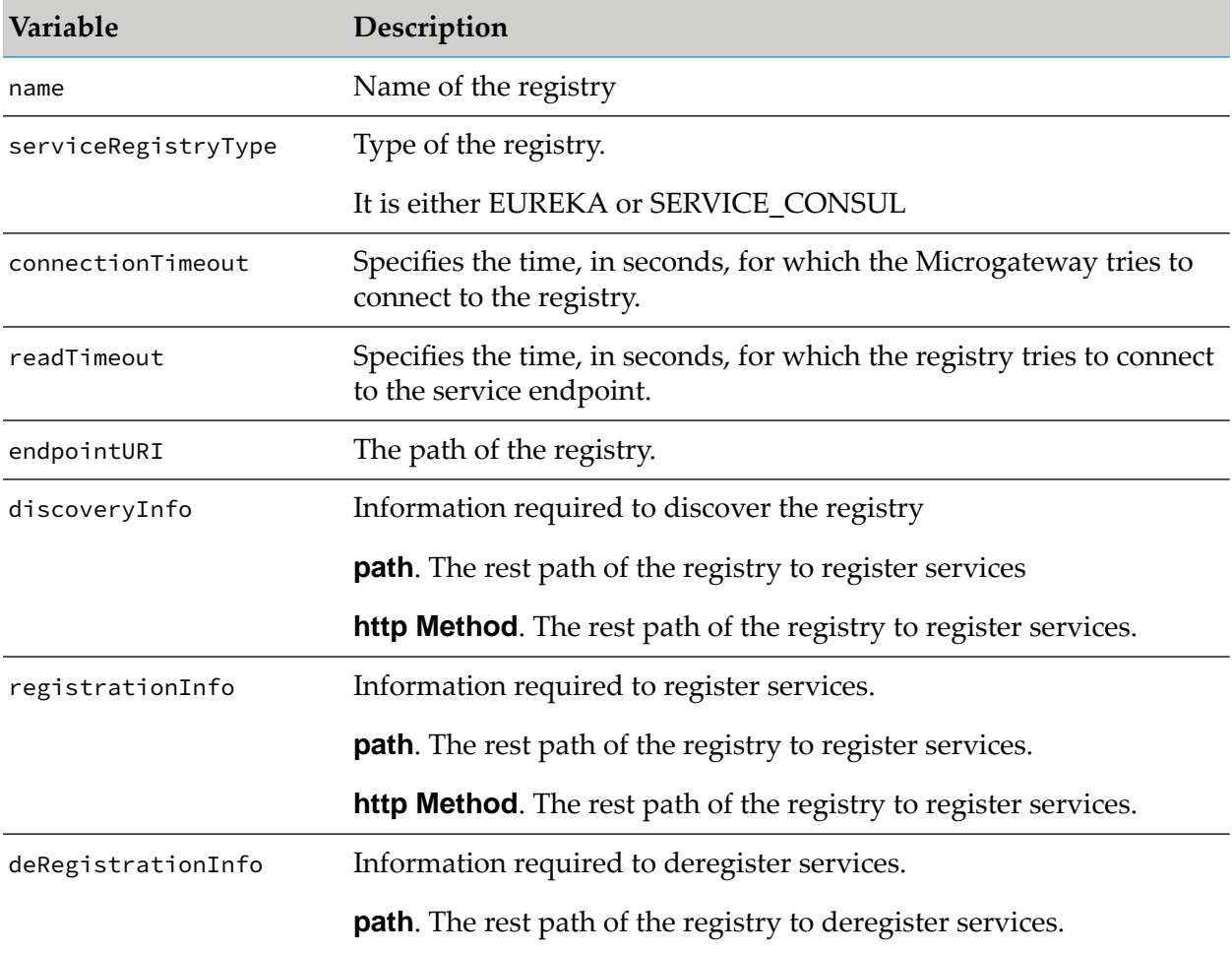

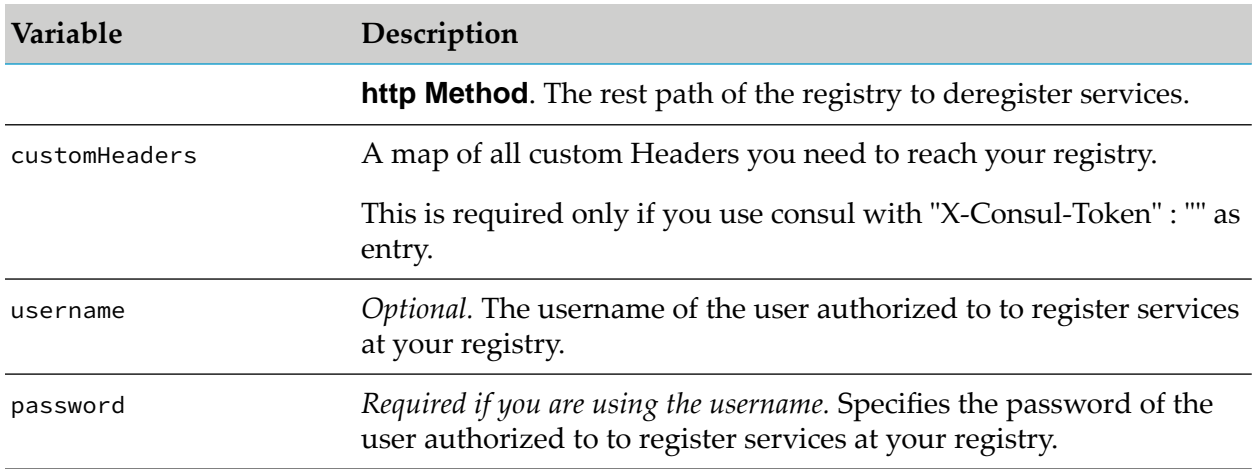

# **8 Command Line Reference**

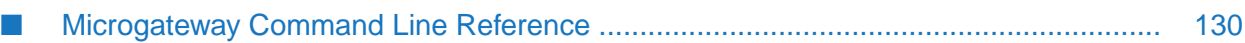

## <span id="page-129-0"></span>**Microgateway Command Line Reference**

This section describes operations you can perform such as, start and stop Microgateway, retrieve Microgateway status, view the assets provisioned, create a Microgateway instance, create an asset archive, create a docker file, and so on through Command Line Interface(CLI).

#### **Using Microgateway CLI**

The Microgateway CLI script comes in 2 flavors: Windows (.bat) and Linux (.sh). Invoking the script provides usage information:

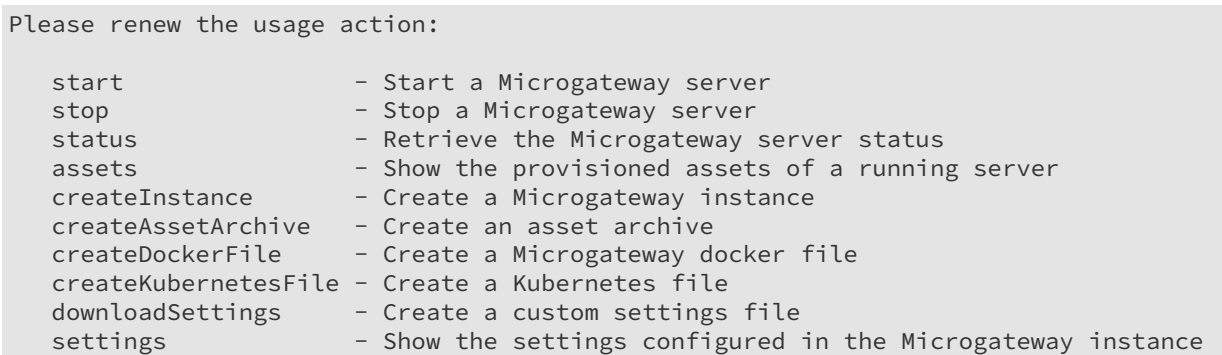

#### **Starting a Microgateway**

Run the following command to start a Microgateway.

```
./microgateway.sh start options
```
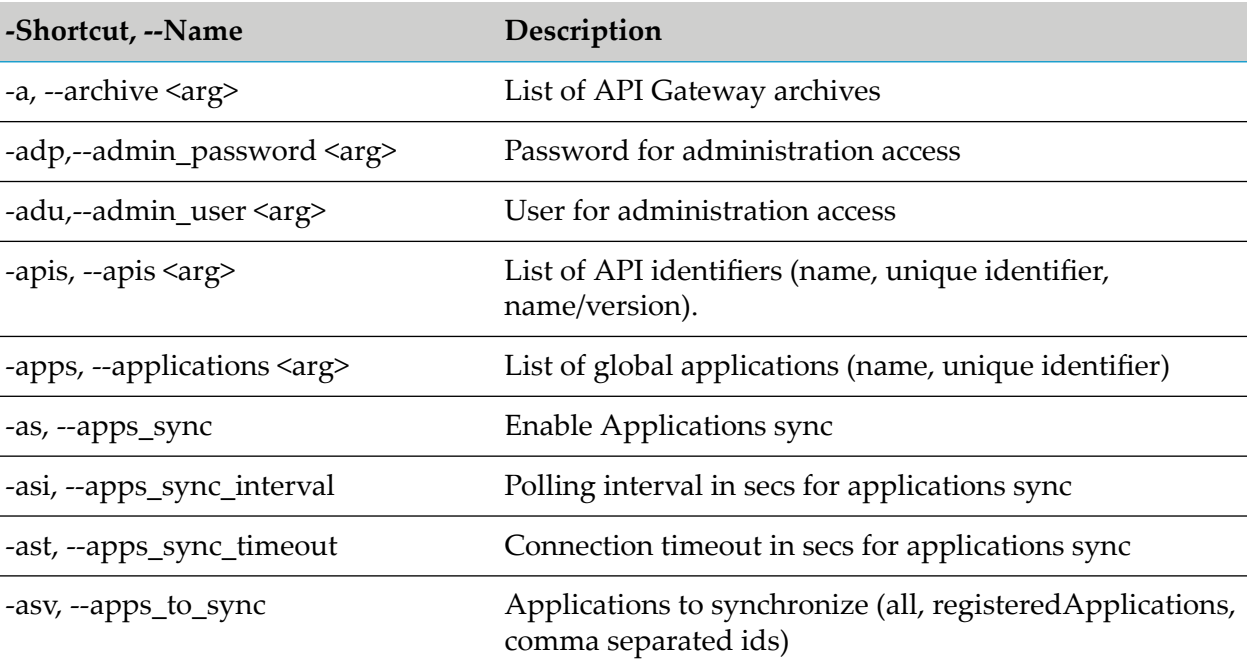

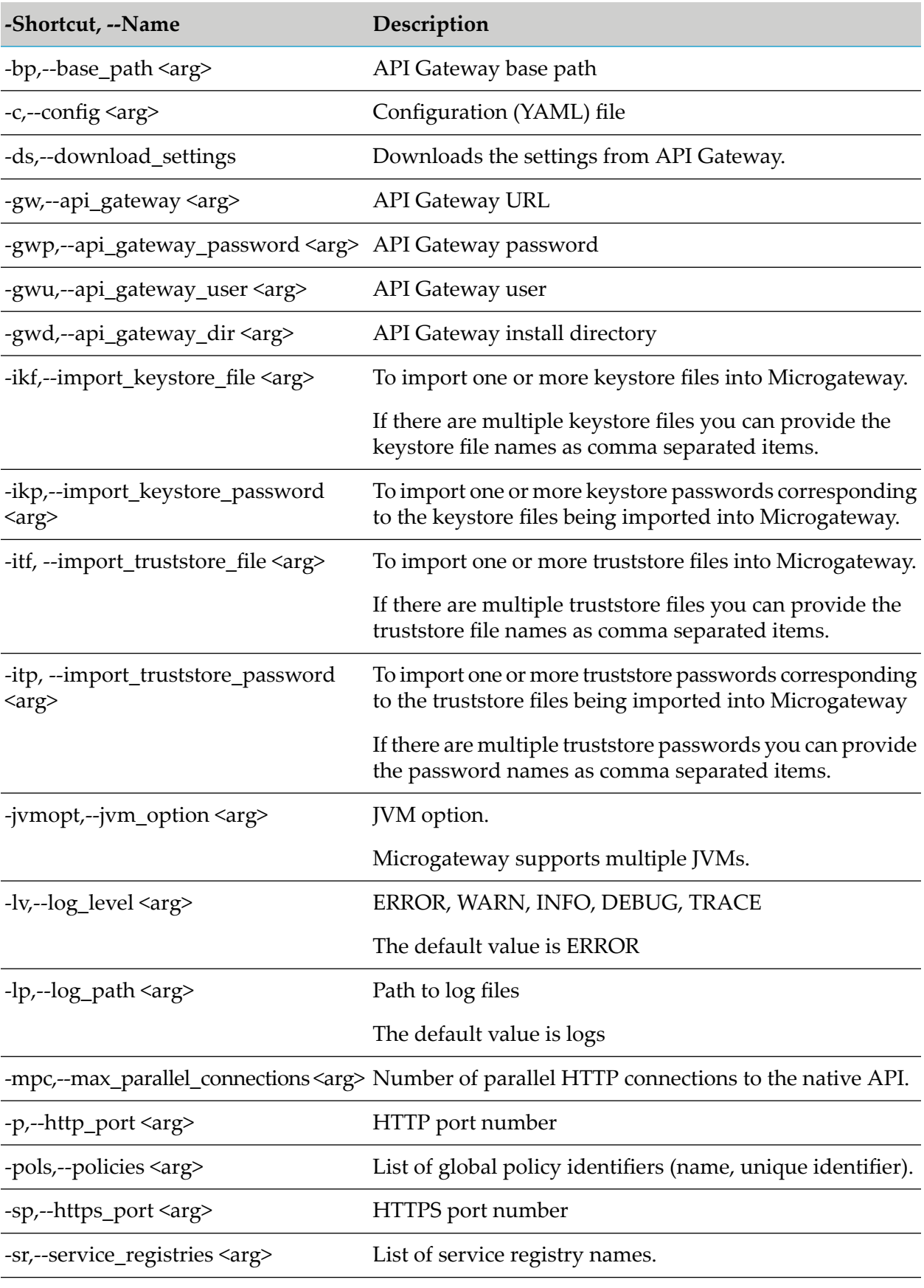

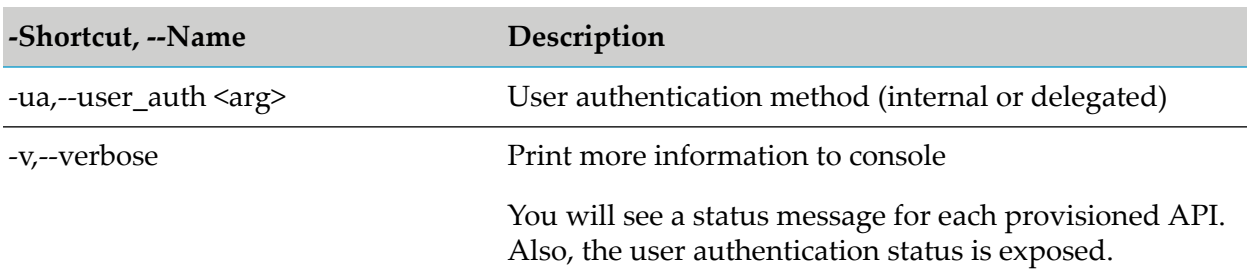

#### **Stopping a Microgateway**

Run the following command to stop a Microgateway.

./microgateway.sh stop *options*

#### where the options are:

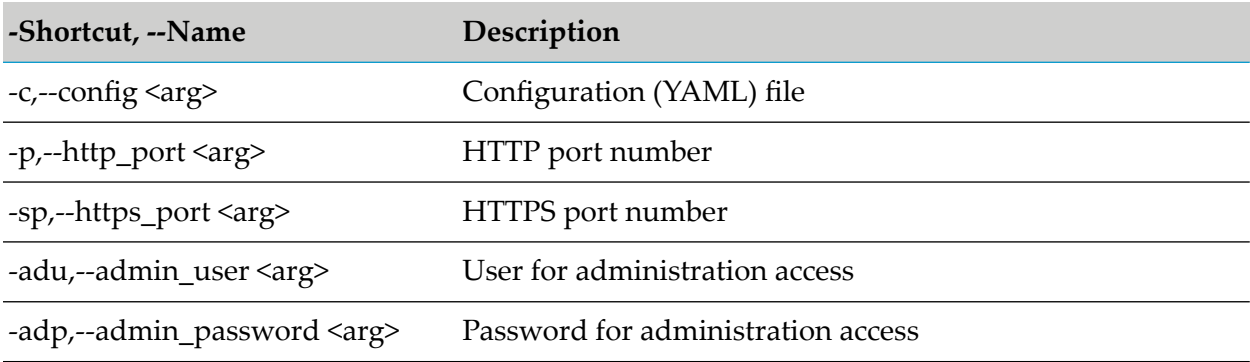

#### **Retrieving Microgateway Status**

Run the following command to retrieve the status of a Microgateway.

./microgateway.sh status

#### **Viewing the Provisioned Assets in Microgateway**

Run the following command to view the assets provisioned in Microgateway.

./microgateway.sh assets *options*

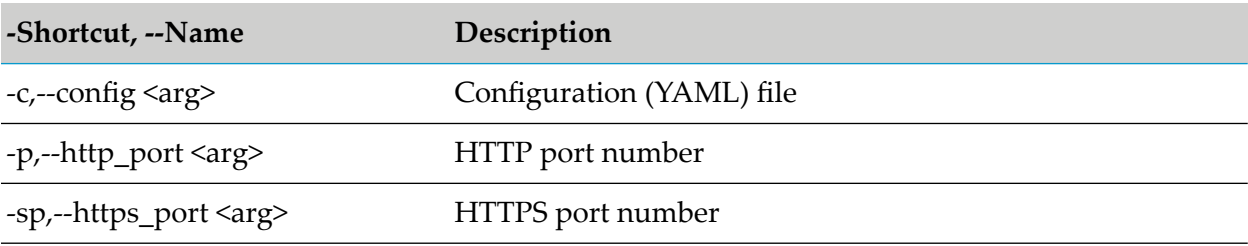

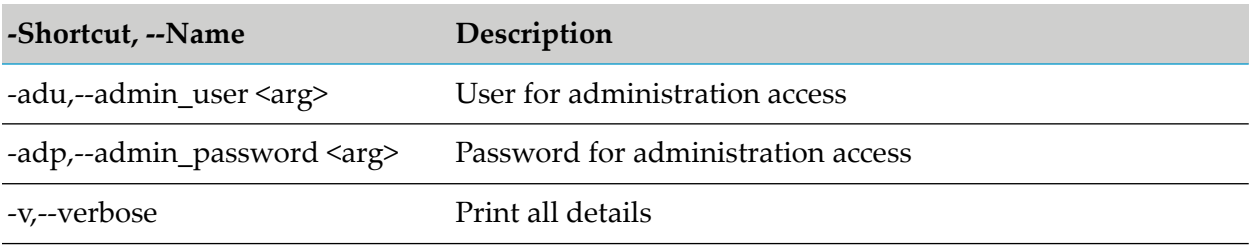

### **Creating a Microgateway Instance**

Run the following command to create a Microgateway instance package.

./microgateway.sh createInstance *options*

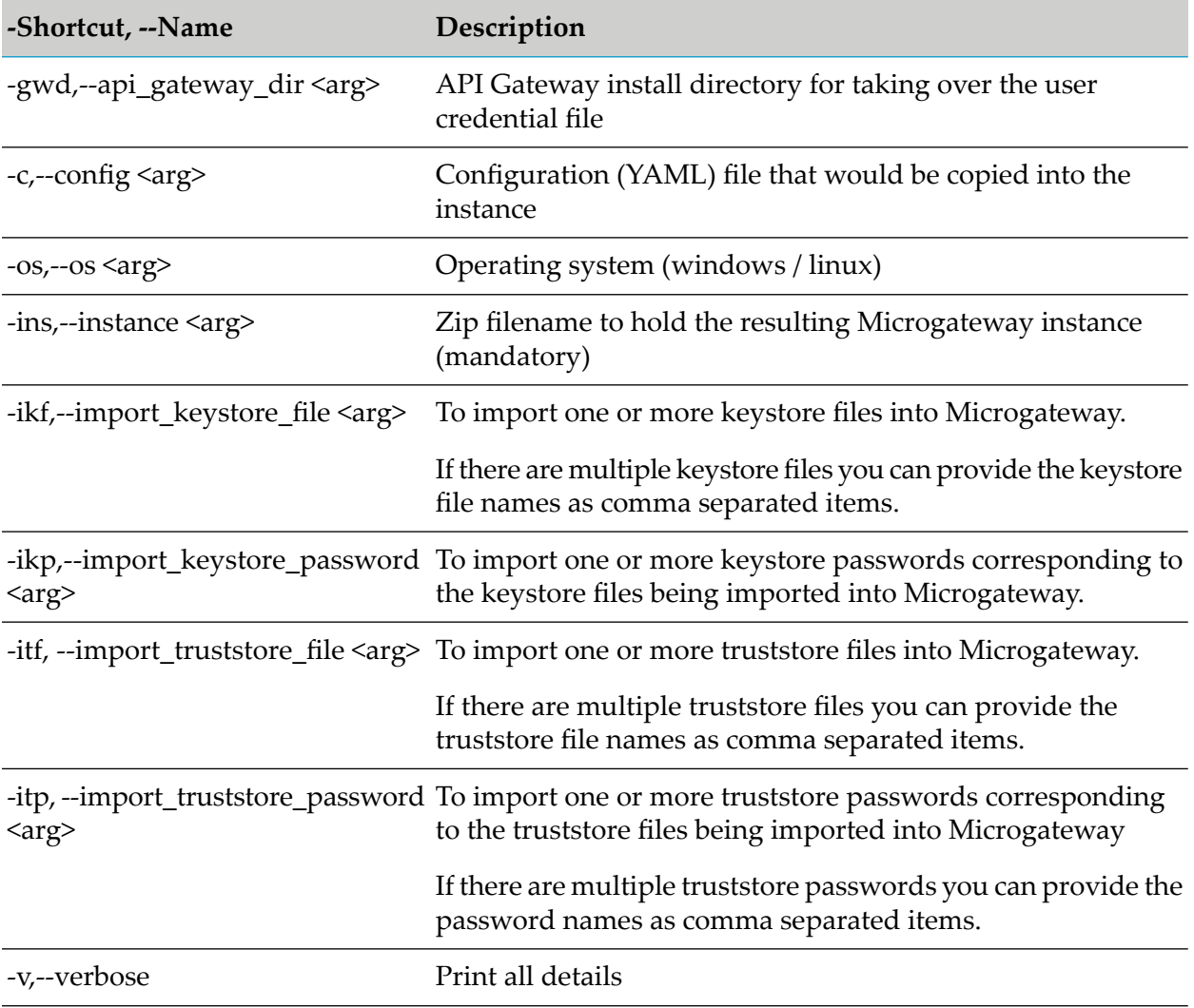

### **Creating an Asset Archive**

Run the following command to create an asset archive from a running API Gateway instance.

./microgateway.sh createAssetArchive *options*

where the options are:

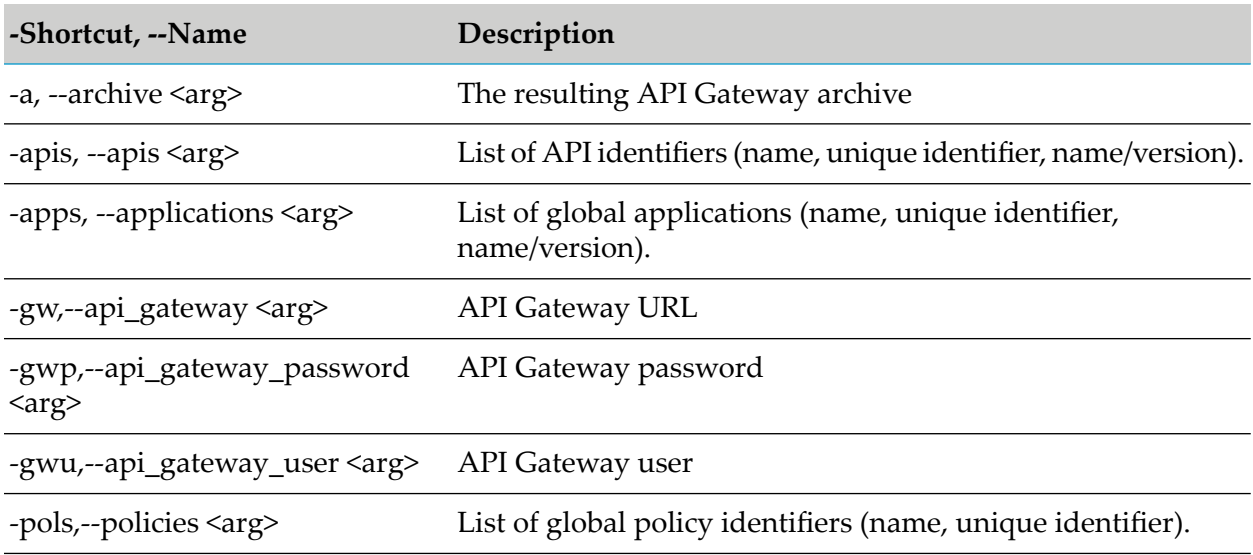

#### **Creating a Microgateway Docker File**

Run the following command to create a Microgateway docker file.

./microgateway.sh createDockerFile *options*

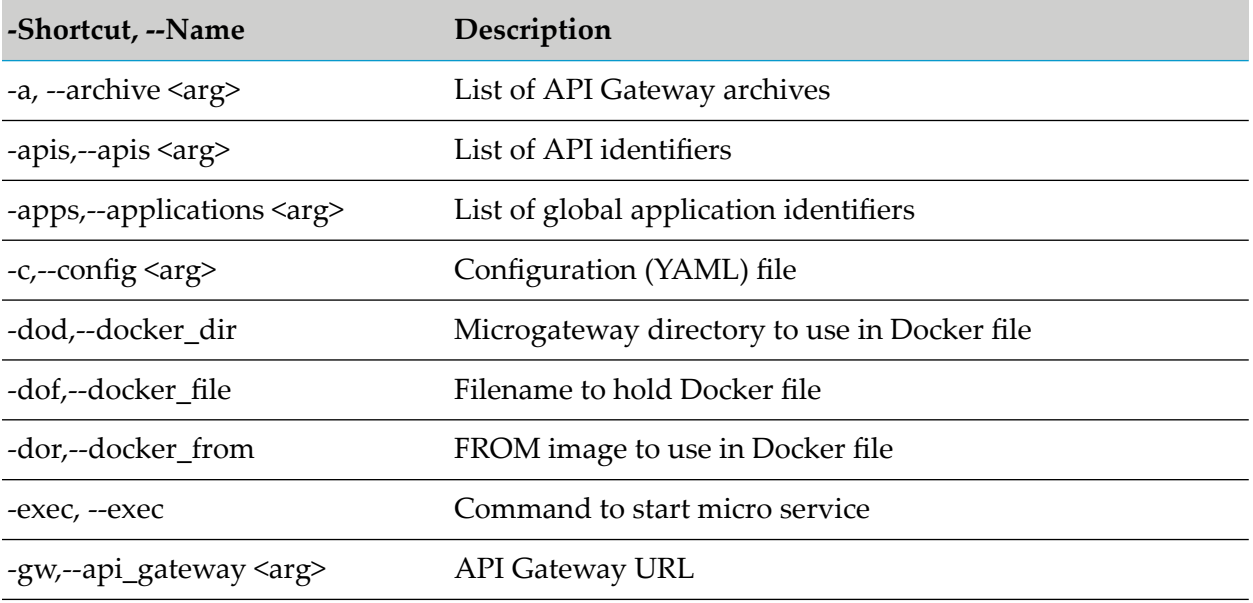

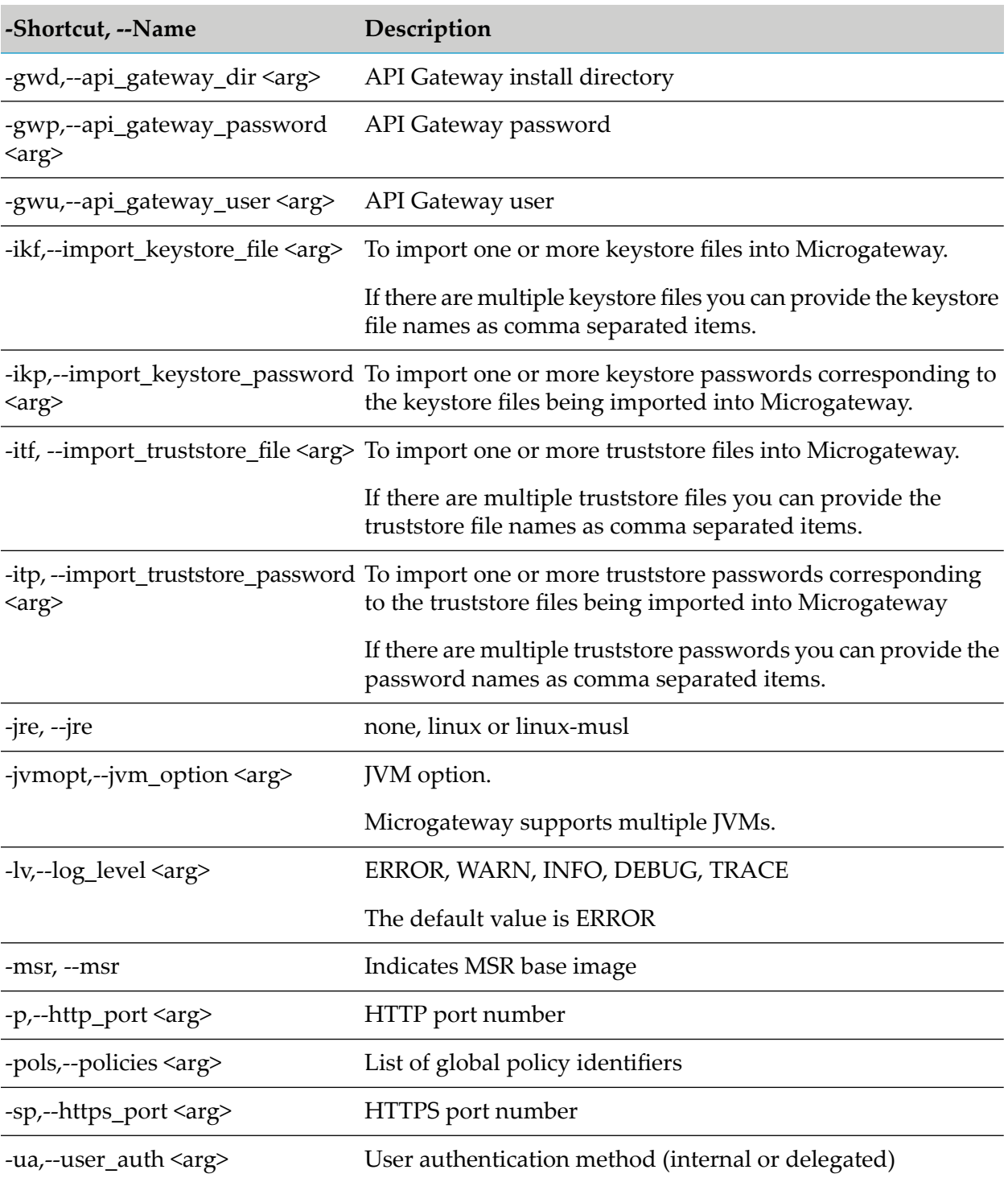

### **Creating a Microgateway Kubernetes File**

You can prepare a Kubernetes deployment file (yml format) for deploying a Microgateway Docker image to Kubernetes. Sidecar deployment is possible and also health-check methods can be selected.

Run the following command to create a Microgateway Kubernetes file:

./microgateway.sh createKubernetesFile *options*

where the options are:

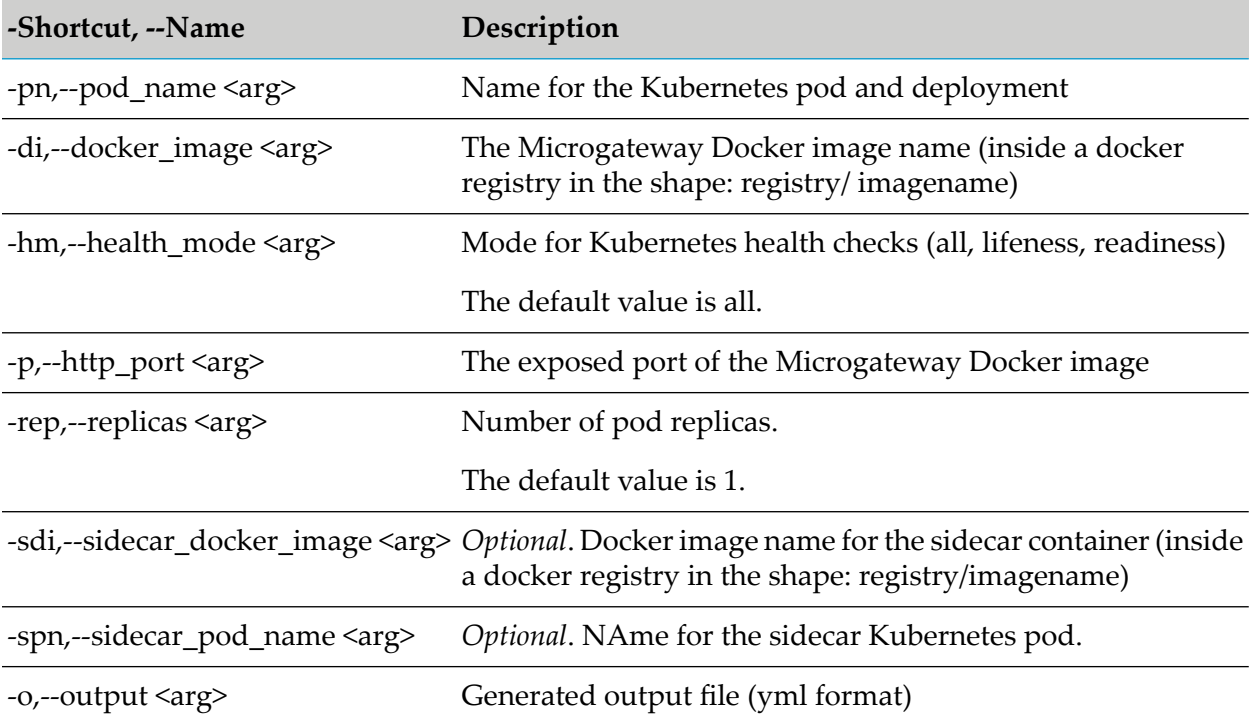

### **Creating Settings file**

Run the following command to create a custom settings file.

```
./microgateway.sh downloadSettings options
```
where the options are:

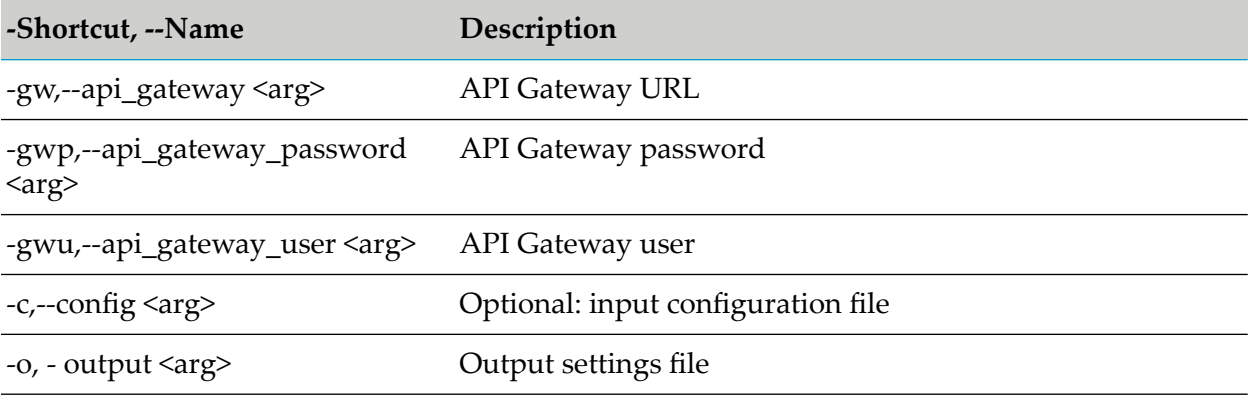

#### **Viewing the Settings in Microgateway**

Run the following command to view the settings configured in the Microgateway instance.

./microgateway.sh settings *options*

where the options are:

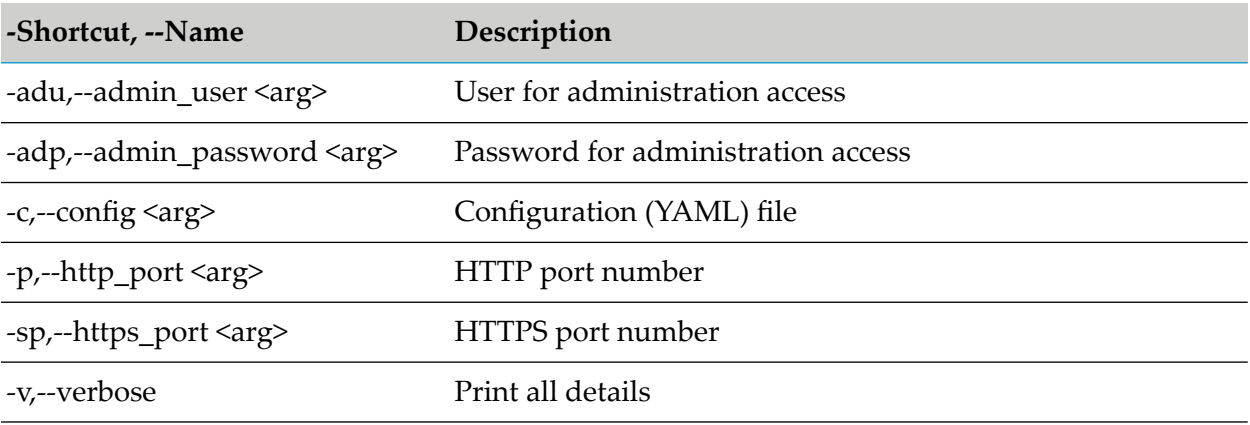

#### **system-settings.yml**

The following shows a sample system-settings.yml file structure.

```
- -faults:
  default_error_message: "API Gateway encountered an error.
  Error Message: $ERROR_MESSAGE. Request Details: Service - $SERVICE,
   Operation - $OPERATION, Invocation Time:$TIME, Date:$DATE,
   Client IP - $CLIENT_IP, User - $USER and Application:$CONSUMER_APPLICATION"
   native_provider_fault: "false"
extended_settings:
  defaultEncoding: "UTF-8"
  apiKeyHeader: "x-Gateway-APIKey"
  apig_MENConfiguration_tickInterval: "60"
  events.collectionQueue.size: "10000"
  events.collectionPool.minThreads: "1"
  events.collectionPool.maxThreads: "8"
gateway_destination:
  sendPolicyViolationEvent: "true"
es_destination:
  protocol: "http"
  hostName: "localhost"
  port: "9240"
  indexName: "gateway_default_analytics"
  userName: ""
  password: ""
  sendPolicyViolationEvent: "true"
key_store:
  type: JKS
  provider: SUN
  location: config/keystore.jks
  password: password
system:
  version: "10.4.0.0"
---
```
#### **custom-settings.yml**

---

The following shows a sample custom-settings.yml file structure.

```
ports:
  http: 7071
  https: 7072
  key_alias: ssos
api_gateway:
  url: http://localhost:5555
  user: Administrator
  password: password
  dir: "C:\\SoftwareAG"
  download_settings: "false"
api_endpoint:
    base_path: "/gateway"
admin_api:
    user: admin
    password: password
    admin_path: "/rest/microgateway"
downloads:
  apis: EmployeeService
  applications:
  policies:
archive:
  file: "E:/archives/gateway/EmployeeService.zip
policies:
  user_auth: internal | delegated
logging:
  level: "ERROR"
  path: "logs"
applications_sync:
 enabled: true | false
  applications_to_sync: "all | registeredApplications | comma separated ids"
  polling_interval_secs: 10
 connection_timeout_secs: 10
faults:
  default_error_message: "API Gateway encountered an error.
 Error Message: $ERROR_MESSAGE.\
    \ Request Details: Service - $SERVICE, Operation -
    $OPERATION, Invocation Time:$TIME,\
    \ Date:$DATE, Client IP - $CLIENT_IP, User - $USER and
   Application:$CONSUMER_APPLICATION"
 native_provider_fault: "false"
extended_settings:
 apiKeyHeader: "x-Gateway-APIKey"
  apig_MENConfiguration_tickInterval: "60"
 apig_rest_service_redirect: "false"
 apig_schemaValidationPoolSize: "10"
 customCertificateHeader: "X-Client-Cert"
 decodeAllDelimitersInURI: "false"
 defaultEncoding: "UTF-8"
```
defaultLanguage: "en" events.collectionPool.maxThreads: "8" events.collectionPool.minThreads: "1" events.collectionQueue.size: "10000" events.reportingPool.maxThreads: "4" events.reportingPool.minThreads: "2" events.reportingQueue.size: "5000" forwardInternalAPIsRequest: "false" pg.3pSnmpSender.sendDelay: "0" pg.cs.snmpTarget.base64Encoded: "false" pg.cs.snmpTarget.connTimeout: "0" pg.cs.snmpTarget.maxRequestSize: "10485760" pg.cs.snmpTarget.retries: "1" pg.cs.snmpTarget.sendTimeOut: "500" pg.endpoint.connectionTimeout: "30" pg.endpoint.readTimeout: "30" pg.lb.failoverOnDowntimeErrorOnly: "true" pg.snmp.communityTarget.base64Encoded: "false" pg.snmp.communityTarget.maxRequestSize: "65535" pg.snmp.communityTarget.retries: "1" pg.snmp.communityTarget.sendTimeOut: "500" pg.snmp.customTarget.connTimeout: "0" pg.snmp.userTarget.maxRequestSize: "65535" pg.snmp.userTarget.retries: "1" pg.snmp.userTarget.sendTimeOut: "500" pg.uddiClient.publish.maxThreads: "2" pg.uddiClient.uddiClientTimeout: "15000" pg\_Cache\_autoScalerRunInterval: "120" pg\_Cache\_averageObjectSize: "64" pg\_Cache\_boundedCacheResizerRunInterval: "30" pg\_Cache\_maxCacheSize: "1048576" pg\_Cache\_minCachePercent: "20" pg\_Cache\_minCacheSize: "1024" pg\_Cache\_statisticsProcessorRunInterval: "15" pg\_JWT\_isHTTPS: "true" pg\_OpenID\_isHTTPS: "true" pg\_oauth2\_isHTTPS: "true" pg\_xslt\_disableDoctypeDeclarations: "true" pg\_xslt\_enableDOM: "false" pg\_xslt\_enableSecureProcessing: "true" pgmen.quotaSurvival.addLostIntervals: "true" pgmen.quotaSurvival.interval: "1" retainResponseStatus: "false" sendClientRequestURI: "false" setDefaultContentType: "true" transformerPoolSize: "5" es\_destination: metricsPublishInterval: "60" port: "9240" sendAuditlogAPIManagementEvent: "false" sendAuditlogAccessProfileManagementEvent: "false" sendAuditlogAdministrationEvent: "false" sendAuditlogAliasManagementEvent: "false" sendAuditlogApplicationManagementEvent: "false" sendAuditlogApprovalManagementEvent: "false" sendAuditlogGroupManagementEvent: "false" sendAuditlogPackageManagementEvent: "false" sendAuditlogPlanManagementEvent: "false" sendAuditlogPolicyManagementEvent: "false" sendAuditlogPromotionManagementEvent: "false" sendAuditlogRuntimeDataManagementEvent: "false"

```
sendAuditlogUserManagementEvent: "false"
 sendErrorEvent: "false"
 sendLifecycleEvent: "false"
 sendPerformanceMetrics: "false"
 sendPolicyViolationEvent: "false"
gateway_destination:
 metricsPublishInterval: "60"
 sendAuditlogAPIManagementEvent: "true"
 sendAuditlogAccessProfileManagementEvent: "true"
 sendAuditlogAdministrationEvent: "true"
 sendAuditlogAliasManagementEvent: "true"
 sendAuditlogApplicationManagementEvent: "true"
 sendAuditlogApprovalManagementEvent: "true"
 sendAuditlogGroupManagementEvent: "true"
 sendAuditlogPackageManagementEvent: "true"
 sendAuditlogPlanManagementEvent: "true"
 sendAuditlogPolicyManagementEvent: "true"
 sendAuditlogPromotionManagementEvent: "true"
 sendAuditlogRuntimeDataManagementEvent: "true"
 sendAuditlogUserManagementEvent: "true"
 sendErrorEvent: "true"
 sendLifecycleEvent: "true"
 sendPerformanceMetrics: "true"
 sendPolicyViolationEvent: "true"
security_settings:
 providers:
  - !<clientMetadataMapping>
   id: "PingFederate"
   name: "PingFederate"
    type: "clientMetadataMapping"
   owner: "Administrator"
   providerName: "PingFederate"
    implNames:
     grant_types: "grantTypes"
     logo_uri: "logoUrl"
     scope: "restrictedScopes"
     client_secret: "secret"
      redirect_uris: "redirectUris"
     client_name: "name"
     client_id: "clientId"
   extendedValues: {}
   extendedValuesV2:
      - endpointType: "CLIENT_REGISTRATION"
        key: "restrictScopes"
       value: "true"
      - endpointType: "CLIENT_UPDATE"
        key: "restrictScopes"
        value: "true"
  - !<clientMetadataMapping>
   id: "OKTA"
   name: "OKTA"
   type: "clientMetadataMapping"
   owner: "Administrator"
   providerName: "OKTA"
    implNames: {}
   extendedValues: {}
   extendedValuesV2: []
 auth_servers:
  - !<authServerAlias>
   id: "local"
```

```
name: "local"
    description: "API Gateway as an Authorization server."
    type: "authServerAlias"
    owner: "Administrator"
    tokenGeneratorConfig:
      expiry: 0
      accessTokenExpInterval: 3600
      authCodeExpInterval: 600
    authServerScopes: []
    supportedGrantTypes:
      - "authorization_code"
     - "password"
     - "client_credentials"
      - "refresh_token"
      - "implicit"
    oauthTokens: []
    authServerType: "LOCAL_IS"
service_registries:
- !<serviceRegistryAlias>
 id: "ServiceConsulDefault"
 name: "ServiceConsulDefault"
 description: "Service Consul is a tool for discovering and configuring services\
  \ in IT infrastructure."
  type: "serviceRegistryAlias"
 owner: "Administrator"
 endpointURI: "http://localhost:8500/v1"
 heartBeatInterval: 0 password: ""
  customHeaders: {}
  discoveryInfo:
    path: "/catalog/service/{serviceName}"
    httpMethod: "GET"
  registrationInfo:
    path: "/agent/service/register"
    httpMethod: "PUT"
 deRegistrationInfo:
    path: "/agent/service/deregister/{serviceId}"
    httpMethod: "PUT"
  serviceRegistryType: "SERVICE_CONSUL"
  connectionTimeout: 30
 readTimeout: 30
 - !<serviceRegistryAlias>
 id: "EurekaDefault"
 name: "EurekaDefault"
 description: "Eureka is a REST based service that is primarily used in the AWS
 cloud\
  \ for locating services for the purpose of load balancing and failover of
 middle-tier servers"
  type: "serviceRegistryAlias"
  owner: "Administrator"
  endpointURI: "http://localhost:8761"
 heartBeatInterval: 0
 password: ""
 customHeaders: {}
 discoveryInfo:
    path: "/eureka/apps/{app}"
    httpMethod: "GET"
  registrationInfo:
    path: "/eureka/apps/{app}"
    httpMethod: "POST"
```

```
deRegistrationInfo:
    path: "/eureka/apps/{app}/{instanceId}"
    httpMethod: "DELETE"
  serviceRegistryType: "EUREKA"
 connectionTimeout: 30
 readTimeout: 30
---
```
# **9 REST APIs**

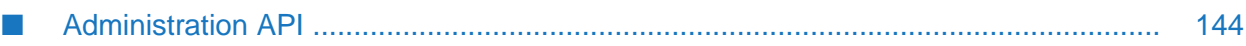

## <span id="page-143-0"></span>**Administration API**

Microgateway exposes a REST API for administration purpose. The methods of the API allow you to query the status, view the provisioned assets, and the configured settings of a running Microgateway instance.

The Administration API requires a basic authentication, if there are credentials configured in the Microgateway configuration.

GET /rest/microgateway/status

Retrieves a status message that displays the version of the Microgateway instance.

GET /rest/microgateway/settings

Retrieves the configured settings of the Microgateway instance.

GET /rest/microgateway/assets

Retrieves the provisioned assets of the specified Microgateway.